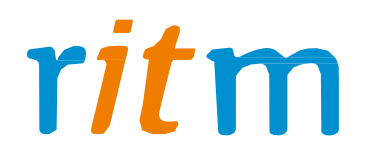

# Охранная панель **«Контакт GSM-5-RT1»**

Руководство по эксплуатации

Ред. 1.1

Санкт-Петербург, 2017

# **1. Введение и принцип работы**

«Контакт GSM-5-RT1» предназначен для приема сигналов от охранных панелей любых иностранных и отечественных производителей и последующей передачи на пульт централизованного наблюдения охранного предприятия.

Основной уникальный принцип, реализованный в «Контакт GSM-5-RT1» – это преобразование аналоговых сигналов, поступающих от объектовых охранных панелей, в цифровое представление непосредственно на объекте, а затем передача по различным каналам связи на пульт уже цифрового сигнала! Многие приборы пытаются передавать через сеть GSM аналоговый сигнал, что является непростительной ошибкой для любого оборудования, так как аналоговый протокол Ademco ContactID абсолютно не приспособлен для передачи через сотовую сеть. Выход очевиден: преобразовать аналоговый сигнал в цифровой прямо на объекте и передать на пульт через сеть GSM или LAN непосредственно цифру, именно данную задачу и решает «Контакт GSM-5-RT 1».

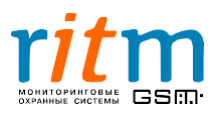

# 2. Комплект поставки «Контакт GSM-5-RT1»

#### **Основная комплектация:**

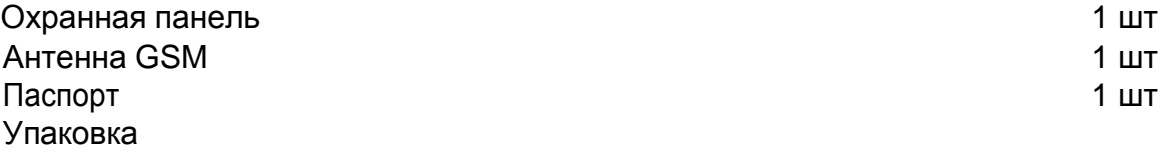

#### **Дополнительное оборудование** к охранной панели «Контакт GSM-5-RT1»:

- «Контакт LAN» охранная панель для передачи информации на пульт центрального наблюдения по локальным сетям или через интернет.
- «Проводной модем для телефонной линии» коммуникатор для передачи информации на пульт центрального наблюдения через проводную телефонную линию (ГТС).
- «Выносная GSM антенна» антенна для приема сигнала сети GSM, FME разъем, коэффициент усиления 5 дБ, длина провода 3,5 м.
- «Кабель для связи с компьютером USB+COM» универсальный кабель для программирования с компьютера через USB или COM-порт объектовых приборов (кроме «Voyager 2-5», «Voyager 4», «Контакта GSM-5-RT2», «Контакта GSM-9», «Контакта 6» и «Контакта LAN»).
- «Кабель для связи с компьютером USB2» кабель для программирования с компьютера через USB-порт любых объектовых приборов (кроме «Контакта 6»).
- «Кабель для связи с компьютером COM» универсальный кабель для программирования с компьютера через COM-порт объектовых приборов (кроме «Voyager 2-5», «Voyager 4», «Контакта GSM-5-RT2», «Контакта GSM-9», «Контакта 6» и «Контакта LAN»).
- «Блок резервного питания 12В 5А» без корпуса, с возможностью подключения резервного аккумулятора 1,2 Ач или 7 Ач.
- «Блок резервного питания 12В 1,5А» без корпуса, с возможностью подключения резервного аккумулятора 1,2 Ач или 7 Ач.
- «Блок резервного питания 12В 700 мА» без корпуса, с возможностью подключения резервного аккумулятора 1,2 Ач или 7 Ач.
- Корпус «Контакт» специализированный корпус с посадочными местами под все модификации приборов производства компании «Ритм».
- Корпус металлический белый специализированный корпус для объектового оборудования компании «Ритм».

Кабели входят в комплект соответствующего оборудования.

Дополнительное оборудование в комплект поставки охранной панели не входит и приобретается отдельно.

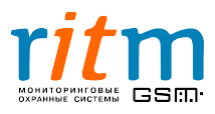

#### **Таблица 3.1**

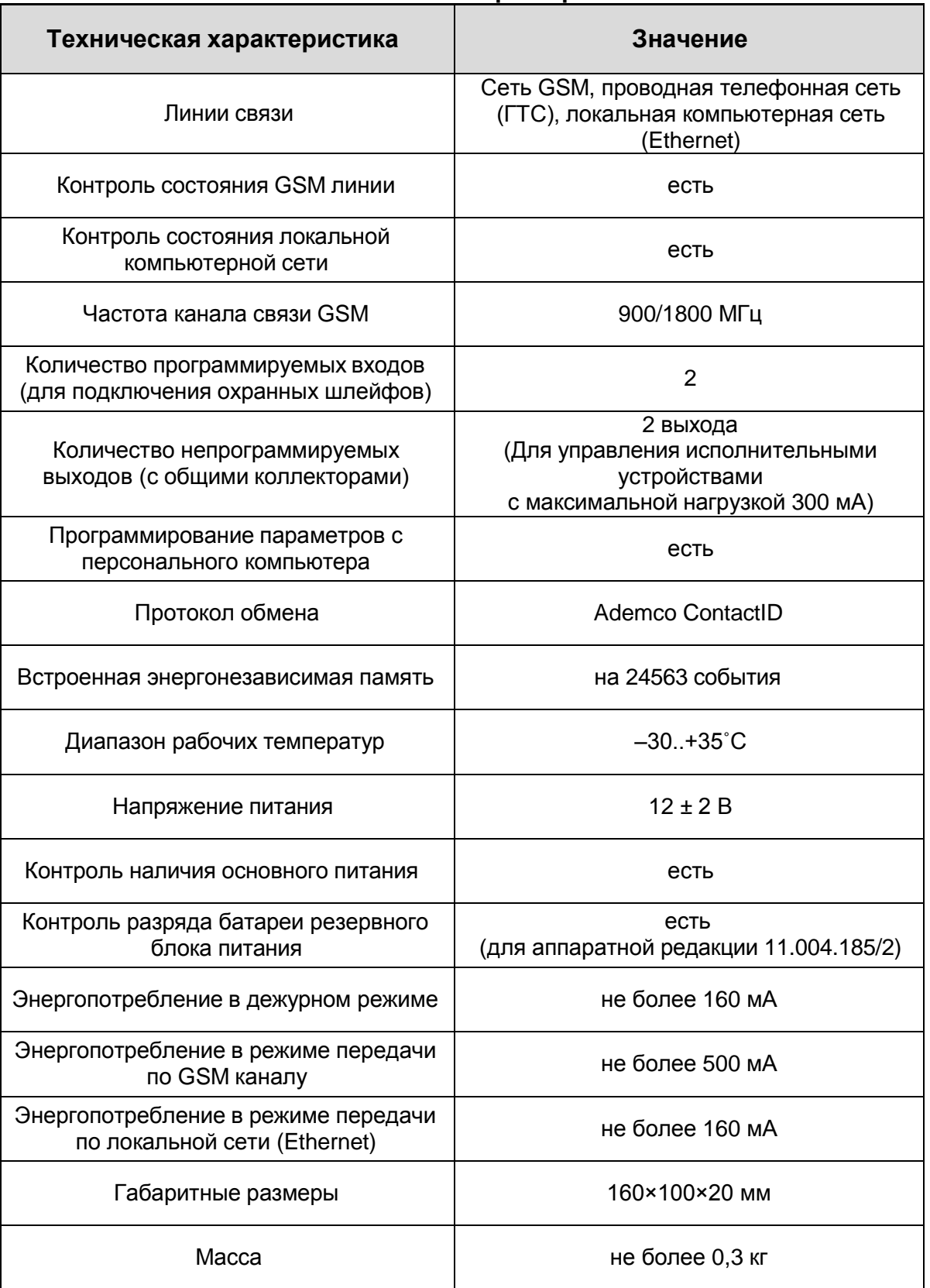

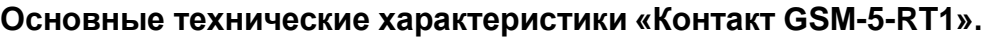

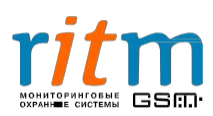

# 4.Разъемы и подключение «Контакт GSM-5-RT1»

Разъемы охранной панели «Контакт GSM-5-RT1» обозначены на плате как XS1- XS9, XT1-XT6. Функциональное назначение каждого разъема указано на рис.4.1 и пояснено в таблице 4.1. Состояние световой индикации описано в таблице 4.2.

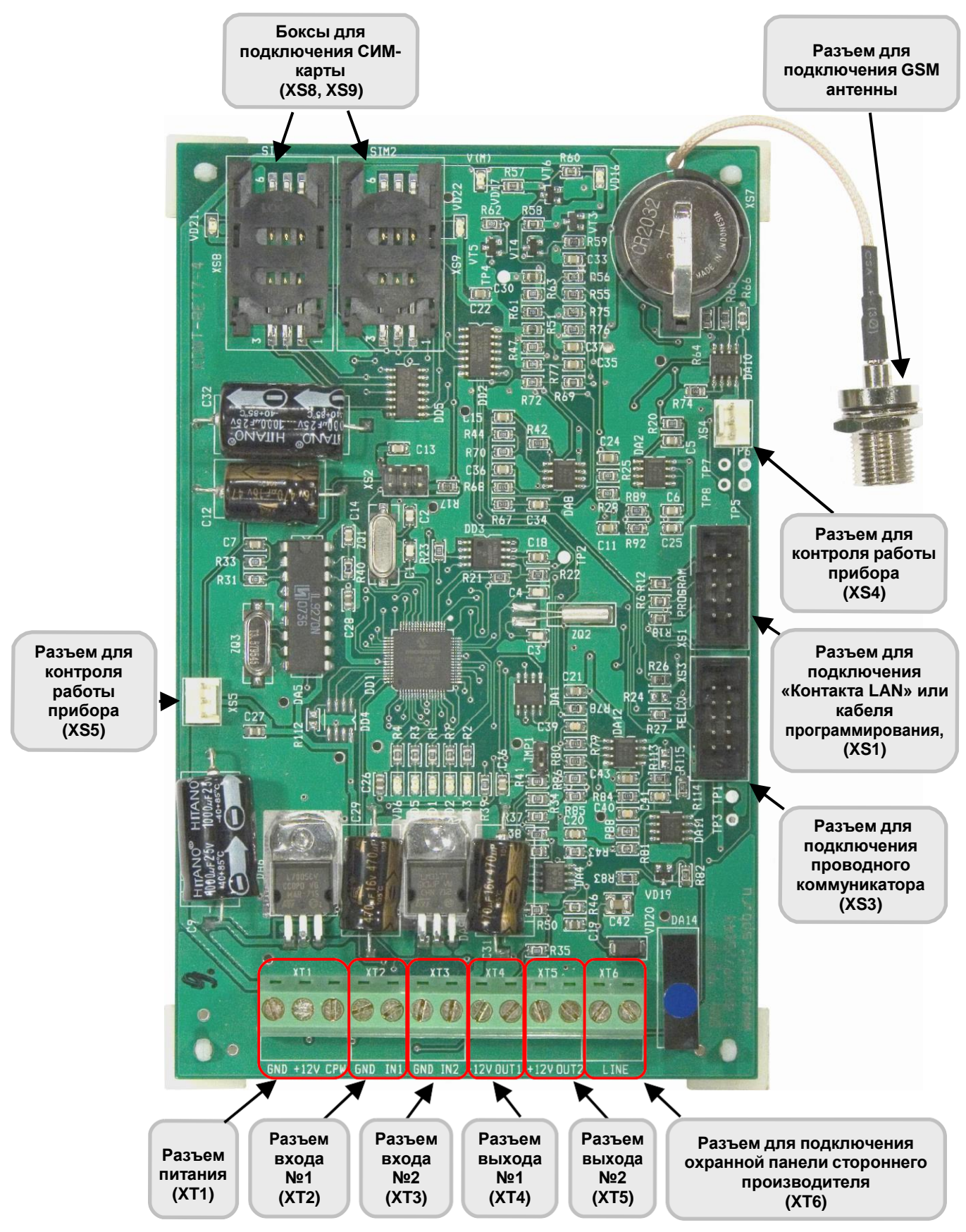

**Рис.4.1. Разъемы охранной панели «Контакт GSM-5-RT1». Вид сверху.**

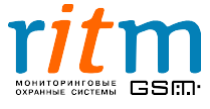

**Разъем XS3** предназначен для подключения проводного коммуникатора. Проводной коммуникатор передает сообщения по проводной телефонной линии (городской телефонной сети) по протоколу Ademco ContactID.

**Разъем XS4** предназначен для подключения активного динамика для прослушивания тональных сигналов обмена между «Контактом GSM-5-RT1» и мониторинговыми станциями.

**Разъем XS5** предназначен для подключения активного динамика для прослушивания тональных сигналов обмена между охранной панелью стороннего производителя и «Контактом GSM-5-RT1» (эмулятор телефонной линии).

**Разъем XT6** предназначен для подключения охранных панелей (других производителей), от которых необходимо передать сообщения на станцию мониторинга.

**Таблица 4.1**

**Разъемы XT1-XT6, обозначение контактов и их функциональное назначение охранной панели «Контакт GSM-5-RT1»**

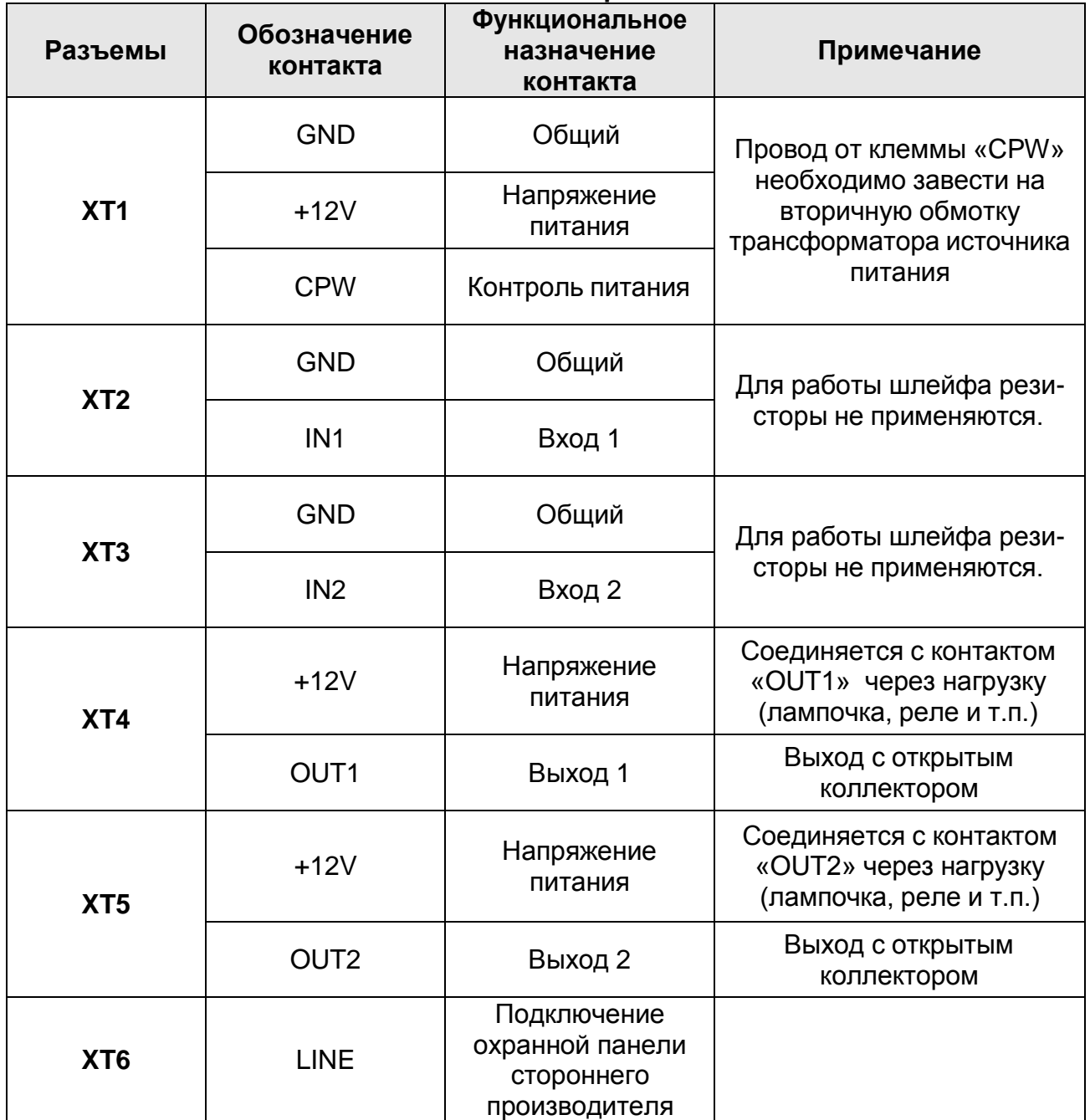

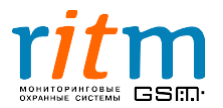

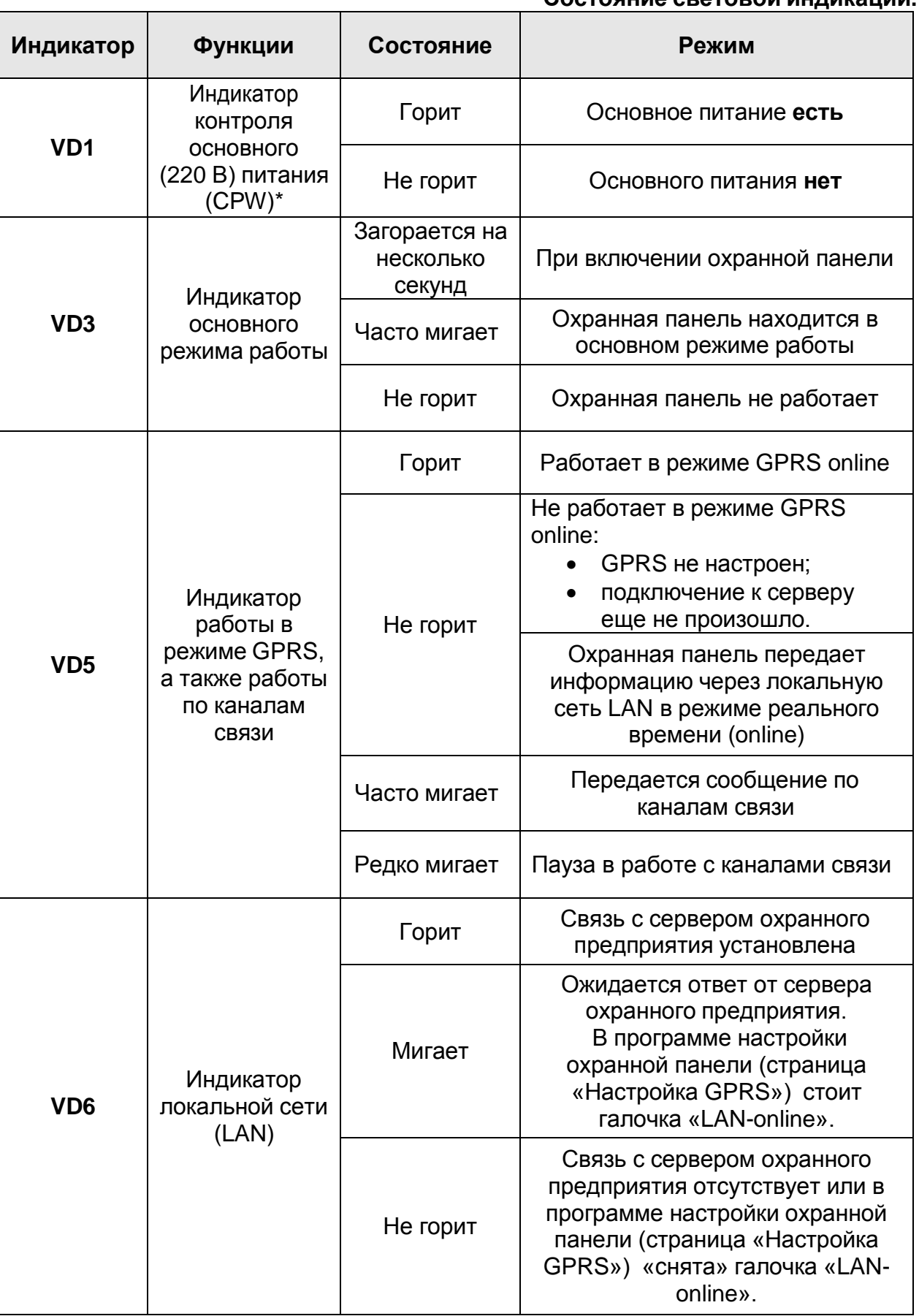

**\*** Провод от клеммы «CPW» необходимо завести на вторичную обмотку трансформатора источника питания.

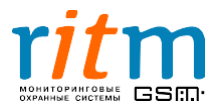

#### **Таблица 4.2 (Продолжение) Состояние световой индикации.**

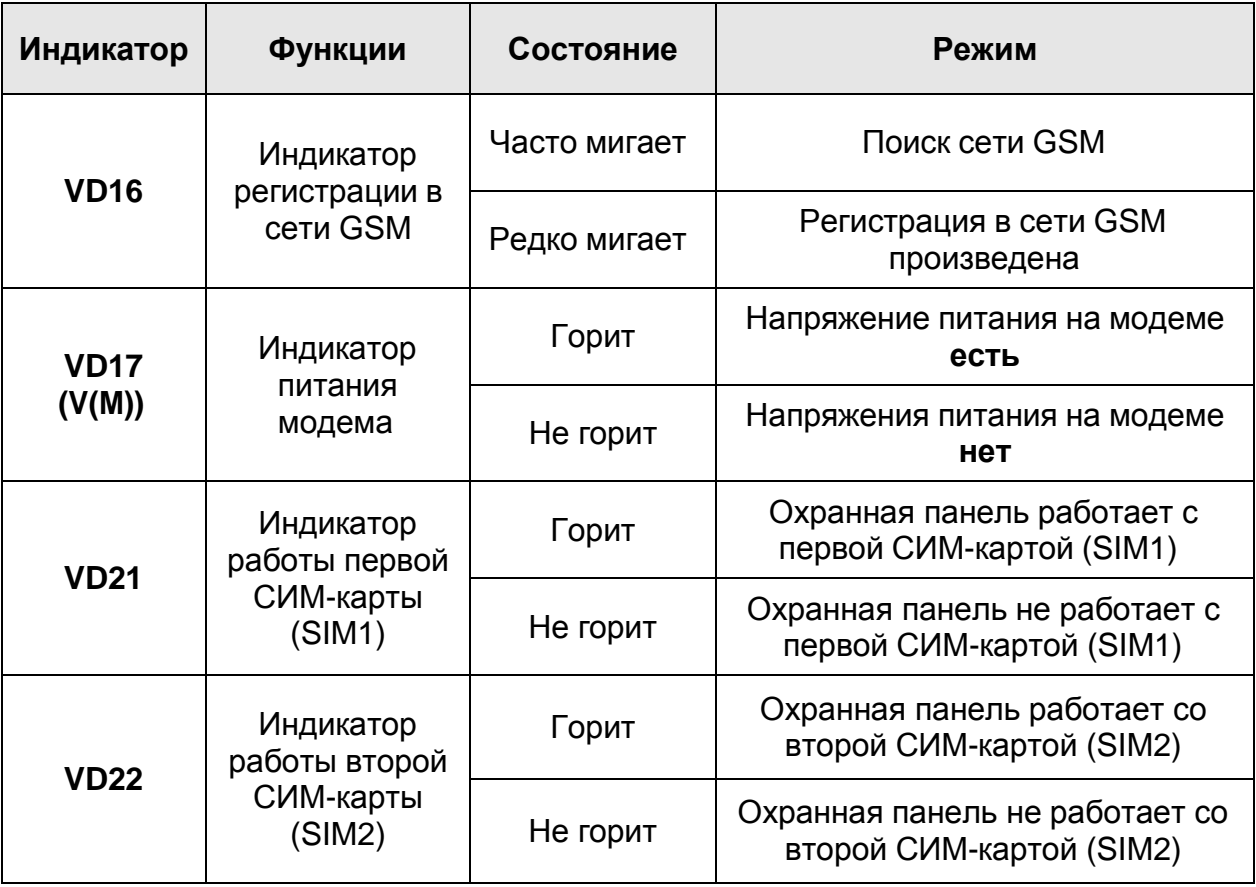

# **4.1.Размещение и монтаж охранной панели**

Установите охранную панель на охраняемом объекте в месте, где она будет защищена от воздействия атмосферных осадков, механических повреждений и доступа посторонних лиц. Производитель рекомендует осуществлять настройку охранной панели заранее, до ее установки на объекте.

## **Порядок монтажа:**

 Если охранная панель устанавливается в специализированный корпус для охранного оборудования «Контакт» производства компании «Ритм»: извлеките из платы монтажные ножки и установите плату на соответствующее место в корпусе. Если охранная панель устанавливается в корпусе строннего производителя:

снимите защитный слой с монтажных ножек и приклейте плату внутри корпуса, на несколько секунд сильно прижав ее к несущей поверхности.

- Присоедините антенну GSM к разъему для подключения GSM антенны. Расположите антенну в зоне устойчивого приема сети GSM.
- Подключите охранные шлейфы к разъемам (клеммам) входов №1 и 2 (ХТ2, XT3), если это необходимо.
- Подключите цепи с исполнительными устройствами (реле, светодиоды, сирены и др.) к разъемам выходов №1 и 2 (XT4, XT5), если это необходимо.
- Подключите охранную панель стороннего производителя, информация от которой передается на пульт центрального наблюдения, к разъему (клемме) «LINE» (XT6), если это необходимо.

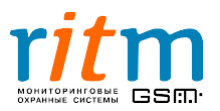

- Подключите «Контакт LAN» к разъему для подключения «Контакта LAN» (XS1), если это необходимо.
- Подключите проводной модем к разъему для подключения проводного модема (XS3), если это необходимо.
- Снимите запрос ПИН-кода на СИМ-карте, которую вы устанавливаете в охранную панель. Удобнее это сделать с помощью мобильного телефона: вставьте СИМ-карту в мобильный телефон, снимите запрос ПИН-кода (согласно инструкции на ваш телефон), выньте СИМ-карту из мобильного телефона. Установите одну или две СИМ-карты в боксы для подключения СИМ-карт (XS8, XS9).
- Подключите цепь питания к разъему питания (XT1). Провод от клеммы «CPW» заведите на вторичную обмотку трансформатора источника питания. Если провод от клеммы «CPW» не подключен, охранная панель не осуществляет контроль основного питания (220 В).
- Включите источник питания.
- Если используются СИМ-карты, проверьте, зарегистрировались ли они в сети GSM. Для этого подождите несколько минут после включения питания. Если регистрация в сети GSM произведена, светодиод VD16 мигает редко.
- Закройте крышку корпуса.

# Не вставляйте и не вынимайте СИМ-карты при включенном питании!

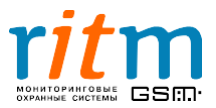

#### **4.2.Работа выходов с открытыми коллекторами**

В «Контакте GSM-5-RT1» есть два выхода с открытыми коллекторами - разъемы **XT4** и **XT5** (рис.4.1). Они обычно используются для подключения внешних светодиодов, ламп, реле, например, во время настройки охранной панели.

Работу выходов с открытыми коллекторами рассмотрим на примере с внешними светодиодами.

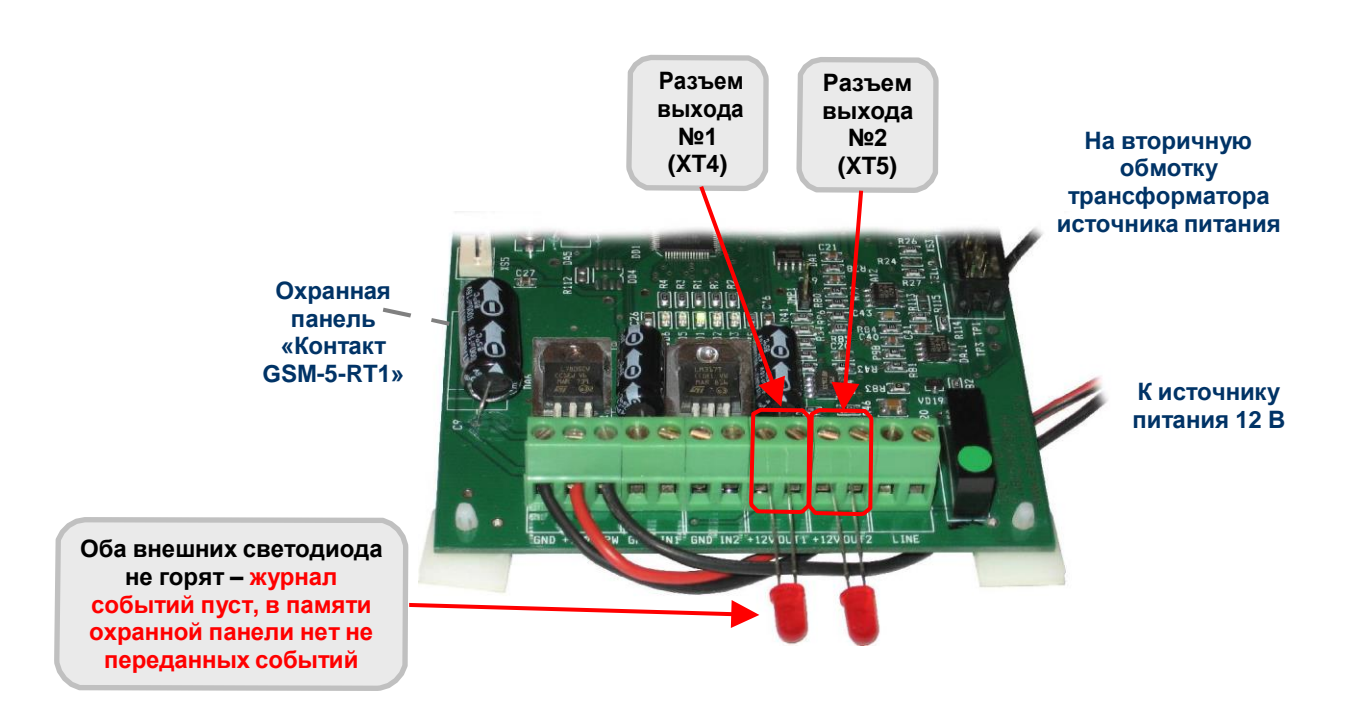

# **4.2.1. Оба светодиода не горят**

**Рис.4.2. Выходы с открытыми коллекторами: оба внешних светодиода не горят – журнал событий пуст, в памяти охранной панели нет не переданных событий.**

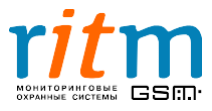

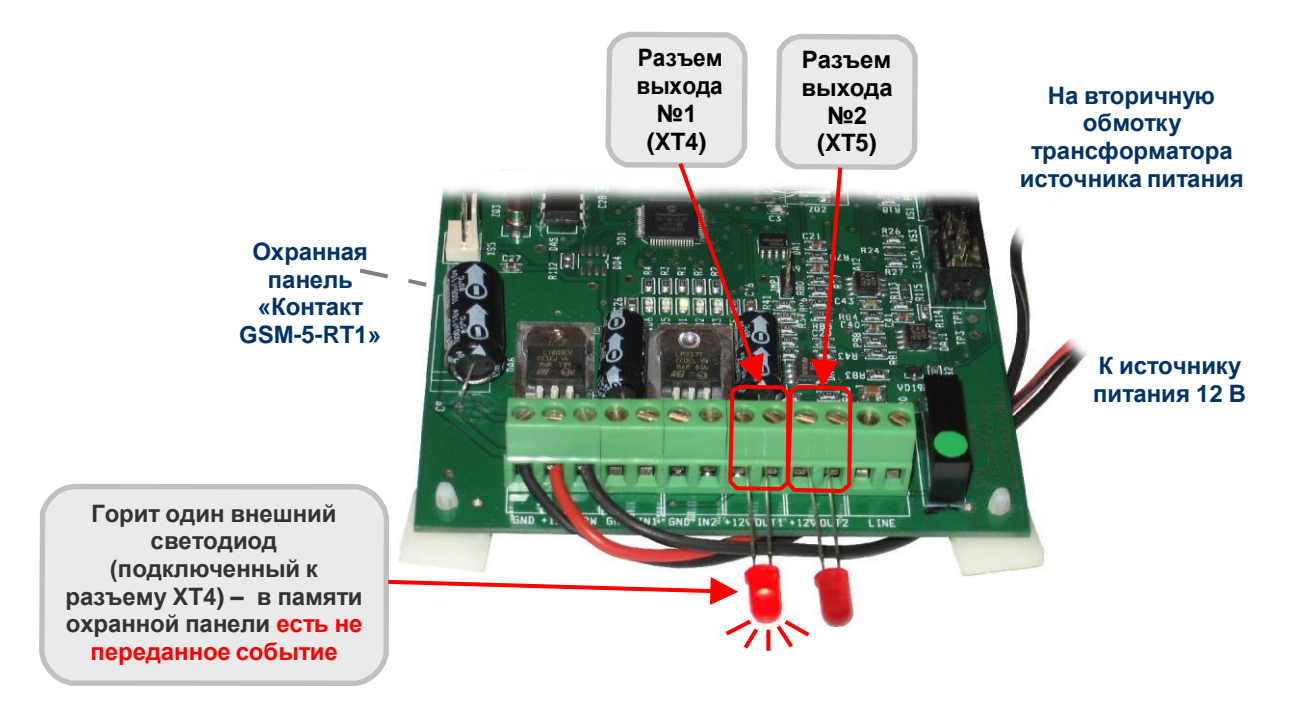

#### **4.2.2.Горит светодиод, подключенный к разъему XT4**

**Рис.4.4. Выходы с открытыми коллекторами: горит один внешний светодиод (подключенный к разъему XT4) – в памяти охранной панели есть не преданное событие.**

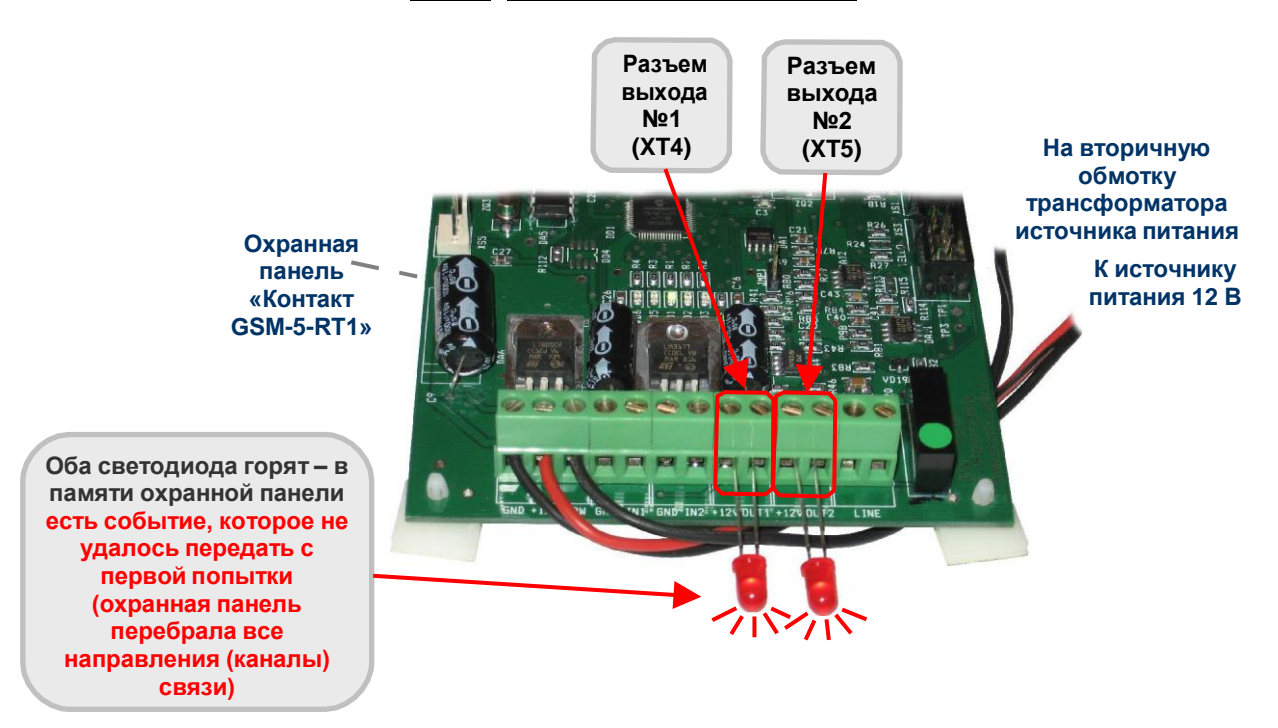

## **4.2.3. Оба светодиода горят**

**Рис.4.5. Выходы с открытыми коллекторами: оба светодиода горят – в памяти охранной панели есть событие, которое не удалось с первой попытки (охранная панель перебрала все направления (каналы) связи).**

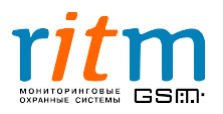

# **4.3.Подключение проводного коммуникатора и «Контакта LAN» к охранной панели «Контакт GSM-5-RT1».**

Подключение проводного коммуникатора и «Контакта LAN» к «Контакту GSM-5- RT1» показано на рис.4.6.

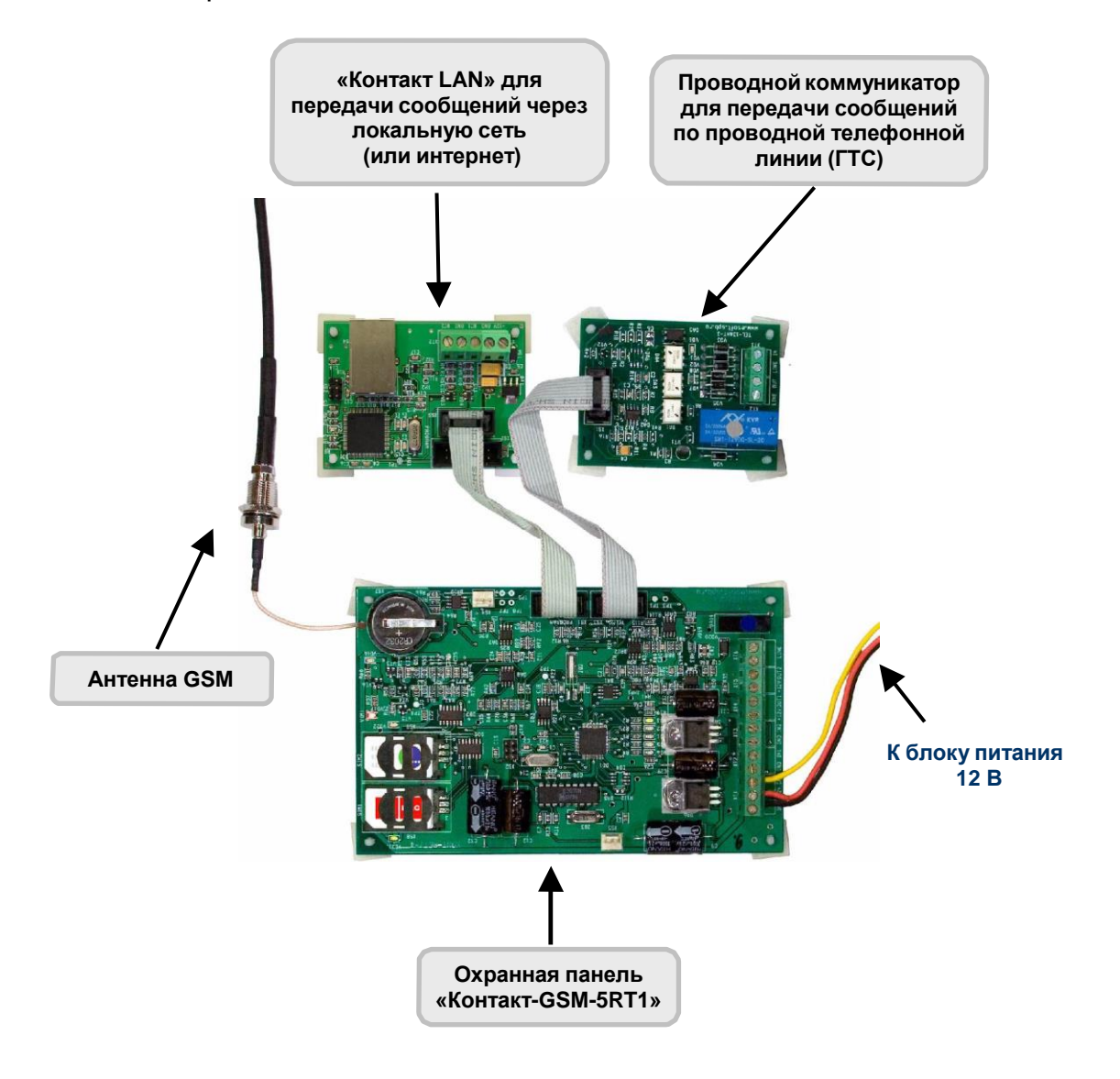

**Рис.4.6. Подключение проводного коммуникатора и «Контакта LAN» к охранной панели «Контакт GSM-5-RT1».**

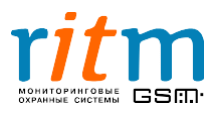

## **4.4.Подключение проводного коммуникатора к городской телефонной сети.**

Разъемы проводного коммуникатора и его подключение к городской телефонной сети (ГТС) показаны на рис.4.7.

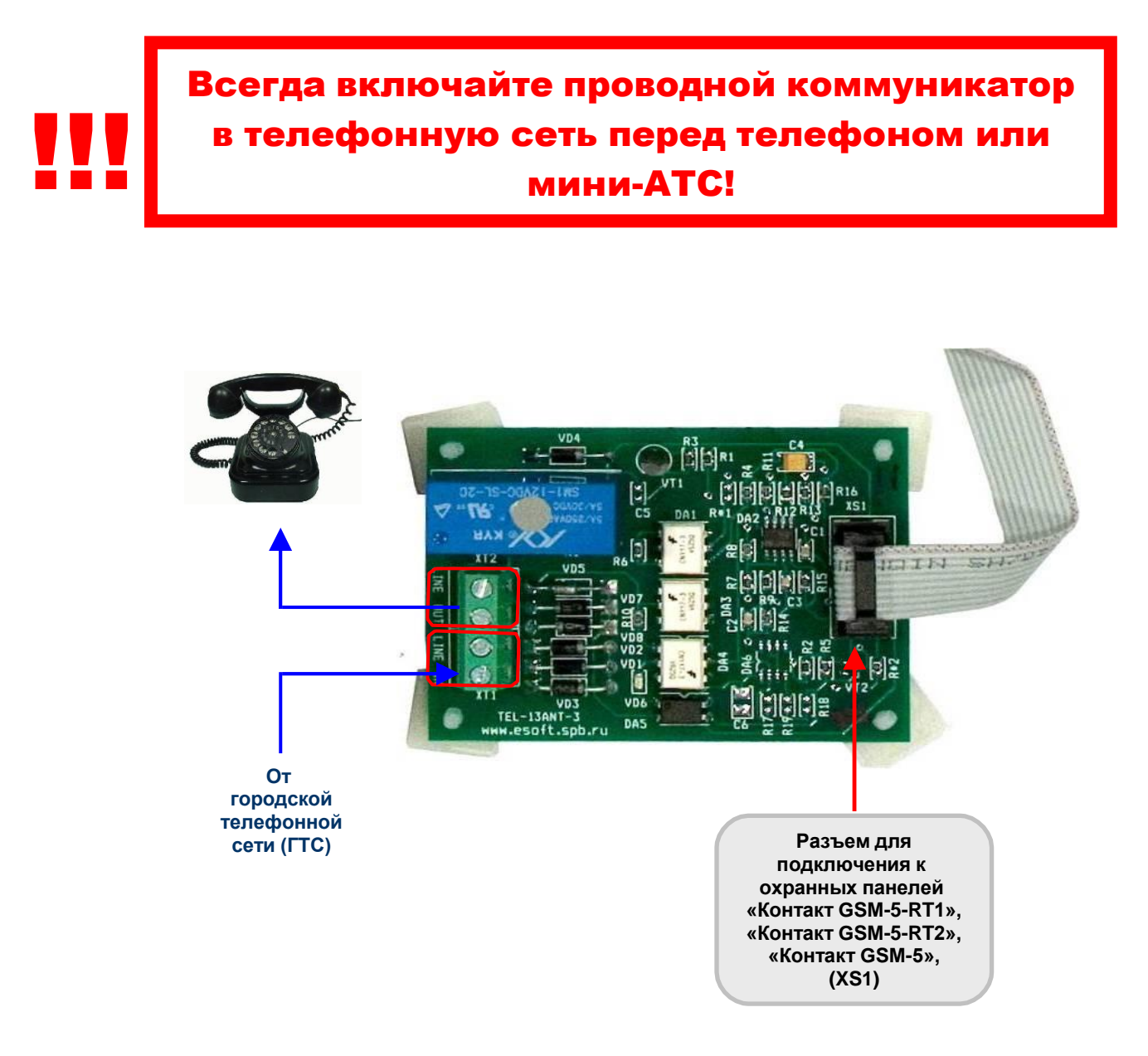

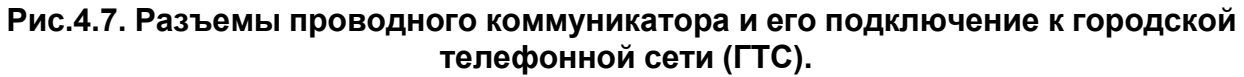

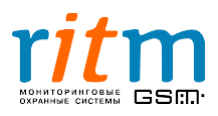

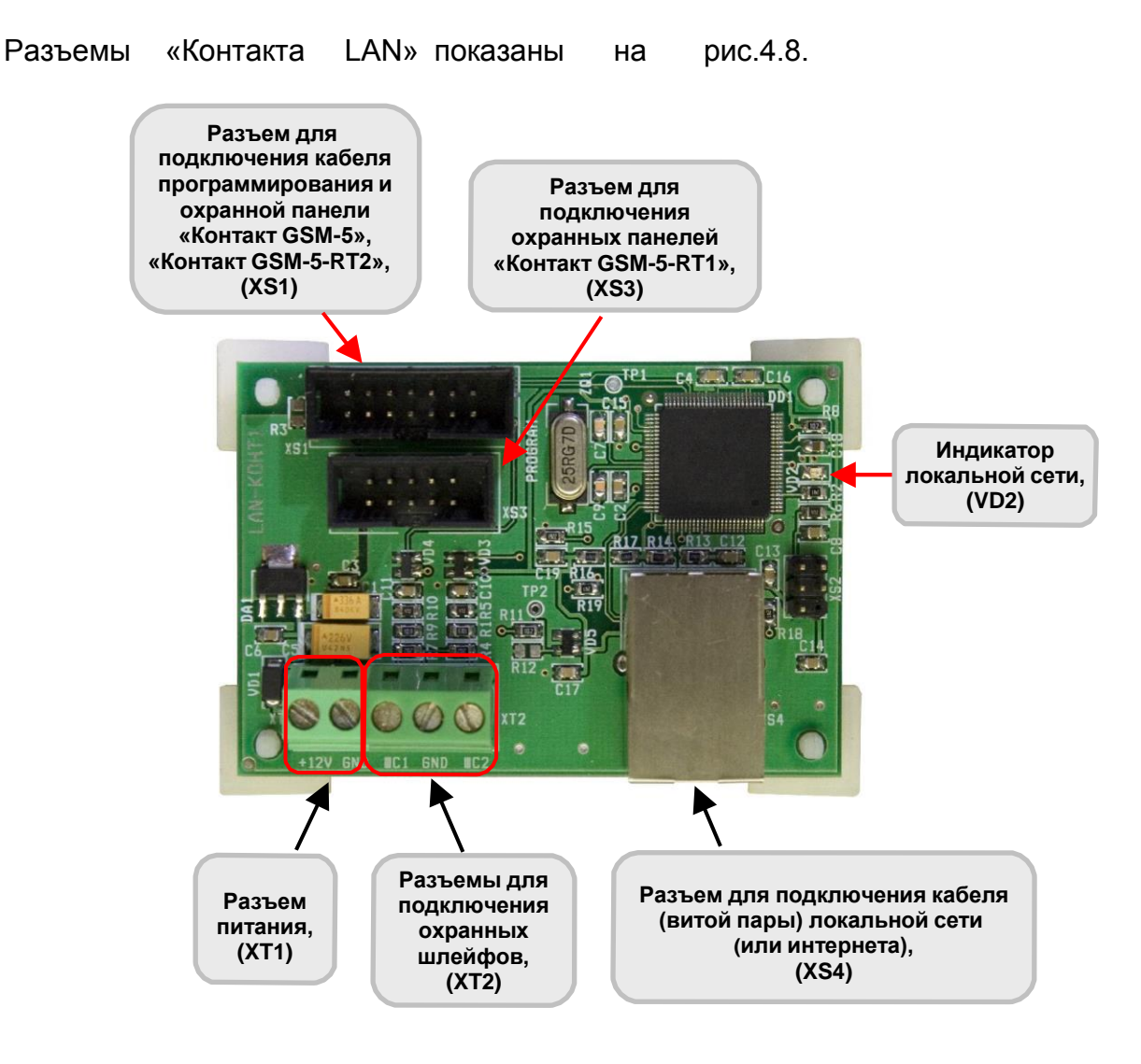

**Рис.4.8. Разъемы «Контакта LAN».**

![](_page_13_Picture_2.jpeg)

# **4.5. Разъемы «Контакта LAN»**

# 5.Описание программы настройки

# **5.1. Подключение к охранной панели «Контакт GSM-5-RT1»**

Подключение к охранной панели «Контакт GSM-5-RT1» для настройки и управления осуществляется двумя способами:

- **Стационарная настройка** охранная панель через кабель программирования подключается к компьютеру. На компьютер должна быть установлена программа настройки Contact5RT1.exe
- **Удаленная настройка** охранная панель подключается по каналу сотовой связи (цифровое соединение) к компьютеру через модем. Удаленная настройка возможна только с инженерного номера (подробнее – **«5.6. Страница «Инженерные номера»»**). На компьютер должна быть установлена программа настройки Contact5RT1.exe.

# **5.1.1.Подключение «Контакта GSM-5-RT1» к компьютеру через кабель программирования**

При стационарной настройке «Контакта GSM-5-RT1» (рис.5.1) выбирается COM – порт, через который охранная панель подключена по кабелю программирования к компьютеру. В программе настройки такое подключение осуществляется, как показано на рис.5.2.

![](_page_14_Picture_7.jpeg)

**«Контакт GSM-5-RT1»**

Рис.5.1. Подключение «Контакта GSM-5-RT1» к компьютеру через кабель программирования.

![](_page_14_Picture_10.jpeg)

![](_page_15_Picture_197.jpeg)

Рис.5.2. Стационарная настройка охранной панели «Контакт GSM-5-RT1». Подключение к компьютеру через кабель программирования.

# **5.1.2.Подключение «Контакта GSM-5-RT1» к компьютеру через цифровое соединение сотовой сети**

При удаленном подключении через цифровое соединение сотовой сети (рис.5.3) выбирается COM – порт, к которому подключен модем, и номер СИМ-карты, установленной в охранной панели. В программе настройки такое подключение осуществляется, как показано на рис.5.4.

![](_page_15_Figure_4.jpeg)

Рис.5.3. Подключение «Контакта GSM-5-RT1» к компьютеру через цифровое соединение сотовой сети.

![](_page_15_Picture_6.jpeg)

![](_page_16_Figure_0.jpeg)

Рис.5.4. Удаленная настройка охранной панели «Контакт GSM-5-RT1». Подключение к компьютеру через цифровое соединение сотовой сети.

![](_page_16_Picture_2.jpeg)

# **5.2.Главное меню. Страница «Общие настройки»**

![](_page_17_Figure_1.jpeg)

Описание функций главного меню приведено на рис. 5.5.

Рис.5.5. Главное меню программы настройки.

Подробно настройки страницы «Общие настройки» рассмотрены в таблице 5.1.

Номера версий программы настройки и прошивки охранной панели «Контакт GSM-5-RT1» указываются соответственно в верхней и нижней части окна программы, как показано на рис.5.6.

![](_page_17_Picture_6.jpeg)

![](_page_18_Picture_158.jpeg)

Рис.5.6. Страница «Общие настройки».

# **Таблица 5.1 Настройки на странице «Общие настройки» в программе Contact5RT1.exe.**

![](_page_18_Picture_159.jpeg)

![](_page_18_Picture_4.jpeg)

![](_page_19_Picture_271.jpeg)

 $20$ 

\* Изменение параметров сигналов **Handshake** требуется крайне редко (примерно в 1 случае из 100). Не изменяйте параметры сигналов **Handshake** без необходимости.

![](_page_19_Picture_2.jpeg)

**При активизации опции «IMEI ident» с принимающим ПО, отличным от RITM-LINK/GEO.RITM, обработка на центральной мониторинговой станции (ЦМС) и в мониторинговом ПО PCN6 становится невозможной, так как ЦМС и PCN6 используют 4-х значный номер объекта для идентификации, а не IMEI.**

<u>!!!</u>

**По умолчанию длительность сигналов Handshake и паузы между ними составляет 100 мс. Не изменяйте (без необходимости) длительность сигналов Handshake и паузу между ними!**

![](_page_19_Picture_6.jpeg)

Описание настроек страницы «Системные события» приведено на рис.5.7 или 5.8 и в таблице 5.2.

![](_page_20_Picture_2.jpeg)

Рис.5.7. Страница «Системные события».

![](_page_20_Picture_4.jpeg)

![](_page_21_Picture_0.jpeg)

Рис.5.8. Страница «Системные события» для версий прошивки, начиная с версии VER.11.004.185.

![](_page_21_Picture_2.jpeg)

22

#### **Таблица 5.2 Настройки на странице «Системные события» в программе Contact5RT1.exe.**

![](_page_22_Picture_535.jpeg)

\*\*При настройке параметров «Восстановление 220 V» и «Исчезновение 220 V» необходимо помнить, что они будут работать только тогда, когда **провод от клеммы «CPW» заведен на вторичную обмотку трансформатора источника питания**.

![](_page_22_Picture_3.jpeg)

Настройки для формирования событий **«Исчезновение 220 V»** и **«Восстановление 220 V»** очень полезны, если в сети основного питания (220 В) бывают перепады напряжения и отключения электричества. Прибор не будет реагировать на кратковременные (меньше указанного времени в графе «Задержки») отключения (включения) электричества, а следовательно, не будет передавать лишних сообщений на пульт охраны и записывать в историю (рис.5.9).

# **События «Исчезновение 220 V» и «Восстановление 220 V» генерируются только тогда, когда провод от клеммы «CPW» «Контакта GSM-5-RT1» заведен на вторичную обмотку трансформатора источника питания!**

![](_page_23_Picture_2.jpeg)

Рис.5.9. Работа охранной панели при исчезновении и включении электричества. *\*Время задержки при формировании событий «Исчезновение 220 V» и «Восстановление 220 V» указывается на странице «Системные события» в программе настройки.*

![](_page_23_Picture_4.jpeg)

<u>!!!</u>

#### **5.4.Страница «Настройка GPRS»**

Настройка GPRS для охранной панели «Контакт GSM-5-RT1» производиться согласно рис.5.10 или 5.11. Подробно настройки страницы «Настройка GPRS» рассматриваются в таблице 5.3.

![](_page_24_Figure_2.jpeg)

![](_page_24_Figure_3.jpeg)

![](_page_24_Figure_4.jpeg)

Рис.5.11. Страница «Настройка GPRS» для версий прошивки, начиная VER.11.004.185.

![](_page_24_Picture_6.jpeg)

Галочки в графах **«SIM1»**, **«SIM1»** и **«LAN-online»** обозначают, по какому каналу связи работает охранная панель в режиме реального времени (online). Подробнее – в главе **«Каналы связи с пультом охраны и их приоритет»**.

# **Таблица 5.3**

![](_page_25_Picture_458.jpeg)

![](_page_25_Picture_459.jpeg)

\*«МТС (С-Петербург и Ленинградская обл.)», «Мегафон. Северо-запад». Параметры настройки для выхода в интернет через GPRS могут быть изменены сотовым оператором.

![](_page_25_Picture_6.jpeg)

## **5.4.1. Настройка соединения в программе InetServer для «Контакт GSM-5-RT1»**

Настройка соединения через интернет программы InetServer для работы с охранной панелью «Контакт GSM-5-RT1» показана на рис. 5.12.

![](_page_26_Figure_2.jpeg)

Рис.5.12. Настройка соединения через интернет программы InetServer для работы с охранной панелью «Контакт GSM-5-RT1».

![](_page_26_Picture_4.jpeg)

# **5.5. Страница «Шлейфы»**

Настройка работы шлейфов охранной панели «Контакт GSM-5-RT1» показана на рис.5.13. Подробно страница «Шлейфы» рассматриваются в таблице 5.4.

![](_page_27_Picture_107.jpeg)

Рис.5.13. Страница «Шлейфы».

<u>!!</u> **События передаются с номером объекта, указанным на странице «Общие настройки»!**

![](_page_27_Picture_5.jpeg)

# **Таблица 5.4 Настройки страницы «Шлейфы» в программе Contact5RT1.exe.**

![](_page_28_Picture_260.jpeg)

![](_page_28_Picture_2.jpeg)

#### **5.6.Страница «Инженерные номера»**

**Инженерные номера** - номера телефонов, через которые производится удаленная настройка охранной панели «Контакт GSM-5-RT1». Максимальное количество инженерных номеров – 5.

Для включения функции «Инженерные номера» поставьте галочку в графе «Флаг включения инженерных номеров» и укажите телефонные номера, как показано на рис.5.14.

Указывайте телефонные номера двумя способами с префиксами «+7» и «8».

Например, **+7**9111112233 и **8**9111112233.

Это необходимо, чтобы прибор корректно определял инженерные номера во всех регионах страны.

Например, для С-Петербурга и Ленинградской области корректно записывать инженерный номер с префиксом «+7», а для Москвы и Московской области – с «8». Поэтому записывайте инженерные номера дважды и с префиксом «+7», и через «8»!

![](_page_29_Picture_244.jpeg)

Рис.5.14. Страница «Инженерные номера».

![](_page_29_Picture_9.jpeg)

Если галочка в графе «Флаг включения инженерных номеров» не стоит или телефонные номера не указаны, удаленная настройка охранной панели может производиться с любого телефонного номера.

#### <u>!!!</u> **Обязательно указывайте инженерные номера, чтобы предотвратить несанкционированный доступ к настройке и управлению охранной панелью**!

## **5.6.1.Удаленная проверка работоспособности «Контакта GSM-5-RT1» и инженерных номеров**

**Работоспособность** охранной панели легко проверить, позвонив с мобильного телефона на номер СИМ-карты, установленной в «Контакте GSM-5-RT1»:

- Если «Контакт GSM-5-RT1» **«снимает трубку»** (отвечает на голосовой вызов) в течение времени около **2 секунд**, охранная панель **работает**. Номер, с которого вы звонили – **не является инженерным**.
- Если «Контакт GSM-5-RT1» **«снимает трубку»** (отвечает на голосовой вызов) в течение времени около **8 секунд**, охранная панель **работает**. Номер, с которого вы звонили – **является инженерным**, то есть вы можете удаленно настраивать охранную панель.

![](_page_30_Picture_6.jpeg)

#### **5.7.Страница «Каналы связи»**

Настройка каналов связи охранной панели «Контакт GSM-5-RT1» для передачи информации показана на рис.5.15 или 5.16 и поясняется таблицей 5.5.

По каналам связи, указанным на странице «Каналы связи», постоянное соединение не поддерживается. При формировании события панель выходит на связь с пультом охраны, передает сообщение и отключается. То есть связь по этим каналам связи осуществляется «по событию». Подробнее – в главе **«Соединение «по событию»: каналы связи и направления связи. Типовые примеры работы»**

![](_page_31_Picture_234.jpeg)

Рис.5.15. Страница «Каналы связи».

Настройка охранной панели для работы в режиме постоянного соединения (online) производится на странице «Настройка GPRS». Подробнее – в главе **«Постоянное соединение (online) - каналы связи с пультом охраны и их приоритет»**

![](_page_31_Picture_6.jpeg)

![](_page_32_Picture_286.jpeg)

# Рис.5.16. Страница «Каналы связи» для версий прошивки, начиная с VER.11.004.185.

#### **Таблица 5.5 Настройка страницы «Каналы связи» в программе Contact5RT1.exe.**

![](_page_32_Picture_287.jpeg)

![](_page_32_Picture_4.jpeg)

![](_page_33_Picture_362.jpeg)

Каналы связи, предусмотренные в охранной панели «Контакт GSM-5-RT1» описываются в таблице 5.6.

> **Таблица 5.6 Каналы связи, предусмотренные в охранной панели «Контакт GSM-5-RT1»**

![](_page_33_Picture_363.jpeg)

![](_page_33_Picture_4.jpeg)

![](_page_34_Picture_444.jpeg)

![](_page_34_Picture_445.jpeg)

Охранная панель «Контакт GSM-5-RT1» позволяет создавать **направления связи**.

**Каналы связи одного направления** объединяются точками в графе **«ИЛИ»** (на странице «Каналы связи»). То есть все звонки от «Контакта GSM-5-RT1» будут поступать на один пульт охраны, но по одному и из указанных каналов связи (между которыми стоит **«ИЛИ»)**.

**Разные направления связи** разделяются точками в графе **«И»** (на странице «Каналы связи»). То есть все звонки от «Контакта GSM-5-RT1» будут одновременно поступать на два (или более) пульта охраны. В каждом направлении может быть несколько каналов связи (телефонных номеров).

Подробнее – в главе **«Соединение «по событию»: каналы связи и направления связи. Типовые примеры работы».**

![](_page_34_Picture_7.jpeg)

#### **5.8.Страница «История»**

Охранная панель «Контакт GSM-5-RT1» записывает все параметры события, произошедшего на объекте. Эти данные записываются в энергонезависимую память охранной панели, которая является своеобразным «черным ящиком». Запись в память происходит «по событию», то есть если произошло какое-нибудь событие – тревога или восстановление.

Пример записей в истории показан на рис. 5.17 и 5.18, назначение ячеек во вкладке «История» подробно описано в таблице 5.7.

|                |                                                                                        | <b>История</b><br>Экспорт в Excel открытой страницы истории<br>Экспорт в Ехсеl истории, прочитанной за данный сеанс связи<br>Очистить<br>Назад<br>Вперед |                              |                                                                                                    |                                                                                                    |                                                                                                    |                                 |                                                              |                                                                                                    |  |                                                                                                    |                                          |                                           |                                                                                                    |  |  |
|----------------|----------------------------------------------------------------------------------------|----------------------------------------------------------------------------------------------------|------------------------------|----------------------------------------------------------------------------------------------------|----------------------------------------------------------------------------------------------------|----------------------------------------------------------------------------------------------------|---------------------------------|--------------------------------------------------------------|----------------------------------------------------------------------------------------------------|--|----------------------------------------------------------------------------------------------------|------------------------------------------|-------------------------------------------|----------------------------------------------------------------------------------------------------|--|--|
|                |                                                                                        |                                                                                                    |                              |                                                                                                    |                                                                                                    |                                                                                                    |                                 |                                                              |                                                                                                    |  |                                                                                                    |                                          |                                           |                                                                                                    |  |  |
|                | Время                                                                                  |                                                                                                    |                              | Событие                                                                                                    |                                                                                                    |                                                                                                    |                                 |                                                              |                                                                                                    |  |                                                                                                    |                                          |                                           | $ KC_3 $                                                                                                    |  |  |
|                |                                                                                        | 0707                                                                                                    |                              |                                                                                                    |                                                                                                    |                                                                                                    |                                 |                                                              |                                                                                                    |  |                                                                                                    |                                          |                                           |                                                                                                    |  |  |
| 28             | 31/10/08.09:35:45                                                                      | 0707                                                                                                    |                              | Перезагрузка системы                                                                                                    |                                                                                                    | 000                                                                                                    |                                 |                                                              |                                                                                                    |  | 12345                                                                                                    | 12345                                    | 0000001С Да                               |                                                                                                    |  |  |
|                | 31/10/08.09:35:45                                                                      | 0707                                                                                                    |                              | Тревожная кнопка                                                                                                    | 00                                                                                                    | non                                                                                                    |                                 |                                                              |                                                                                                    |  | 12345                                                                                                    | 12345                                    | 0000001В Да                               |                                                                                                    |  |  |
| 26             | 31/10/08.09:35:45                                                                      | 0707                                                                                                    | 120 Toesora                  | ВОССТ: Тревожная кнопка                                                                                                    | 00                                                                                                    | 000                                                                                                    | 0707181622000001                |                                                              |                                                                                                    |  | 12345                                                                                                    | 12345                                    | 0000001А Да                               |                                                                                                    |  |  |
| 25             | 31/10/08.09:35:45                                                                      | 0707                                                                                                    | 305 Tpesora                  | Перезагрузка системы                                                                                                    | 00                                                                                                    | 000                                                                                                    |                                 |                                                              |                                                                                                    |  | 12345                                                                                                    | 12345                                    | 00000019 Да                               |                                                                                                    |  |  |
| 24             | 31/10/08 09:35:44                                                                      | 0707                                                                                                    | 120 Tpesora                  | Тревожная кнопка                                                                                                    | 00                                                                                                    | 000                                                                                                    | 0707181622000001                |                                                              |                                                                                                    |  | 12345                                                                                                    | 12345                                    | 00000018 Да                               |                                                                                                    |  |  |
| 23             | 31/10/08.09:35:44                                                                      | 0707                                                                                                    |                              | ВОССТ: Тревожная кнопка                                                                                                    | 00                                                                                                    | 000                                                                                                    |                                 |                                                              |                                                                                                    |  | 12345                                                                                                    | 12345                                    | 00000017 Да                               |                                                                                                    |  |  |
| 22             | 31/10/08.09:35:44                                                                      | 0707                                                                                                    | 120 Tpesora                  | Тревожная кнопка                                                                                                    | 00                                                                                                    | 000                                                                                                    |                                 |                                                              |                                                                                                    |  | 12345                                                                                                    | 12345                                    | 00000016 Да                               |                                                                                                    |  |  |
| 21             | 31/10/08.09:35:22                                                                      | 0707                                                                                                    | 120 Tpesora                  | ВОССТ: Тревожная кнопка                                                                                                    | 00                                                                                                    | 000                                                                                                    |                                 |                                                              |                                                                                                    |  | 12345                                                                                                    | 12345                                    | 00000015 Да                               |                                                                                                    |  |  |
| 20             | 31/10/08.09:35:22                                                                      | 0707                                                                                                    | 137 Tpesora                  | Тревога: вскрытие тампера зоны                                                                                                    | 00                                                                                                    | 000                                                                                                    |                                 |                                                              |                                                                                                    |  | 12345                                                                                                    | 12345                                    | 00000014 Да                               |                                                                                                    |  |  |
| 19             | 31/10/08.09:28:36                                                                      | 0707                                                                                                    | 137 Tpesora                  |                                                                                                    |                                                                                                    | 000                                                                                                    |                                 |                                                              |                                                                                                    |  | GPRS                                                                                                    | <b>GPRS</b>                              | 00000013 Да                               |                                                                                                    |  |  |
| 18             | 31/10/08.09:28:36                                                                      | 0707                                                                                                    | 137 Tpesora                  | Тревога: вскрытие тампера зоны                                                                                                    | 00                                                                                                    | 000                                                                                                    |                                 |                                                              |                                                                                                    |  | GPRS                                                                                                    | <b>GPRS</b>                              | 00000012 Да                               |                                                                                                    |  |  |
| 17             | 31/10/08.09:28:35                                                                      | 0707                                                                                                    | 137 Tpesora                  |                                                                                                    |                                                                                                    | 000                                                                                                    |                                 |                                                              |                                                                                                    |  | <b>GPRS</b>                                                                                                    | <b>GPRS</b>                              | 00000011 Да                               |                                                                                                    |  |  |
| 16             | 31/10/08.09:28:35                                                                      | 0707                                                                                                    | 137 Tpesora                  | Тревога: вскрытие тампера зоны                                                                                                    | 00                                                                                                    | 000                                                                                                    |                                 |                                                              |                                                                                                    |  | GPRS                                                                                                    | GPRS                                     | 00000010 Да                               |                                                                                                    |  |  |
| 15             | 31/10/08,09:28:35                                                                      | 0707                                                                                                    | 137 Tpesora                  |                                                                                                    |                                                                                                    | 000                                                                                                    |                                 |                                                              |                                                                                                    |  | GPRS                                                                                                    | <b>GPRS</b>                              | 000000F Да                                |                                                                                                    |  |  |
| 14             | 31/10/08.09:28:35                                                                      | 0707                                                                                                    | 120 Toesora                  |                                                                                                    | 00                                                                                                    | 000                                                                                                    | 070718162300000F                |                                                              |                                                                                                    |  | GPRS                                                                                                    | <b>GPRS</b>                              | 0000000Е Да                               |                                                                                                    |  |  |
| 13             | 31/10/08.09:28:34                                                                      | 0707                                                                                                    | 120 Tpesora                  | ВОССТ: Тревожная кнопка                                                                                                    | 00                                                                                                    | 000                                                                                                    |                                 |                                                              |                                                                                                    |  | <b>GPRS</b>                                                                                                    | <b>GPRS</b>                              | 0000000D Да                               |                                                                                                    |  |  |
| 12             | 31/10/08.09:28:34                                                                      | 0707                                                                                                    | 120 Tpesora                  |                                                                                                    | 00                                                                                                    | 000                                                                                                    |                                 |                                                              |                                                                                                    |  | <b>GPRS</b>                                                                                                    | <b>GPRS</b>                              | 0000000С Да                               |                                                                                                    |  |  |
| 11             | 31/10/08.09:28:34                                                                      | 0707                                                                                                    | 120 Toesora                  | ВОССТ: Тревожная кнопка                                                                                                    | 00                                                                                                    | 000                                                                                                    |                                 |                                                              |                                                                                                    |  | <b>GPRS</b>                                                                                                    | <b>GPRS</b>                              | 0000000В Да                               |                                                                                                    |  |  |
| 10             | 31/10/08.09:28:34                                                                      | 0707                                                                                                    | 137 Tpesora                  |                                                                                                    | 00                                                                                                    | 000                                                                                                    |                                 |                                                              |                                                                                                    |  | GPRS                                                                                                    | GPRS                                     | 0000000А Да                               |                                                                                                    |  |  |
| $\overline{9}$ | 31/10/08.09:28:34                                                                      | 0707                                                                                                    |                              |                                                                                                    |                                                                                                    | 000                                                                                                    |                                 |                                                              |                                                                                                    |  | GPRS                                                                                                    | GPRS                                     | 00000009 Да                               |                                                                                                    |  |  |
| 8              | 31/10/08 09:28:34                                                                      | 0707                                                                                                    |                              |                                                                                                    | 00                                                                                                    | 000                                                                                                    |                                 |                                                              |                                                                                                    |  | GPRS                                                                                                    | GPRS                                     | 00000008 Да                               |                                                                                                    |  |  |
|                |                                                                                        |                                                                                                    |                              |                                                                                                    |                                                                                                    |                                                                                                    |                                 |                                                              |                                                                                                    |  |                                                                                                    |                                          |                                           |                                                                                                    |  |  |
|                |                                                                                        | 0707                                                                                                    |                              |                                                                                                    |                                                                                                    | 000                                                                                                    |                                 |                                                              |                                                                                                    |  |                                                                                                    |                                          |                                           |                                                                                                    |  |  |
|                | 31/10/08 09:28:15                                                                      | 0707                                                                                                    |                              |                                                                                                    | 00                                                                                                    | 000                                                                                                    |                                 |                                                              |                                                                                                    |  | LAN                                                                                                    | LAN.                                     | 00000005 Да                               |                                                                                                    |  |  |
|                |                                                                                        |                                                                                                    |                              |                                                                                                    |                                                                                                    |                                                                                                    |                                 |                                                              |                                                                                                    |  |                                                                                                    |                                          |                                           |                                                                                                    |  |  |
|                |                                                                                        |                                                                                                    |                              |                                                                                                    |                                                                                                    |                                                                                                    |                                 |                                                              |                                                                                                    |  |                                                                                                    |                                          |                                           |                                                                                                    |  |  |
|                |                                                                                        |                                                                                                    |                              |                                                                                                    |                                                                                                    |                                                                                                    |                                 |                                                              |                                                                                                    |  |                                                                                                    |                                          |                                           |                                                                                                    |  |  |
| 1              | 31/10/08.09:28:13                                                                      | 0707                                                                                                    | 137 Tpesora                  | ВОССТ: Тревога (вскрытие тампера 00                                                                                                    |                                                                                                    | 000                                                                                                    | 070718162400000Е Да             |                                                              |                                                                                                    |  | LAN                                                                                                    | LAN                                      | 00000001 Да                               |                                                                                                    |  |  |
|                |                                                                                        | 0707                                                                                                    | 137 Tpesora                  | Тревога: вскрытие тампера зоны                                                                                                    | 00                                                                                                    | 000                                                                                                    | 0707181622000001 Да             |                                                              | Да Да                                                                                                    |  | LAN                                                                                                    | LAN                                      | 00000000 Да                               |                                                                                                    |  |  |
|                | $N^2$<br>29<br>27<br>$\overline{7}$<br>6<br>$\overline{5}$<br>4<br>3<br>$\overline{c}$ | 31/10/08.09:35:45<br>31/10/08.09:28:15<br>31/10/08.09:28:15<br>31/10/08.09:28:15<br>31/10/08.09:28:13<br>31/10/08 09:28:13                               | 0707<br>0707<br>0707<br>0707 | Объект Код T\B<br>301 Tpesora<br>305 Tpesora<br>120 Tpesora<br>120 Tpesora<br>137 Tpesora<br>137 Tpesora<br>137 Tpesora<br>120 Tpesora<br>120 Tpesora<br>120 Tpesora<br>120 Tpesora<br>137 Tpesora | Неисправность сети 220<br>Тревожная кнопка<br>Тревожная кнопка<br>Тревога: вскрытие тампера зоны<br>Тревога: вскрытие тампера зоны<br>Тревожная кнопка<br>ВОССТ: Тревожная кнопка<br>Тревожная кнопка<br>ВОССТ: Тревожная кнопка<br>Тревога: вскрытие тампера зоны | 00<br>00<br>ВОССТ: Тревога (вскрытие тампера 00<br>ВОССТ: Тревога (вскрытие тампера 00<br>ВОССТ: Тревога (вскрытие тампера 00<br>ВОССТ: Тревога (вскрытие тампера 00<br>ВОССТ: Тревога (вскрытие тампера 00<br>00<br>00<br>00<br>00 | 000<br>000<br>000<br>000<br>000 | Раздел Шлейф Посылка<br>0707181622000001<br>070718162300000F | 070718162400000Е Да<br>Да<br>070718162400000Е Да<br>Шa<br>070718162400000Е Да<br>Лa<br>070718162400000Е Да<br>0707181622000001 Да<br>070718162400000Е Да<br>0707181622000001 Да<br>070718162400000Е Да<br>070718162300000F Да<br>070718162400000Е Да<br>070718162300000F Да<br>070718162400000Е Да<br>Лa<br>070718162400000Е Да<br>0707181622000001 Да<br>070718162400000Е Да<br>0707181622000001 Да<br>070718162400000Е Да<br>0707181622000001 Да<br>070718162400000Е Да<br>070718162300000F Да<br>070718162400000Е Да<br>Дa<br>070718162400000Е Да<br>0707181622000001 Да |  | Да Да<br>Да Да<br>Ла Ла<br>Ла Ла<br>Да Да<br>Ла Ла<br>Ла Ла<br>Ла Ла<br>Ла Ла<br>Да Да<br>Да Да<br>Да Да<br>Да Да<br>Да Да<br>Да Да<br>Да Да<br>Ла Ла<br>Да Да<br>Ла Ла<br>Да Да<br>Да Да<br>Да Да<br>Да Да<br>Да Да<br>Ла Ла<br>Да Да<br>Да Да<br>Да Да<br>Да Да | 12345<br>LAN<br>LAN<br>LAN<br>LAN<br>LAN | 12345<br>LAN<br>LAN<br>LAN<br>LAN.<br>LAN | КС СІ Пер Перед Передан Телефон Глоб №<br>0000001D Да<br>00000007 Да<br>00000006 Да<br>00000004 Да<br>00000003 Да<br>00000002 Да |  |  |

Рис.5.17. Страница «История».

![](_page_35_Picture_5.jpeg)
#### **Таблица 5.7 Назначение ячеек на странице «История» в программе**

**Contact5RT1.exe.**

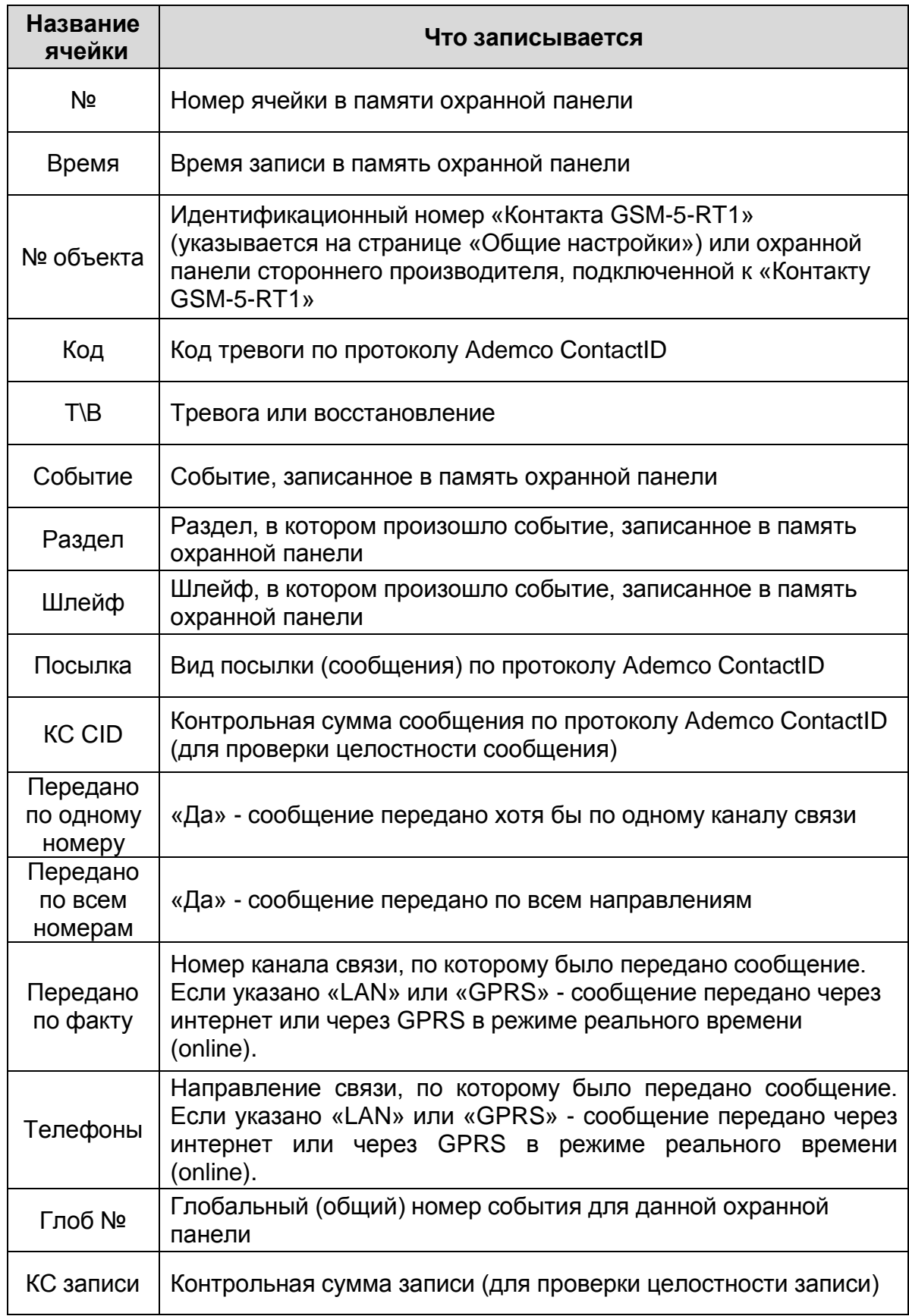

Страница «История» содержит много полезной информациии и позволяет проанализировать события, произошедшие на объекте, просто и удобно и быстро.

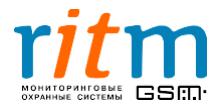

|                                                     | Номер<br>«Контакта<br><b>GSM-5-RT1»</b>                                                                                                    |                                             |             | Номер охранной<br>панели стороннего<br>производителя |                                                                     |  |          | Сообщение было передано<br>через интернет (локальную<br>сеть) LAN в режиме реального<br>времени (online) |                                                              |                                                                       |          |          |                               |              |                                                                              |  |
|-----------------------------------------------------|----------------------------------------------------------------------------------------------------|---------------------------------------------|-------------|------------------------------------------------------|---------------------------------------------------------------------|--|----------|----------------------------------------------------------------------------------------------------|--------------------------------------------------------------|-----------------------------------------------------------------------|----------|----------|-------------------------------|--------------|------------------------------------------------------------------------------|--|
| • Программа настройки "КОНТАКТ GSM-5-RT1" v 2.0.051 |                                                                                                    |                                             |             |                                                      |                                                                     |  |          |                                                                                                    |                                                              |                                                                       |          |          |                               |              |                                                                              |  |
|                                                     |                                                                                                    |                                             |             |                                                      |                                                                     |  |          |                                                                                                    |                                                              |                                                                       |          |          |                               |              | $\overline{\phantom{a}}$ . $\overline{\phantom{a}}$ $\overline{\phantom{a}}$ |  |
| Файл<br>Соединение Панель                           | Настройки Помощь                                                                                                    |                                             |             |                                                      |                                                                     |  |          |                                                                                                    |                                                              |                                                                       |          |          |                               |              |                                                                              |  |
|                                                     | 闓<br>-31                                                                                                    |                                             |             |                                                      |                                                                     |  |          |                                                                                                    |                                                              |                                                                       |          |          |                               |              |                                                                              |  |
| Общие настройки<br>Системные события                | <b>История</b>                                                                                                    |                                             |             |                                                      |                                                                     |  |          |                                                                                                    |                                                              |                                                                       |          |          |                               |              |                                                                              |  |
| Настройка GPRS                                      | Bneper<br>Экспорт в Excel <b>о</b> крытой страницы истории<br>Экспорт в Excel истории, прочитанной за данный сеанс связи<br>Очистить<br>Назад |                                             |             |                                                      |                                                                     |  |          |                                                                                                    |                                                              |                                                                       |          |          |                               |              |                                                                              |  |
| Шлейфы                                              | Время<br>$N^{\pm}$                                                                                                    |                                             |             | Объект Код AB<br>Событие                             |                                                                     |  |          |                                                                                                    | Раздел Шлейф Посылка<br>KC CI Nepe Nep   Moo Nº   Tene KC 34 |                                                                       |          |          |                               |              |                                                                              |  |
| Инженерные номера                                   |                                                                                                    | 21/10/08.15:01:26                           | 0050        | Thebora                                              | Пожарная тревога                                                    |  | 00       | 000                                                                                                    |                                                              | 005018111000000D                                                      | Лă       | Лa       | Ла<br>00000007                | LAN          |                                                                              |  |
| Каналы связи                                        | £                                                                                                    | 21/10/08 15:01:06                           | <b>Budi</b> | 10 <sup>1</sup><br>Tpesora                           | Пожарная тревога                                                    |  | 00       | 000                                                                                                    |                                                              | 0001181110000002                                                      | Дa       | Да       | Да 00000006 LAN               |              | lДa                                                                          |  |
| История                                             |                                                                                                    | 21/10/08.15:00:33                           | 0050        | 120<br>Toesora                                       | Тревожная кнопка                                                    |  | 00       | 000                                                                                                    |                                                              | 005018112000000C                                                      | Ла       | Лa       | Да 00000005                   | LAN          | LПа                                                                          |  |
|                                                     | 3                                                                                                    | 21/10/08.15:00:13 0001<br>21/10/08.14:59:34 | 0001        | 120<br>Toesora<br>350                                | Тревожная кнопка<br>Восстанов ВОССТ: Неисправность телефонной линии |  | 00<br>00 | 000<br>000                                                                                               |                                                              | 0001181120000001<br>0001183350000009                                  | Лa<br>Ла | Ла<br>Да | Ла<br>00000004<br>Да 00000003 | LAN<br>LAN   | ி<br>Ла                                                                      |  |
|                                                     | $\overline{2}$                                                                                                    | 21/10/08 14:59:14                           | 0050        | 350                                                  | Восстанов ВОССТ: Неисправность телефонной линии                     |  | 00       | 000                                                                                                    |                                                              | 0050183350000005                                                      | Ла       | Да       | Да 00000002 LAN               |              | Ла                                                                           |  |
|                                                     |                                                                                                    | 21/10/08.14:59:11                           | 0050        | 101 Tpesora                                          | Медицинская тревога с брелка                                        |  | 00       | 000                                                                                                    |                                                              | 005018110100000 Да                                                    |          | Лa       | Да 00000001                   | LAN          | Да                                                                           |  |
|                                                     | $\Omega$                                                                                                    | 21/10/08.14:58:51                           | 0001        | 101 Toesora                                          | Медицинская тревога с брелка                                        |  | 00       | 000                                                                                                    |                                                              | 0001181101000002 Да                                                   |          | Да       | Да 00000000                   | LAN Da       |                                                                              |  |
| <<                                                  |                                                                                                    |                                             |             |                                                      |                                                                     |  |          |                                                                                                    |                                                              |                                                                       |          |          |                               |              |                                                                              |  |
| $+ read0007□$                                       |                                                                                                    |                                             |             |                                                      |                                                                     |  |          |                                                                                                    |                                                              |                                                                       |          |          |                               | Очистить     |                                                                              |  |
| $>$ >>>                                             |                                                                                                    |                                             |             |                                                      |                                                                     |  |          |                                                                                                    |                                                              |                                                                       |          |          |                               | Сохранить    |                                                                              |  |
|                                                     |                                                                                                    |                                             |             |                                                      |                                                                     |  |          |                                                                                                    |                                                              |                                                                       |          |          | $\vee$                        |              |                                                                              |  |
|                                                     |                                                                                                    |                                             |             |                                                      |                                                                     |  |          |                                                                                                    |                                                              |                                                                       |          |          |                               | √ Прокрутка? |                                                                              |  |
| COM6<br>REV 11.004.123                              |                                                                                                    |                                             |             |                                                      |                                                                     |  |          |                                                                                                    |                                                              |                                                                       |          |          |                               |              |                                                                              |  |
|                                                     |                                                                                                    |                                             |             |                                                      |                                                                     |  |          |                                                                                                    |                                                              | Вид посылки<br>(сообщения) по<br>протоколу Ademco<br><b>ContactID</b> |          |          |                               |              |                                                                              |  |

Рис.5.18. Пример страницы «История».

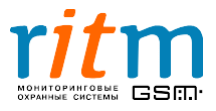

## 6.**Протокол Ademco Contact ID**

Протокол Ademco ContactID является наиболее распространенным DTMFпротоколом передачи сообщений на пульт центрального наблюдения ввиду его высокой информативности. Сообщение в протоколе Ademco ContactID состоит из 16 цифр. Их значение показано на рис.6.1.

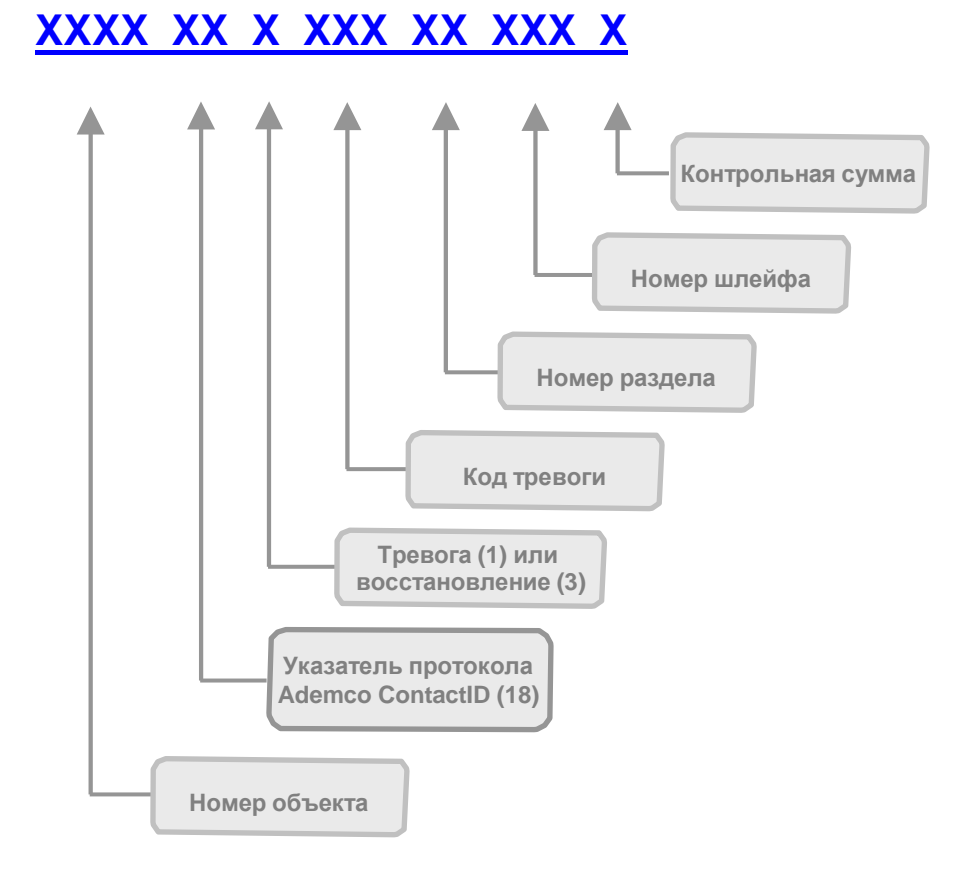

Рис.6.1. Значение цифр сообщения в протоколе Ademco ContactID.

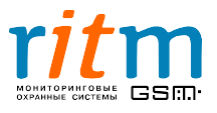

Пакет данных передается на пульт центрального наблюдения по проводным линиям связи (обычно по телефонным кабелям). Он представляет собой набор тональных сигналов и состоит из трех частей (рис.6.2):

- **«Handshake»** сигнал начала передачи (иногда называют сигналом квитирования) представляет собой два импульса длительностью 100 мс, время между импульсами также 100 мс. Передается от мониторинговой станции к охранной панели.
- Сообщение от охранной панели (рис.6.1).
- **«Kiss off»** («Поцелуй на прощание») сигнал окончания сеанса связи. Длительность сигнала «Kiss off» 1 сек. Передается от мониторинговой станции к охранной панели.

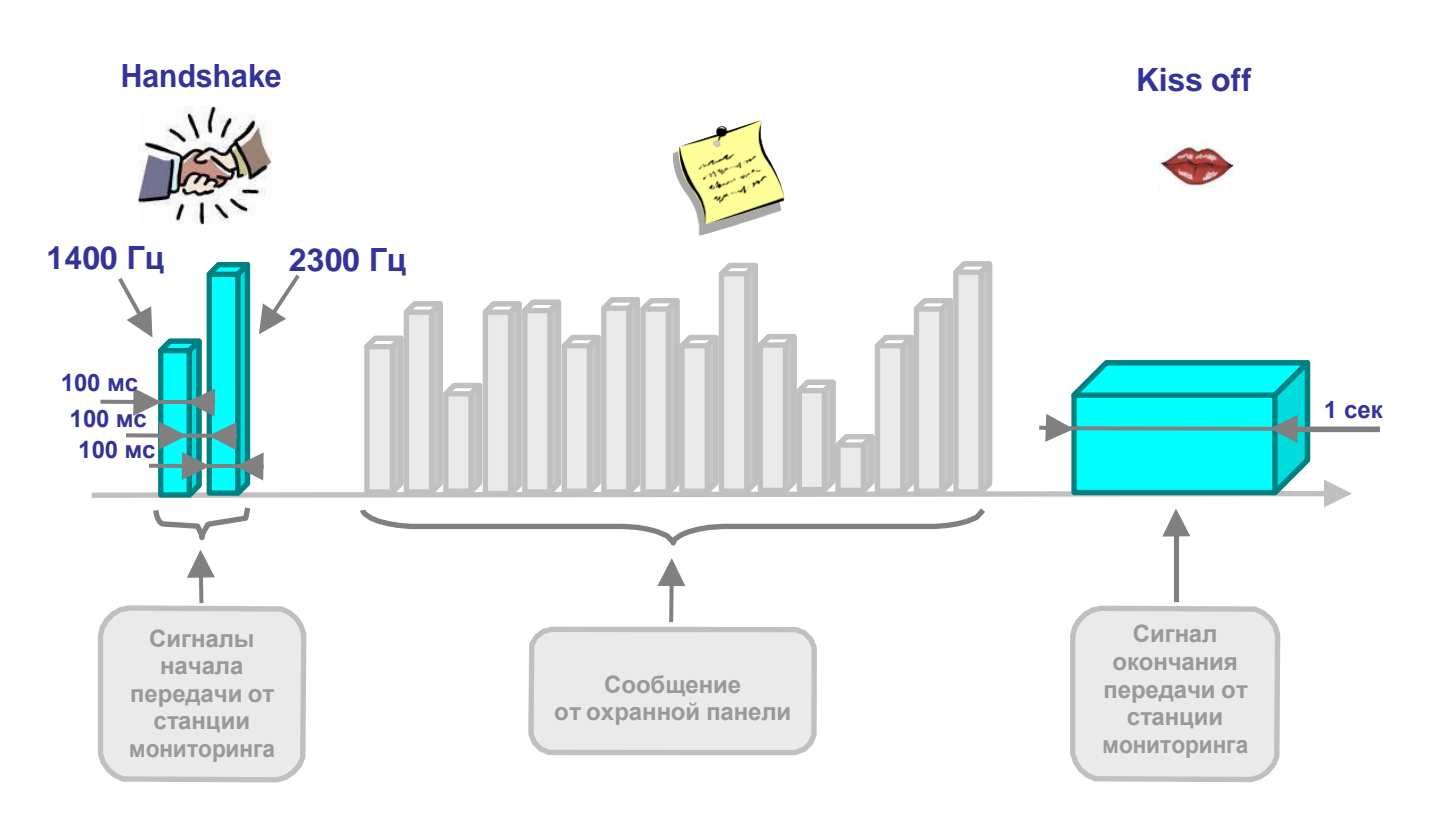

Рис.6.2. Пакет данных, который передается на пульт центрального наблюдения по протоколу Ademco ContactID.

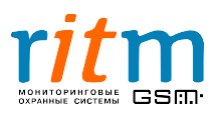

### 7.**Соединение «по событию»: каналы связи и направления связи. Типовые примеры работы**

«Контакт GSM-5-RT1» - современная охранная панель, разработанная с учетом всех новейших технологических и программных тенденций. В зависимости от настроек, «Контакт GSM-5-RT1» передает информацию на пульт центрального наблюдения в двух режимах:

> в режиме **постоянного соединения (online).** В этом случае охранная панель находится на связи с пультом охраны постоянно.

*Например, хозяин дома разговаривает по телефону, а в это время кто-то начинает взламывать дверь. Хозяин тут сразу же крикнет в трубку «Помогите!».*

*Таким образом, хозяин дома находился на связи постоянно (online) и ему не надо ни до кого дозваниваться, чтобы крикнуть «Помогите!».*

- режиме **работы «по событию» (offline)**. В этом случае охранная панель не находится постоянно на связи с сервером (пультом охраны), соединение происходит «по событию» (если произошло событие, которое необходимо передать, например, тревога).
	- *Например, хозяин дома услышал, что кто-то начинает взламывать дверь. Он бежит к телефону, набирает номер и кричит «Помогите!».*

*Таким образом, чтобы крикнуть «Помогите!», хозяину дома пришлось сначала дозвониться кому-либо. Хозяин действовал «по событию» (offline).*

Каналы связи «Контакт GSM-5-RT1» в режиме постоянного соединения и в режиме работы «по событию» описываются рис.7.1.

Работа в режиме постоянного соединения подробно рассмотрена в главе **«Постоянное соединение с пультом охраны: каналы связи и их приоритет»**. При работе в режиме **«по событию» (offline)** постоянное соединение не поддерживается. При формировании события панель выходит на связь с пультом охраны, передает сообщение и отключается.

> Выбирайте каналы передачи информации в зависимости от особенностей вашего объекта!

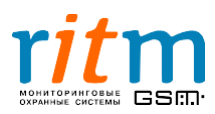

<u>!!!</u>

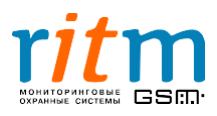

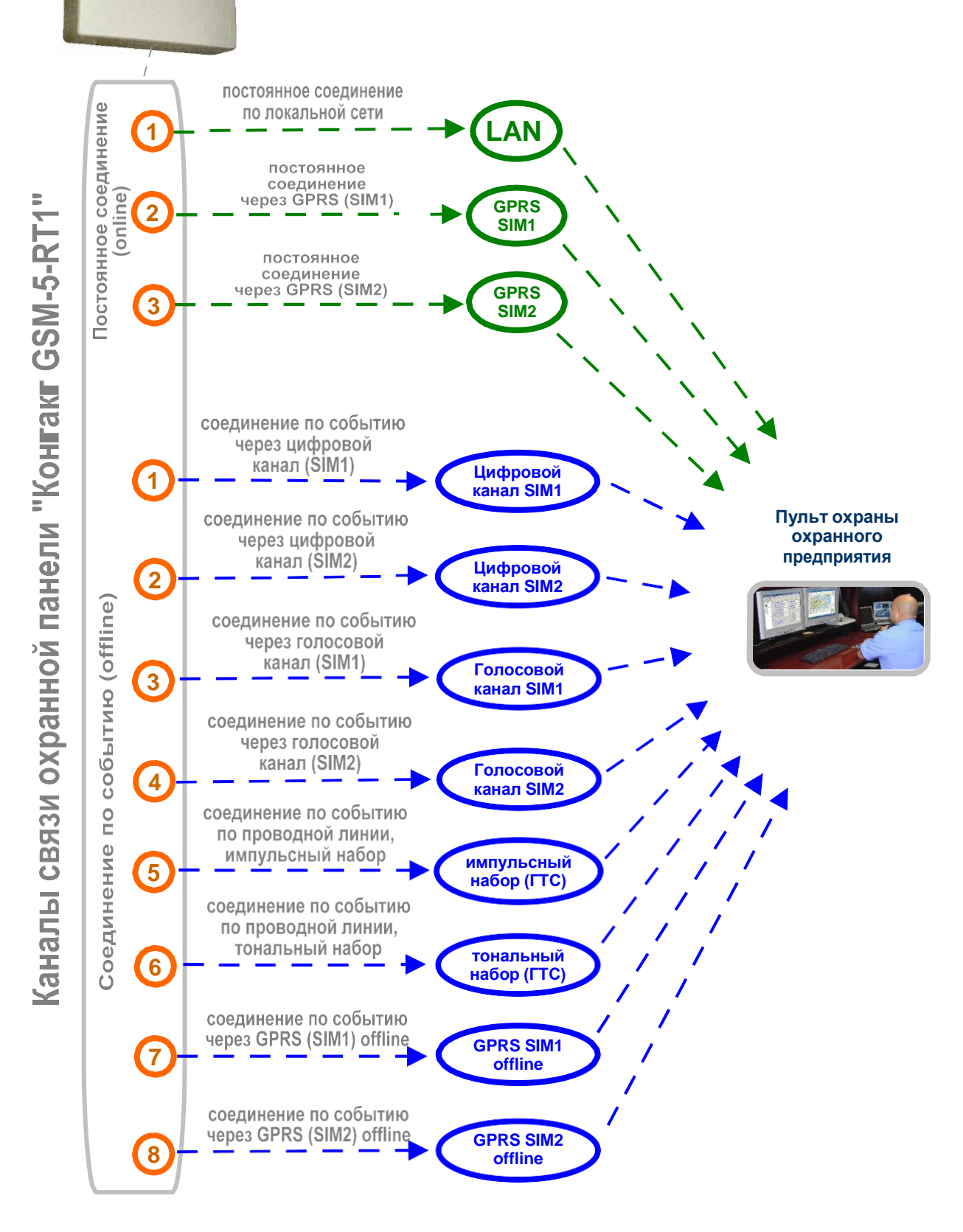

**Рис.7.1. Каналы связи «Контакт GSM-5-RT1».**

Каналы связи, предусмотренные в охранной панели «Контакт GSM-5-RT1» описываются в таблице 7.1.

**Охранная панель «Контакт GSM-5-RT1»**

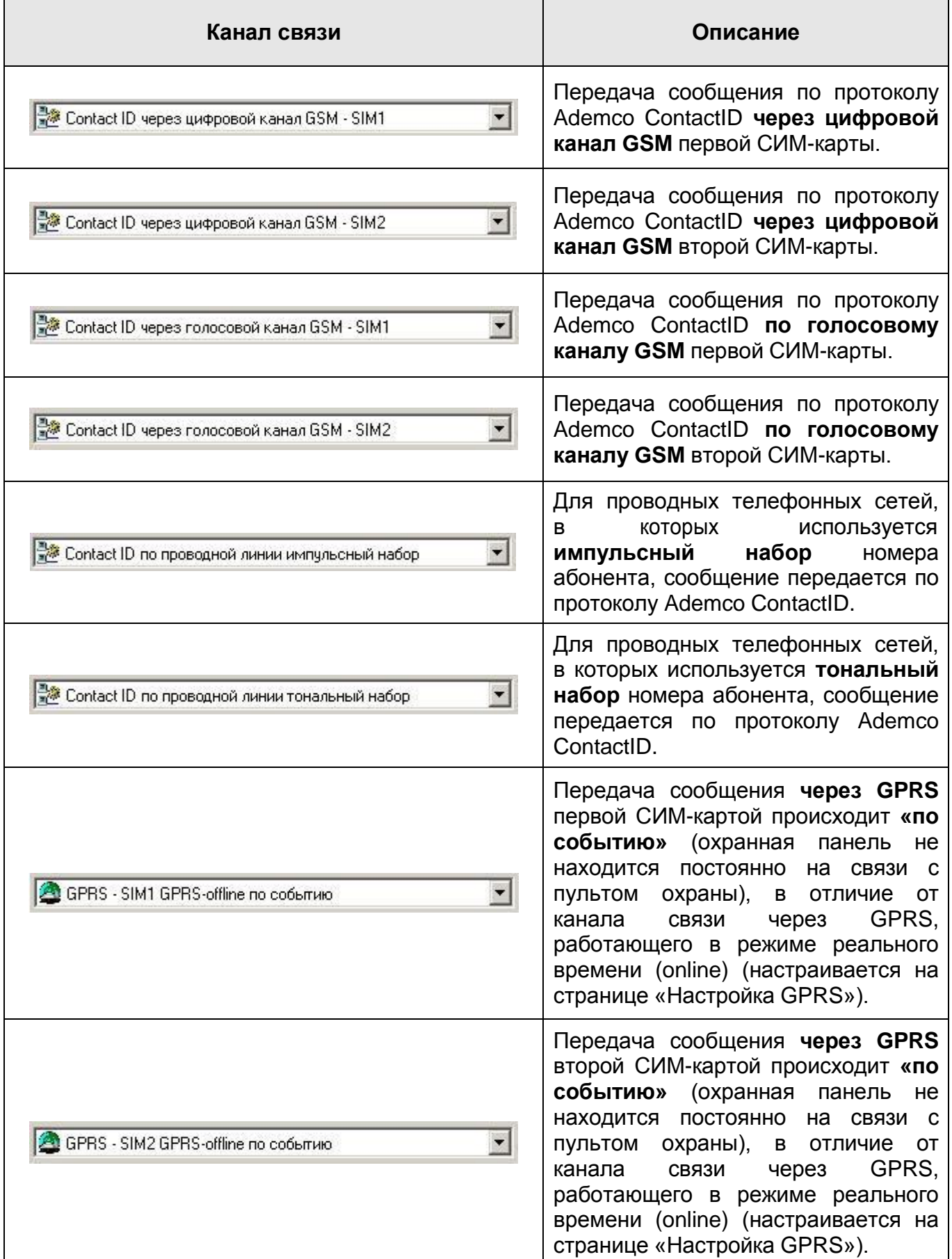

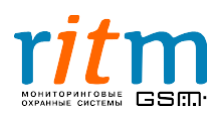

#### **7.1.Настройка каналов связи «по событию»**

Настройка каналов связи охранной панели «Контакт GSM-5-RT1» для передачи «по событию» (offline) производится из программы Contact5RT1.exe, страница «Каналы связи», рис.7.2.

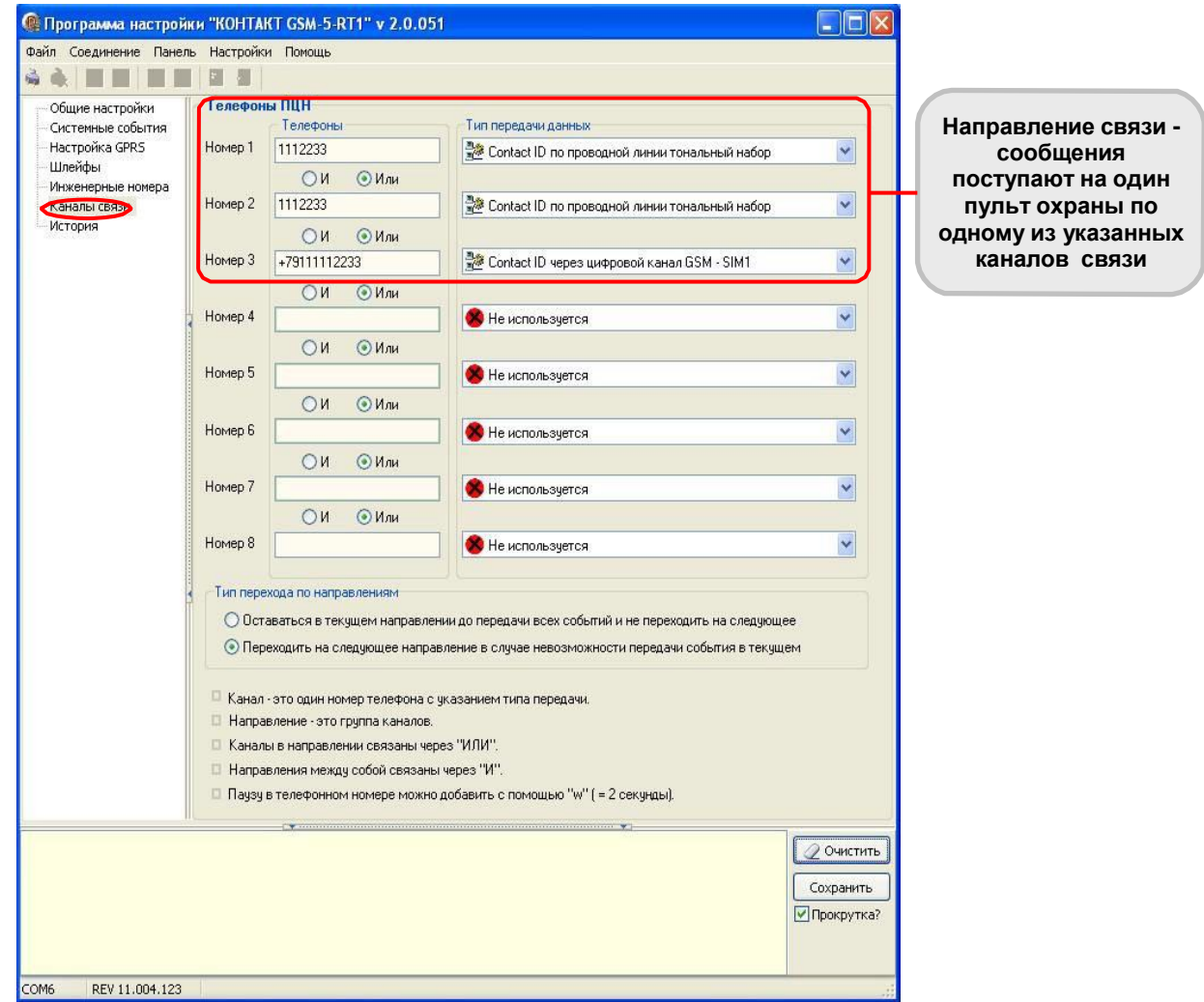

**Рис.7.2. Настройка каналов связи для работы в режиме передачи сообщений «по событию» в одном направлении связи. Программа Contact5RT1.exe, страница «Каналы связи».**

#### **7.2.Направления связи**

«Контакт GSM-5-RT1» позволяет создавать **направления связи.** Это удобно, если охранная панель передает сообщения на два и более пульта охраны разных охранных предприятий.

**Направление связи** (рис.7.3) – несколько каналов связи (реже – один), информация через которые может передаваться на один пульт центрального наблюдения. Информация передается по свободному каналу связи, остальные в этот момент являются резервными. Приоритет каналов связи одного направления определяется тем, в каком порядке они указаны в программе настройки.

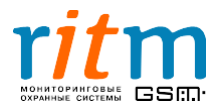

Работа двух направлений связи, когда охранная панель передает информацию на пульты охраны двух охранных предприятий, поясняется рис.7.3.

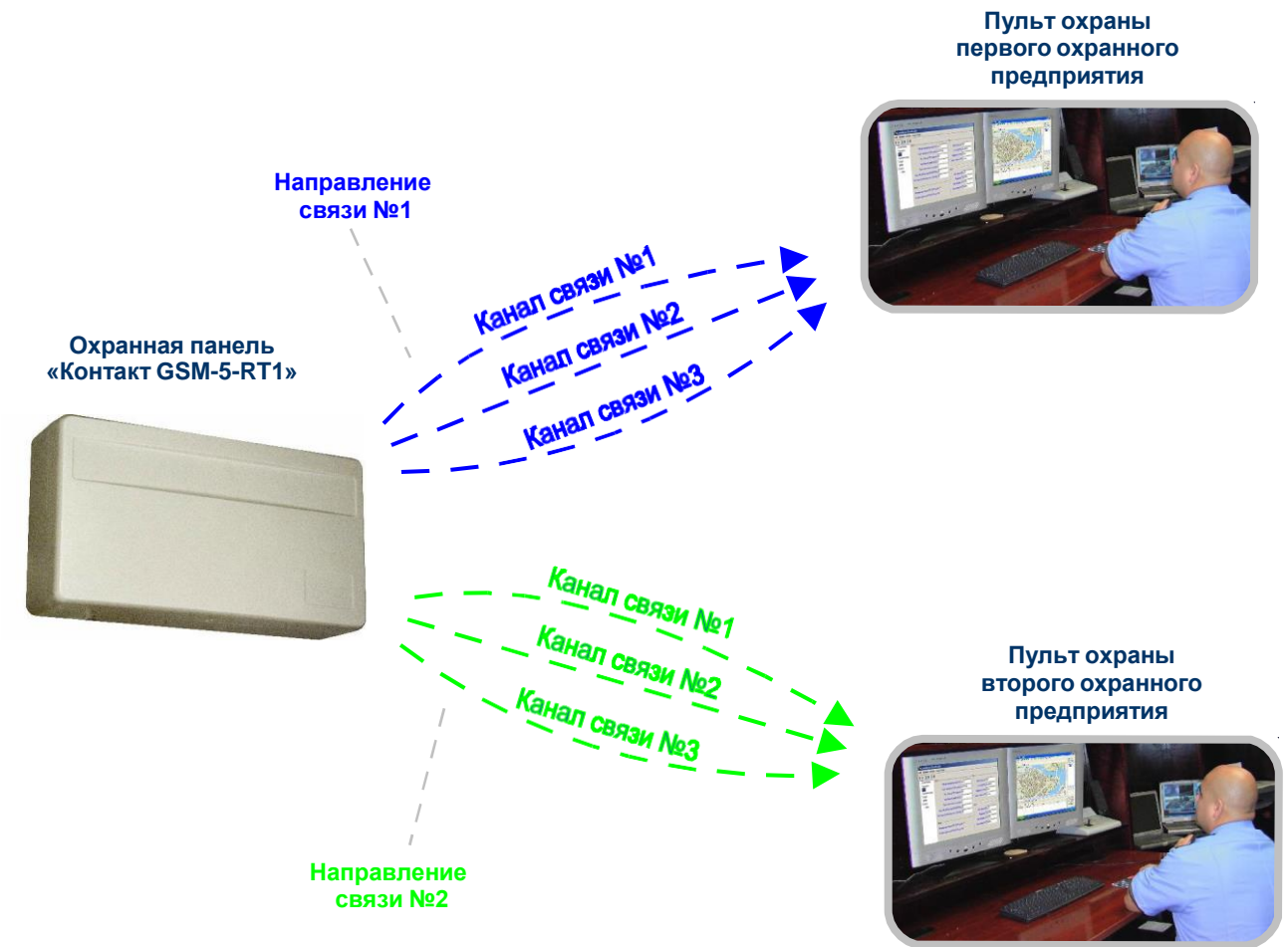

**Рис.7.3. Сообщения передаются на два пульта охраны (по двум направлениям связи) одновременно.**

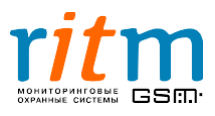

#### **7.3.Типовые примеры работы по направлениям связи**

#### **7.3.1.Типовой пример работы охранной панели с одним пультом охраны (одно направление связи – одно охранное предприятие)**

Для передачи информации на пульт охраны используются два канала связи – проводная телефонная линия с тональным набором и цифровой канал сотовой связи первой СИМ-карты.

Проводная линия указывается в программе настройки дважды (рис.7.5). Поэтому охранная панель сначала дважды пытается дозвонится по проводной телефонной линии. Только если линия занята или не работает, охранная панель передает сообщение через цифровой канал сотовой связи первой СИМ-карты (рис.7.4). Такой **алгоритм работы позволяет существенно снизить расходы на сотовую связь\***, так как в этом случае сотовая связь используется реже.

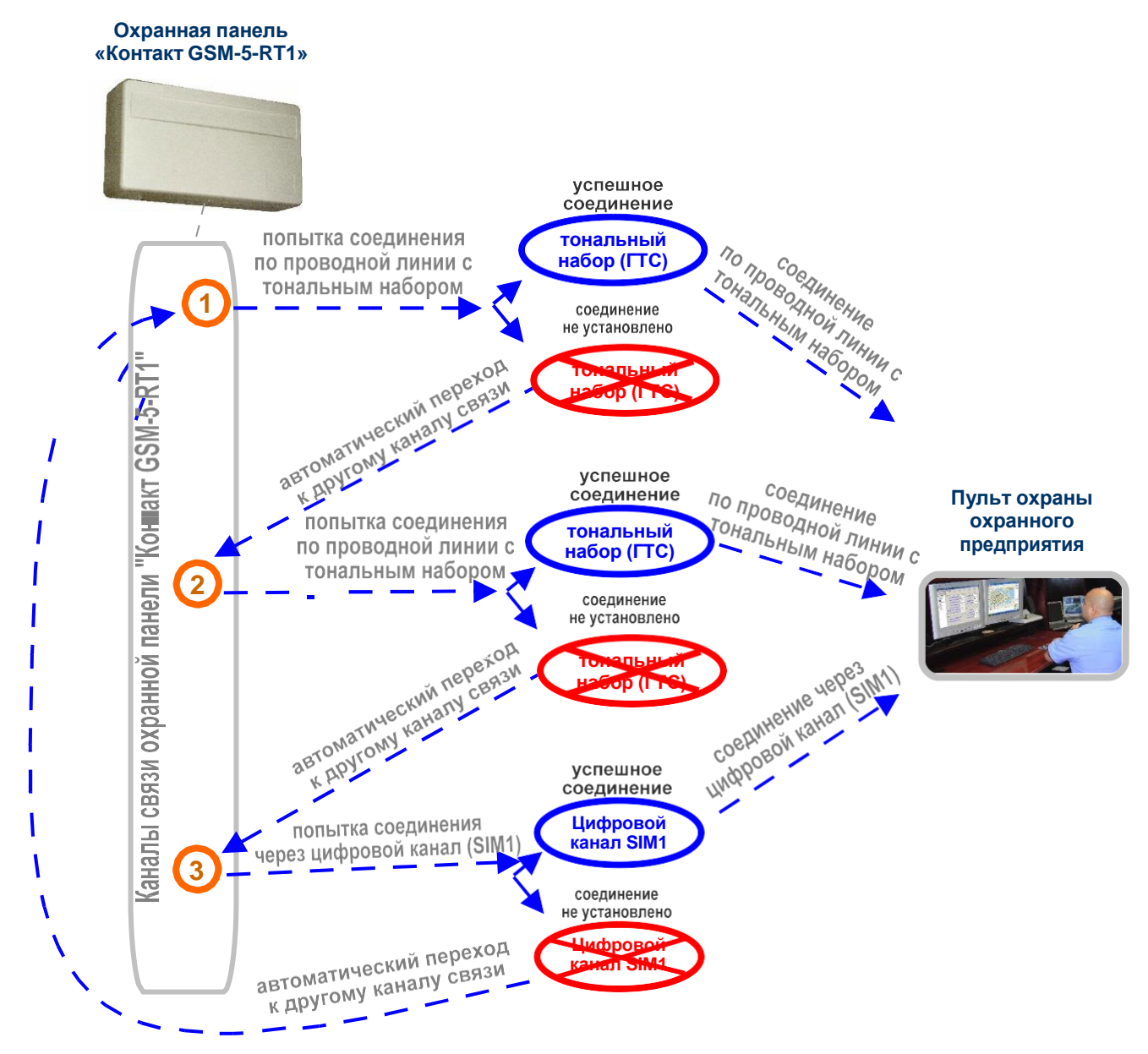

**Рис.7.4. Приоритет каналов связи при работе «Контакт GSM-5-RT1» с одним охранным предприятием (в одном направлении связи).**

\*Только если проводная телефонная линия работает.

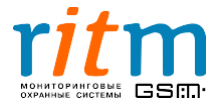

Настройка «Контакт GSM-5-RT1» для данного случая показана на рис.7.5. Как видно из рисунка, каналы связи одного направления объединяются точками в графе **«ИЛИ»**.

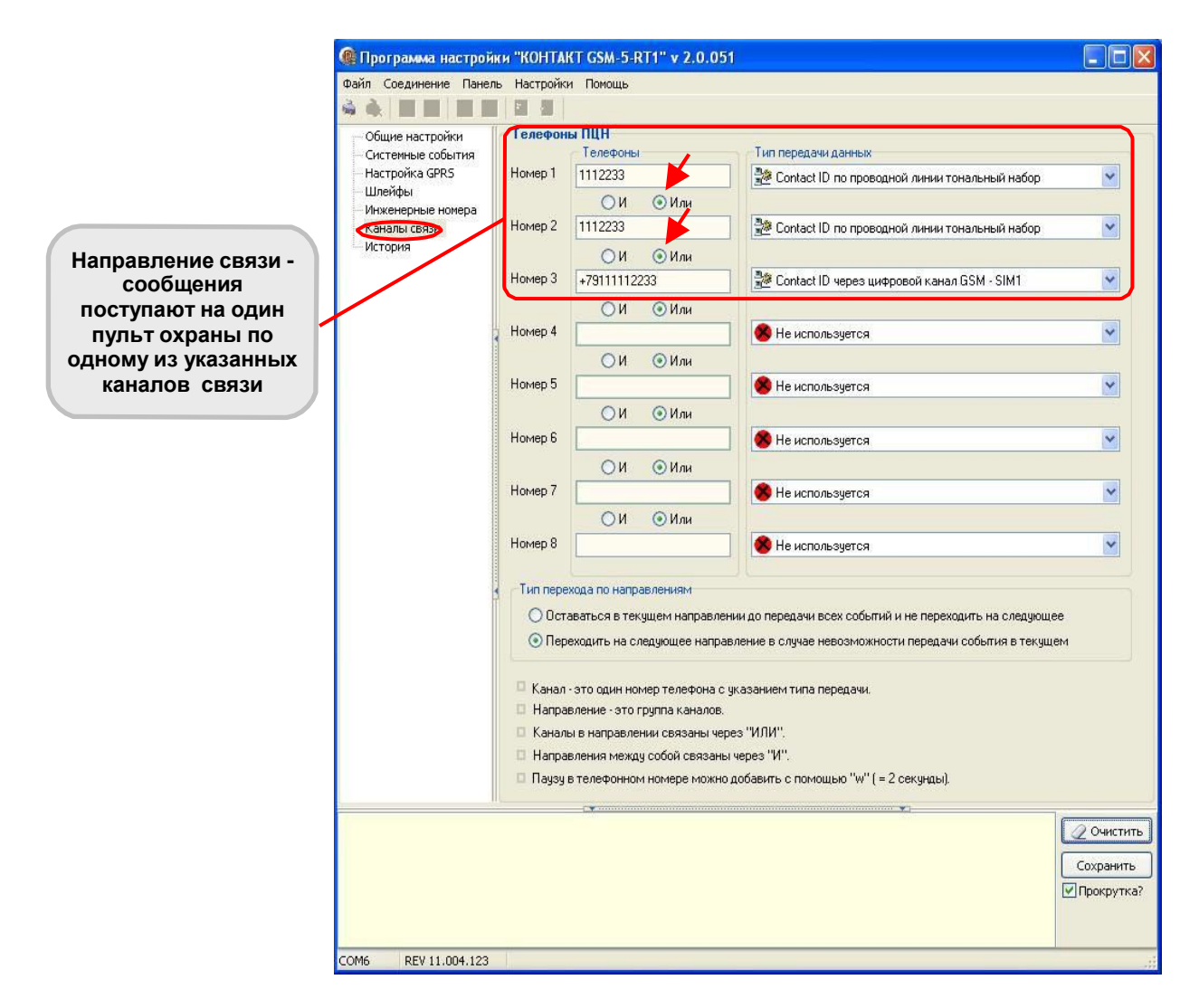

**Рис.7.5. Типовой пример работы охранной панели с одним охранным предприятием (в одном направлении связи). Настройка каналов связи.**

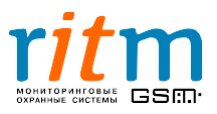

#### **7.3.2.Типовой пример работы охранной панели с двумя пультами охраны (два направления связи – два охранных предприятия)**

Для передачи информации на каждый из пультов охраны используются по два канала связи – проводная телефонная линия с тональным набором и цифровой канал сотовой связи первой СИМ-карты.

Проводная линия указывается в программе настройки дважды (для каждого направления) (рис.7.6). Поэтому охранная панель сначала дважды пытается дозвонится по проводной телефонной линии. Только если линия занята или не работает, охранная панель передает сообщение через цифровой канал сотовой связи первой СИМ-карты. Такой **алгоритм работы позволяет существенно снизить расходы на сотовую связь\***, так как в этом случае сотовая связь используется реже.

Настройка «Контакт GSM-5-RT1» для данного случая показана на рис.7.7. Как видно из рисунка, каналы связи одного направления объединяются точками в графе **«ИЛИ»**. Разные направления связи разделяются точками в графе **«И».** То есть все звонки от «Контакта GSM-5-RT1» будут одновременно поступать на два (или более) пульта охраны.

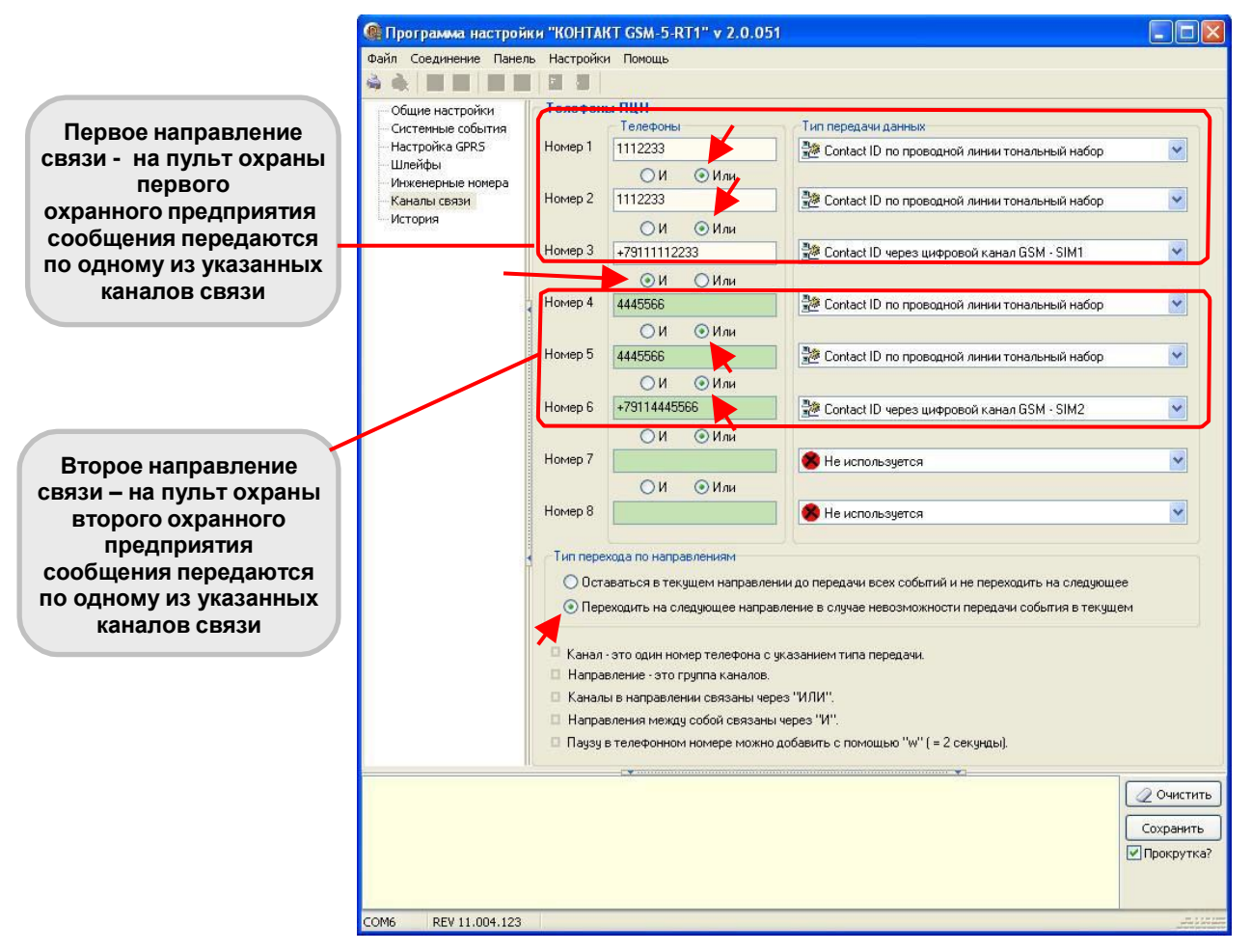

**Рис.7.6. Настройка каналов связи для работы в режиме передачи сообщений «по событию» в двух направлениях связи. Программа Contact5RT1.exe, страница «Каналы связи».**

\*Только если проводная телефонная линия работает.

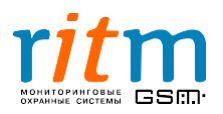

#### **7.3.3.Тип перехода по направлениям связи**

Тип перехода по направлениям связи указывается в программе настройки на странице «Каналы связи»:

- **Остаться в текущем направлении до передачи всех событий и не переходить на следующее** - охранная панель будет пытаться передать сообщение по одному направлению связи. Это будет происходить до тех пор, пока сообщение не будет передано.
- **Переходить на следующее направление в случае невозможности передачи события в текущем** - охранная панель будет пытаться передать сообщение поочередно по всем направлениям связи.

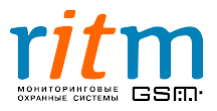

### 8.Постоянное соединение (online) с пультом охраны: каналы связи и их приоритет

«Контакт GSM-5-RT1» - современная охранная панель, разработанная с учетом всех новейших технологических и программных тенденций. В зависимости от настроек, «Контакт GSM-5-RT1» передает информацию на пульт центрального наблюдения в двух режимах:

> в режиме **постоянного соединения (online).** В этом случае охранная панель находится на связи с пультом охраны постоянно.

*Например, хозяин дома разговаривает по телефону, а в это время кто-то начинает взламывать дверь. Хозяин тут сразу же крикнет в трубку «Помогите!».*

*Таким образом, хозяин дома находился на связи постоянно (online) и ему не надо ни до кого дозваниваться, чтобы крикнуть «Помогите!».*

 режиме **работы «по событию» (offline)**. В этом случае охранная панель не находится постоянно на связи с сервером (пультом охраны), соединение происходит «по событию» (если произошло событие, которое необходимо передать, например, тревога).

*Например, хозяин дома услышал, что кто-то начинает взламывать дверь. Он бежит к телефону, набирает номер и кричит «Помогите!».*

*Таким образом, чтобы крикнуть «Помогите!», хозяину дома пришлось сначала дозвониться кому-либо. Хозяин действовал «по событию» (offline).*

Каналы связи «Контакт GSM-5-RT1» в режиме постоянного соединения и в режиме работы «по событию» описываются рис.8.1.

Подробнее о режиме работы охранной панели «по событию» - в главе **« Соединение «по событию»: каналы связи и направления связи. Типовые примеры работы».**

Для режима постоянного соединения **(online)**, предусмотрено три канала связи:

- Соединение через **локальную сеть LAN** (интернет). Для работы с этим каналом связи необходимо подключить охранную панель к локальной сети через «Контакт LAN».
- Соединение через сеть GSM в режиме **GPRS** посредством **первой СИМ-карты (SIM1)**. Для работы с этим каналом связи необходимо вставить первую СИМкарту в соответствующий бокс, а также убедится, что услуга GPRS подключена (обратитесь к своему оператору сотовой связи).
- Соединение через сеть GSM в режиме **GPRS** посредством **второй СИМ-карты (SIM2)**. Для работы с этим каналом связи необходимо вставить вторую СИМкарту в соответствующий бокс, а также убедится, что услуга GPRS подключена (обратитесь к своему оператору сотовой связи).

# Выбирайте каналы передачи информации в зависимости от особенностей вашего объекта!

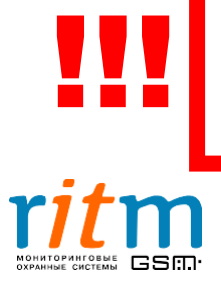

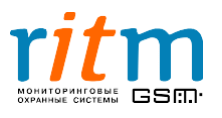

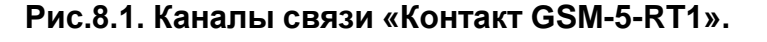

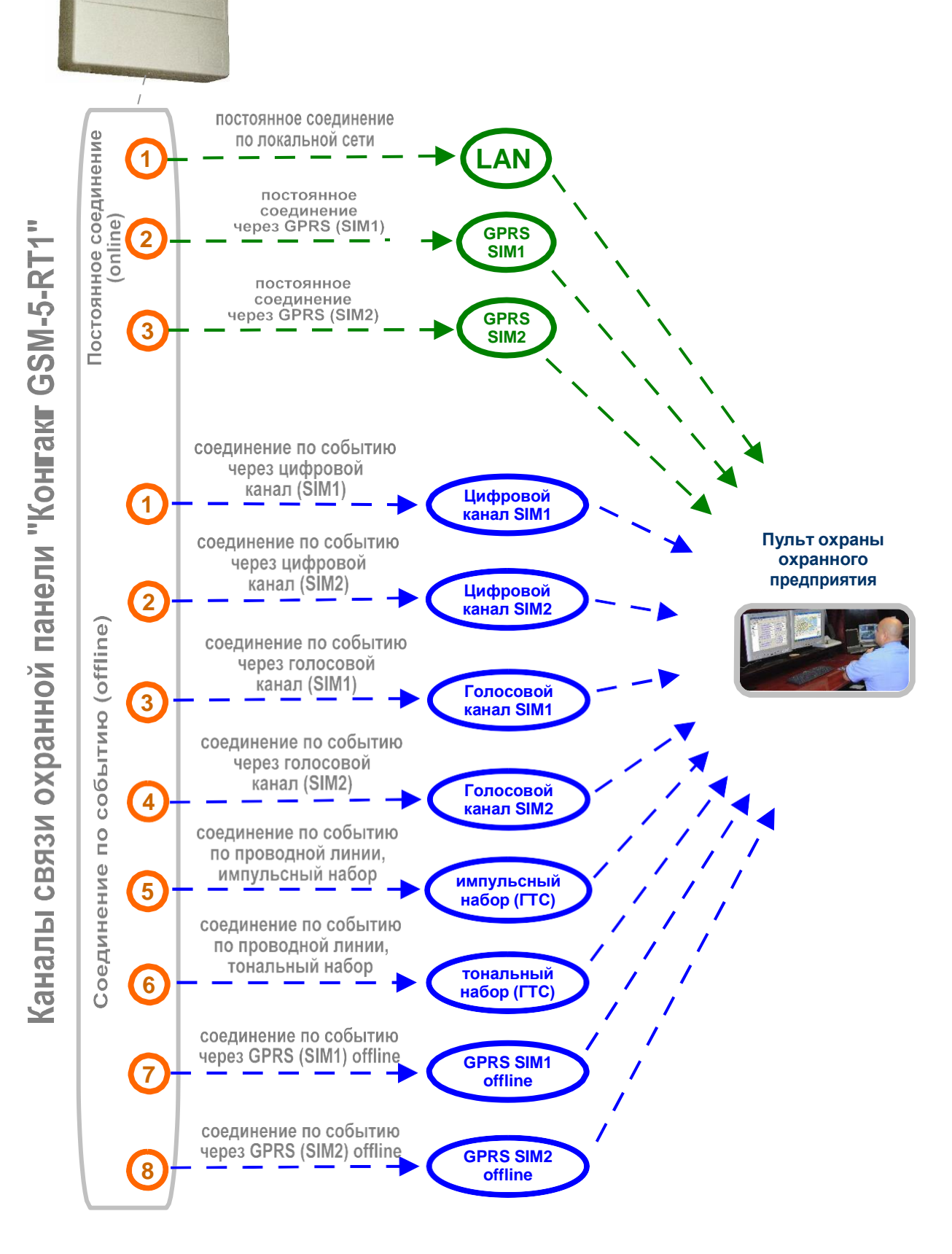

**Охранная панель «Контакт GSM-5-RT1»**

Каналы связи для режима постоянного соединения (online) настраиваются в программе Contact5RT1.exe на странице «Настройки GPRS» (как показано на рис.8.2). Чтобы подключить соединение по локальной сети LAN, через GPRS SIM1 или через GPRS SIM2, поставьте галочку в соответствующей графе.

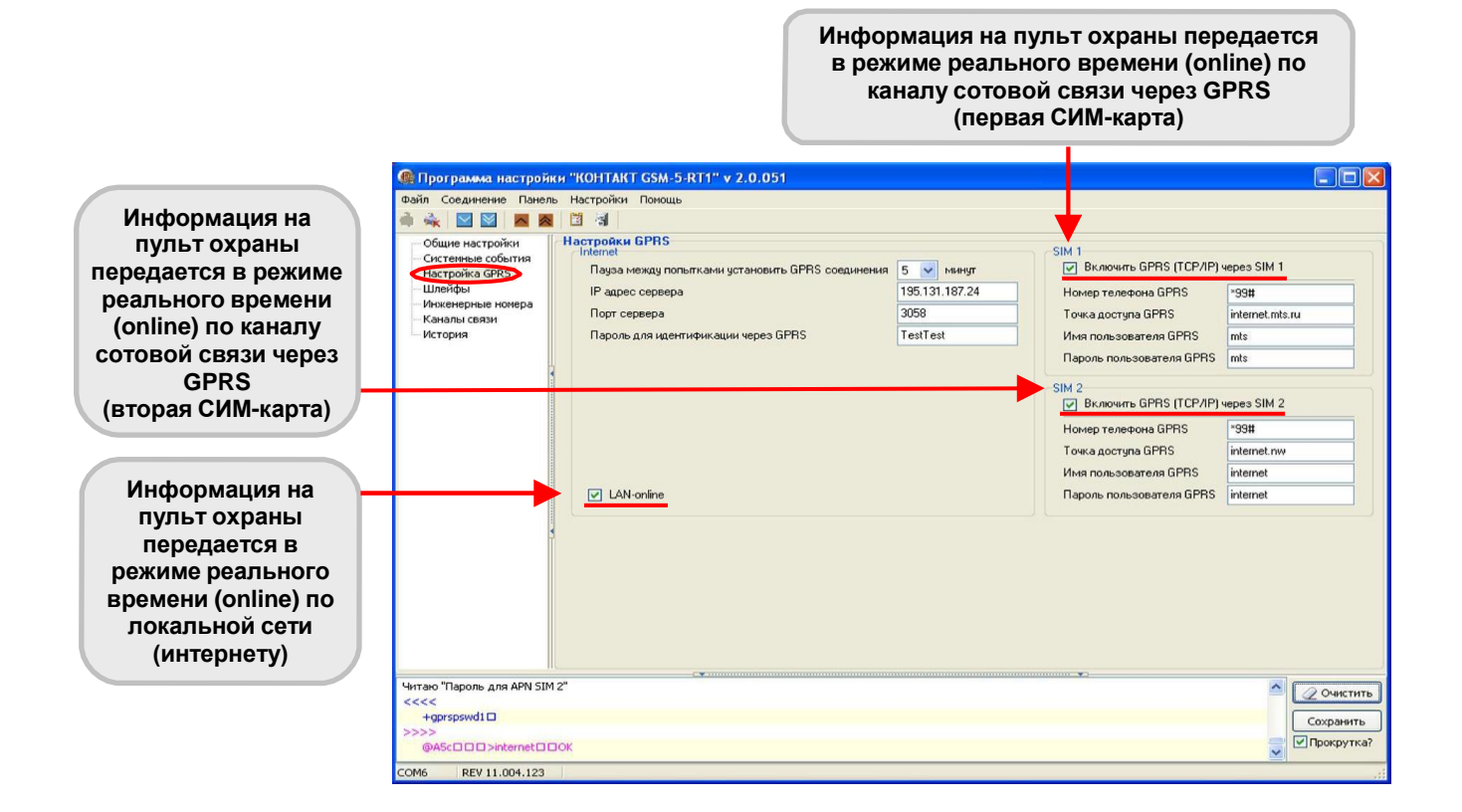

#### **Рис.8.2. Настройка каналов связи для работы в режиме постоянного соединения в программе Contact5RT1.exe на странице «Настройки GPRS».**

Работа с каждым каналом связи в режиме постоянного соединения, а также их приоритет, если охранная панель одновременно работает с несколькими каналами связи online, подробно рассматривается ниже, в главах 8.1 – 8.5.

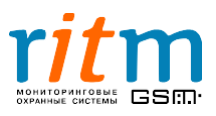

#### **8.1.Включены все каналы связи online**

Если в программе настройки на странице «Настройки GPRS» стоят галочки в графах **«LAN-online»**, **«SIM1»** и **«SIM2»**, как показано на рис.8.2, то включены все каналы связи online.Порядок передачи по каналам связи и их приоритет описаны на рис.8.3.

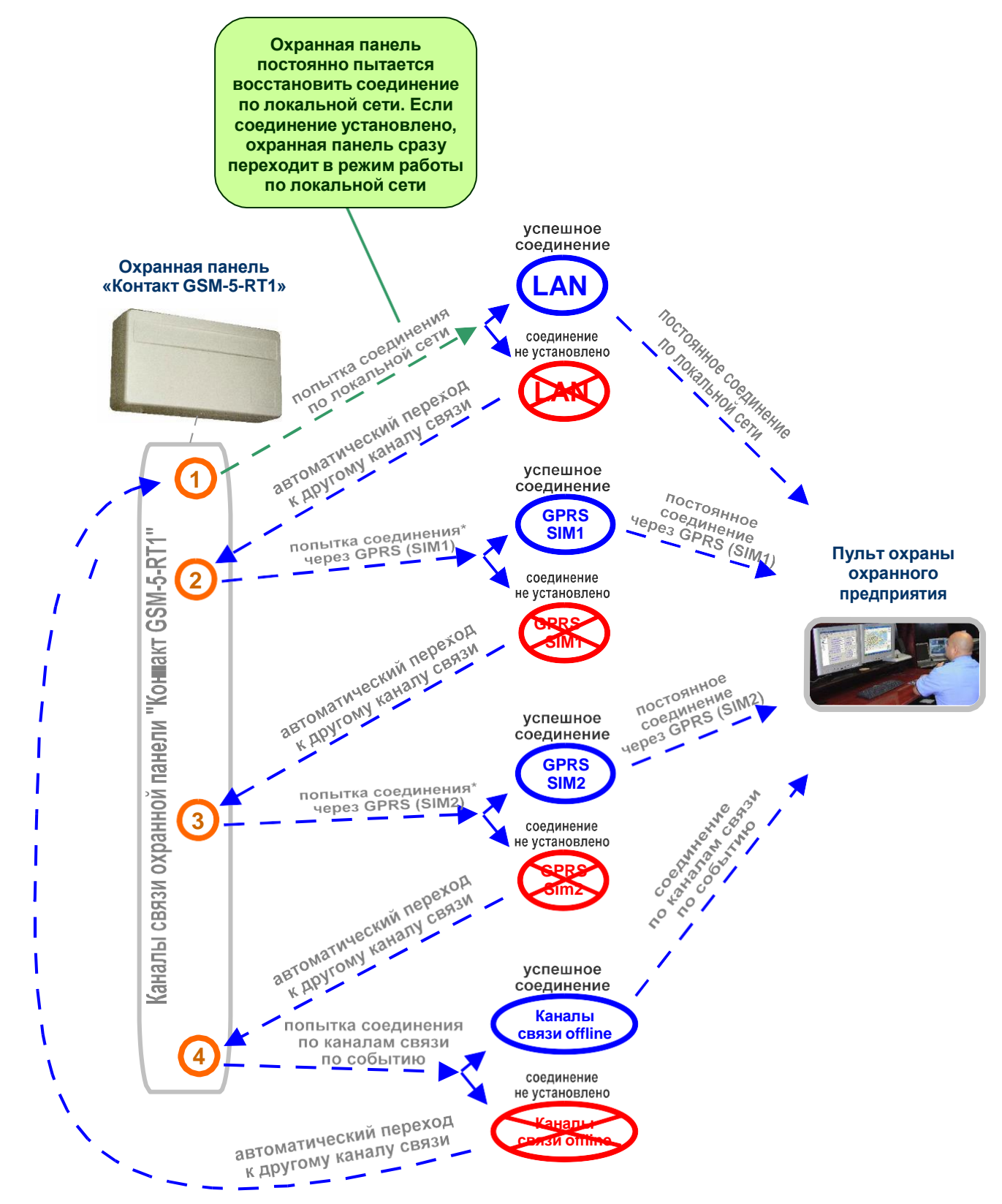

**Рис. 8.3. Приоритеты каналов связи: включены все каналы связи online.** *\*Попытка соединения через GPRS online повторяется трижды для каждой СИМ-карты*

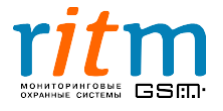

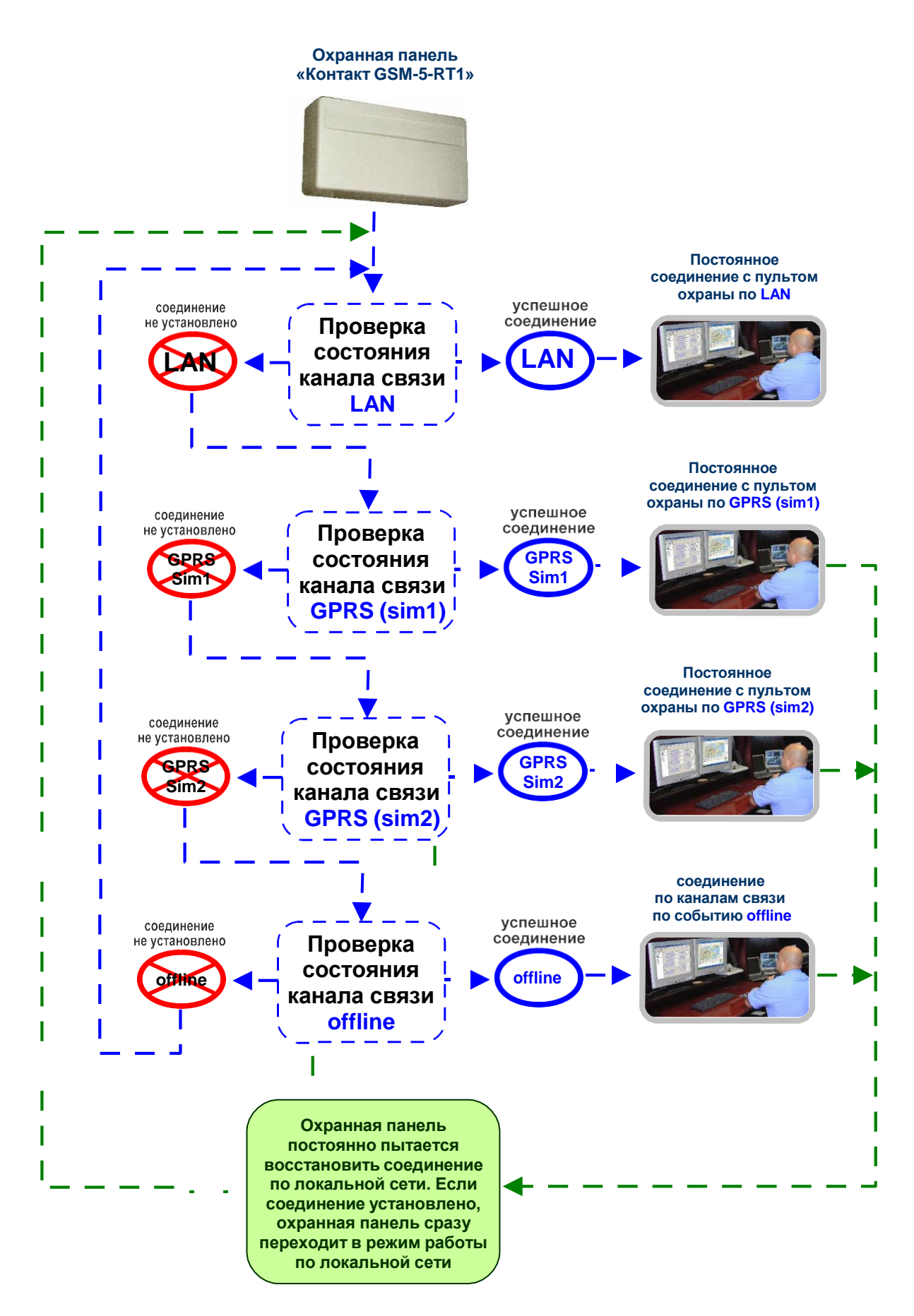

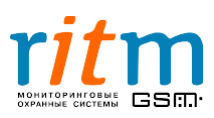

#### **8.2.Включена передача информации online только через локальную сеть и GPRS первой СИМ-карты**

Если нет галочки в графе **«SIM1»** или **«SIM2»** (рис.8.4), охранная панель пропускает соответствующий канал связи и переходит к следующему.

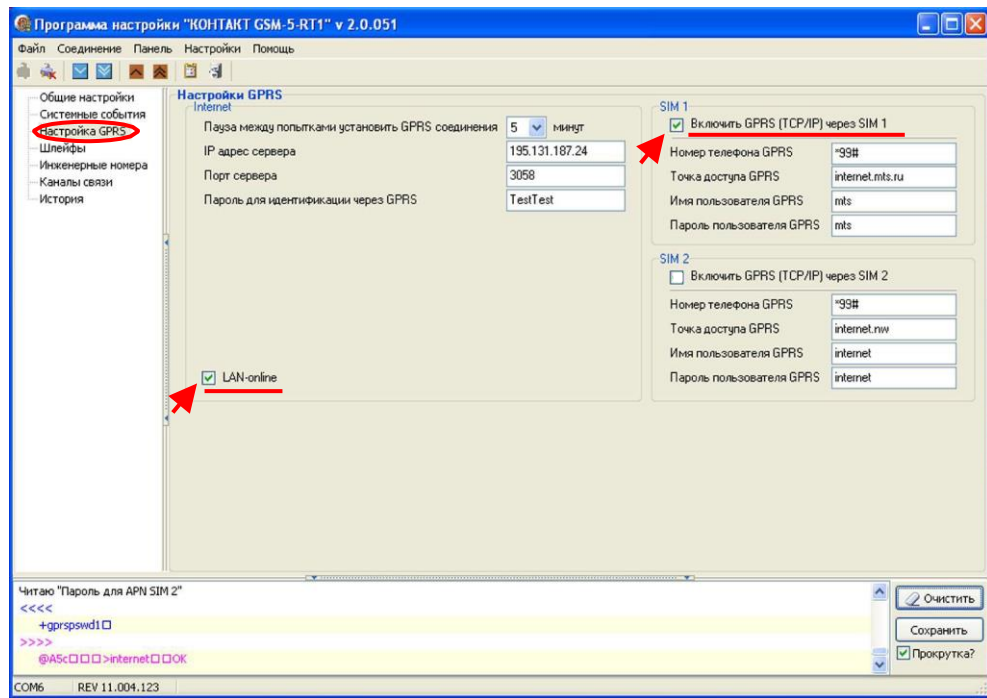

#### $\bullet$

#### **Рис.8.4. Приоритет каналов связи в режиме постоянного соединения (online): работа с одной СИМ-картой.**

Если для работы охранной панели используется только первая СИМ-карта и соединение по локальной сети, порядок передачи информации по каналам связи и их приоритет, поясняется на рис.8.5.

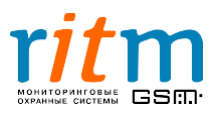

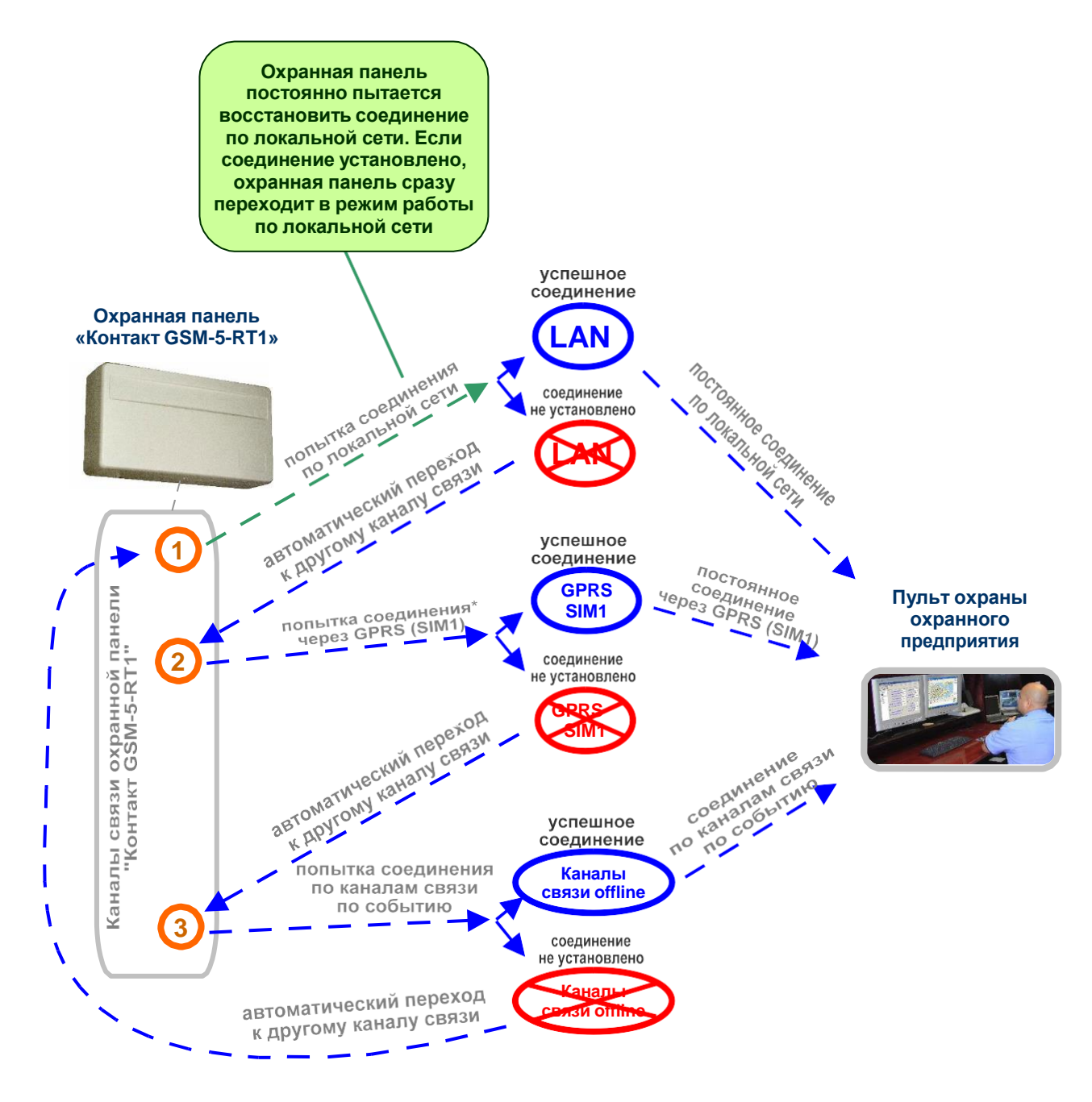

**Рис.8.5. Приоритеты каналов связи: включена передача через локальную сеть и GPRS первой СИМ-карты.**

*\*Попытка соединения через GPRS online повторяется трижды для каждой СИМ-карты*

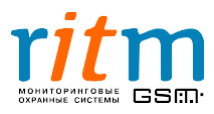

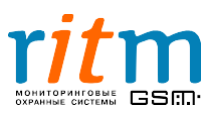

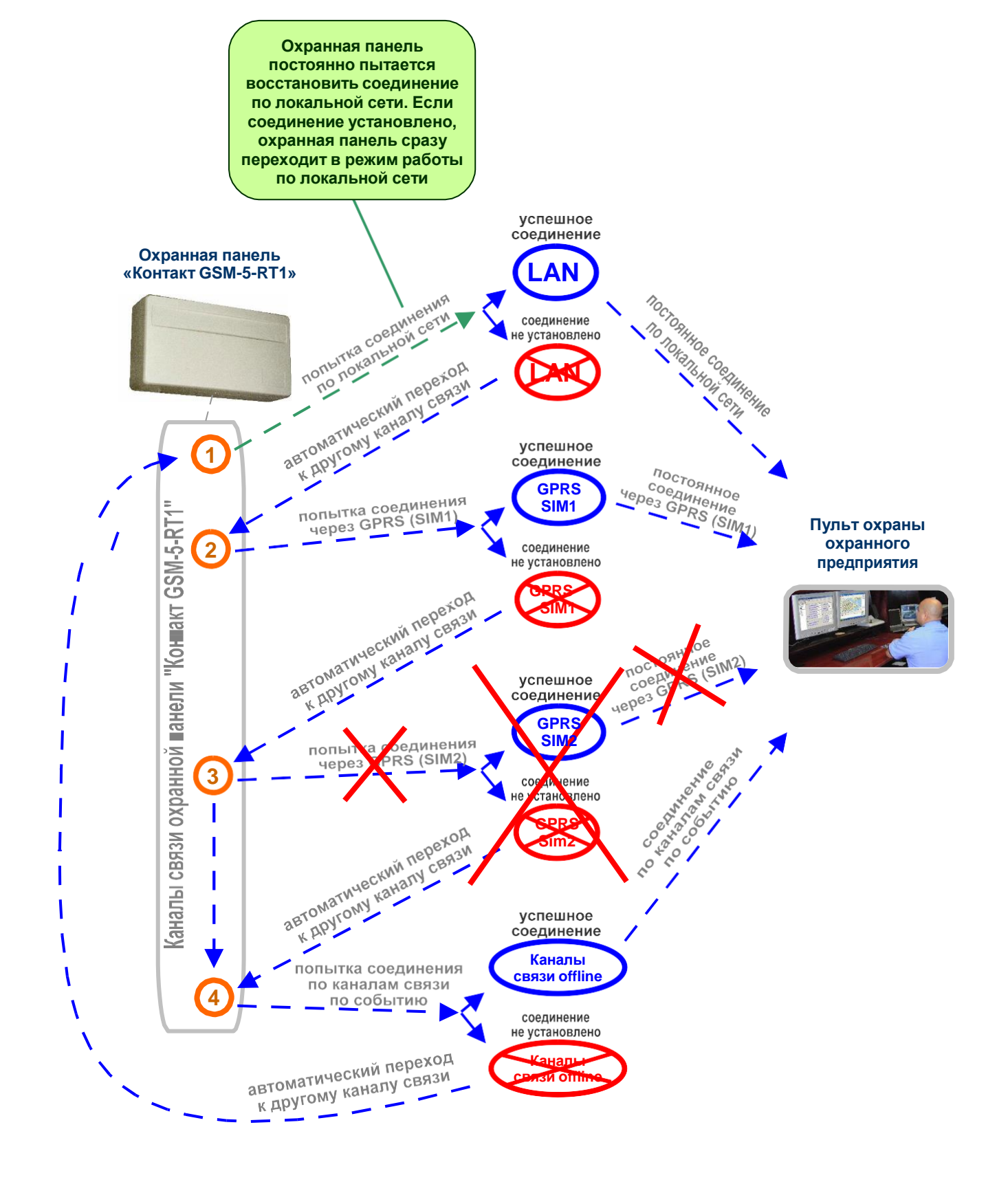

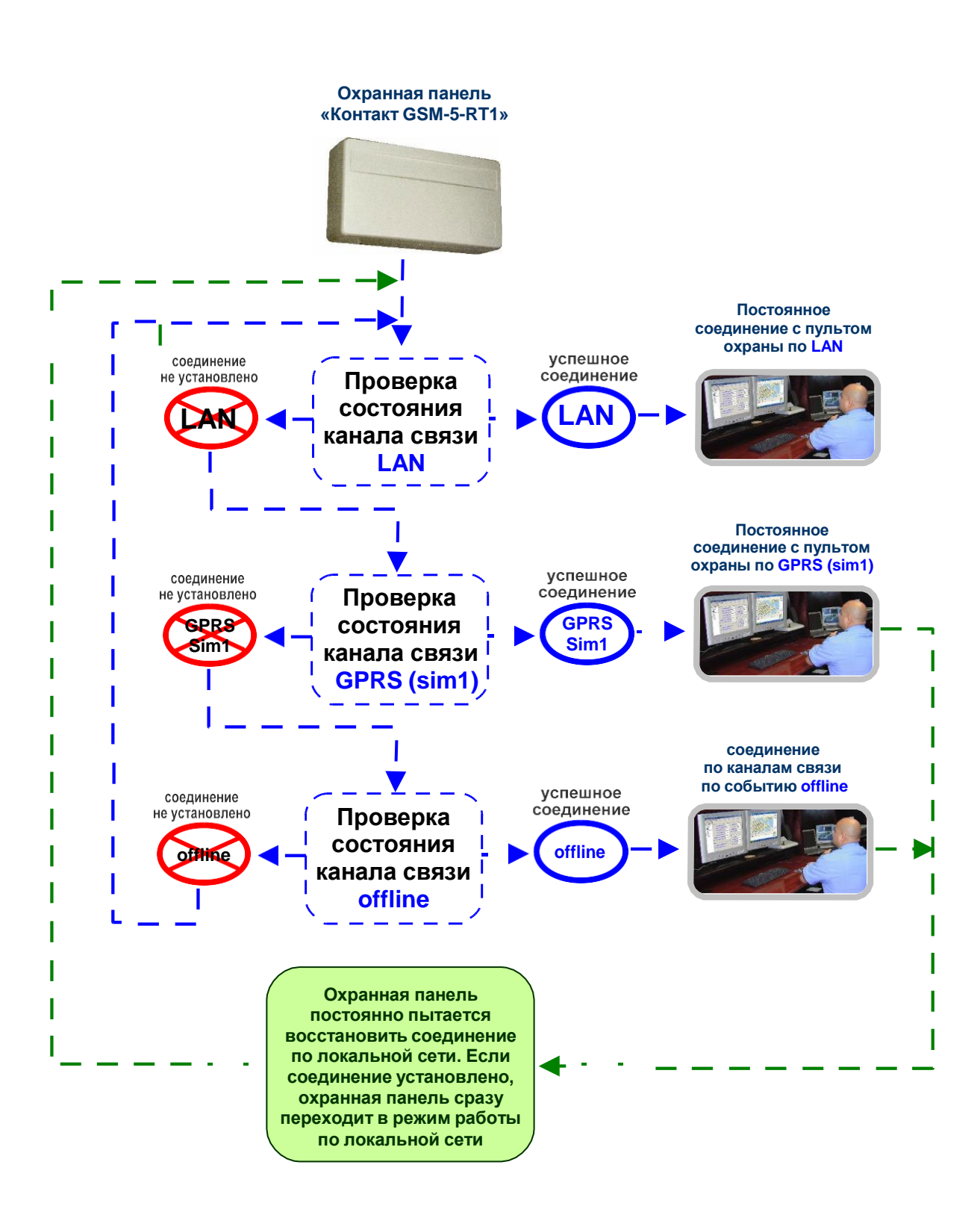

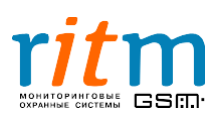

8.3. Включена передача информации online только через локальную сеть (или интернет)

Если в программе настройки на странице «Настройки GPRS» стоит галочка только в графе **«LAN-online»**, как показано на рис.8.6, то в охранной панели включен канал передачи online только через локальную сеть. Порядок передачи по каналам связи и их приоритет поясняет рис.8.7.

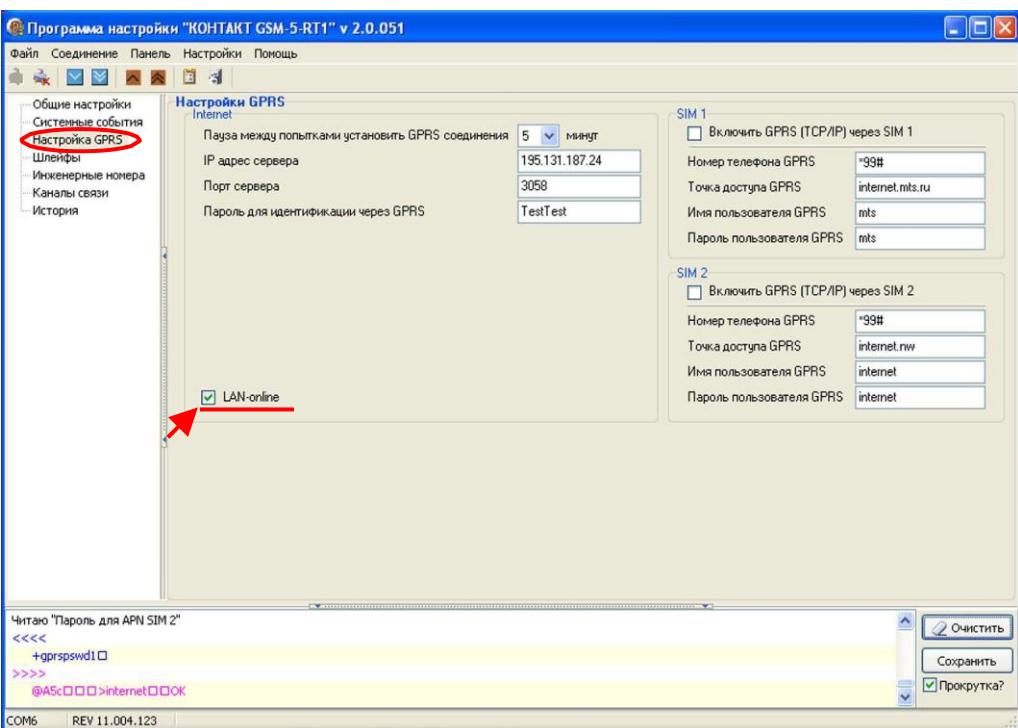

**Рис.8.6. Приоритет каналов связи в режиме постоянного соединения (online): соединение по локальной сети (или интернет).**

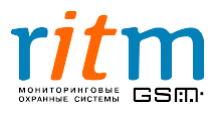

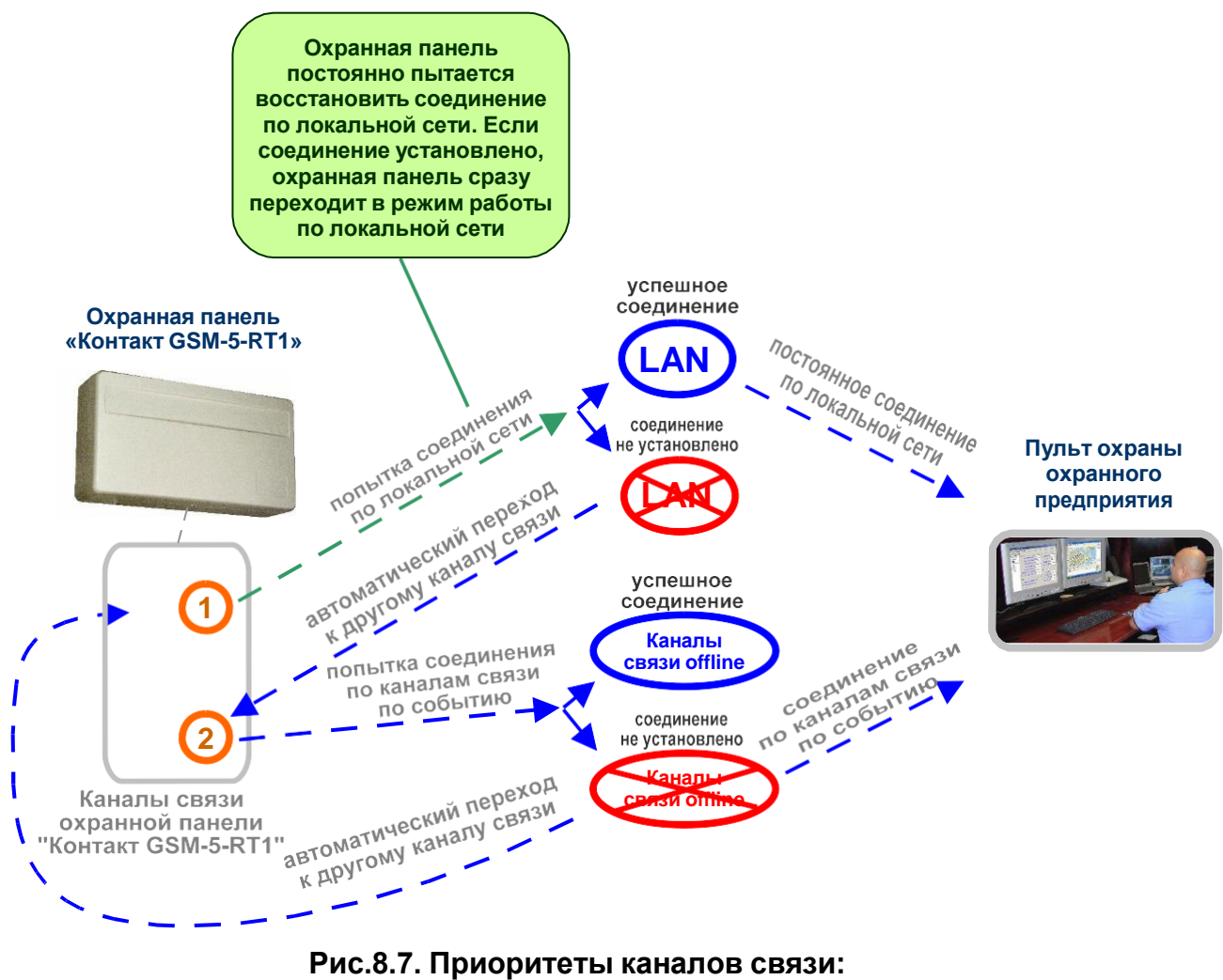

**включена передача только через локальную сеть.**

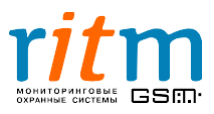

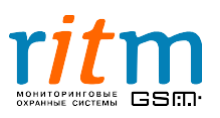

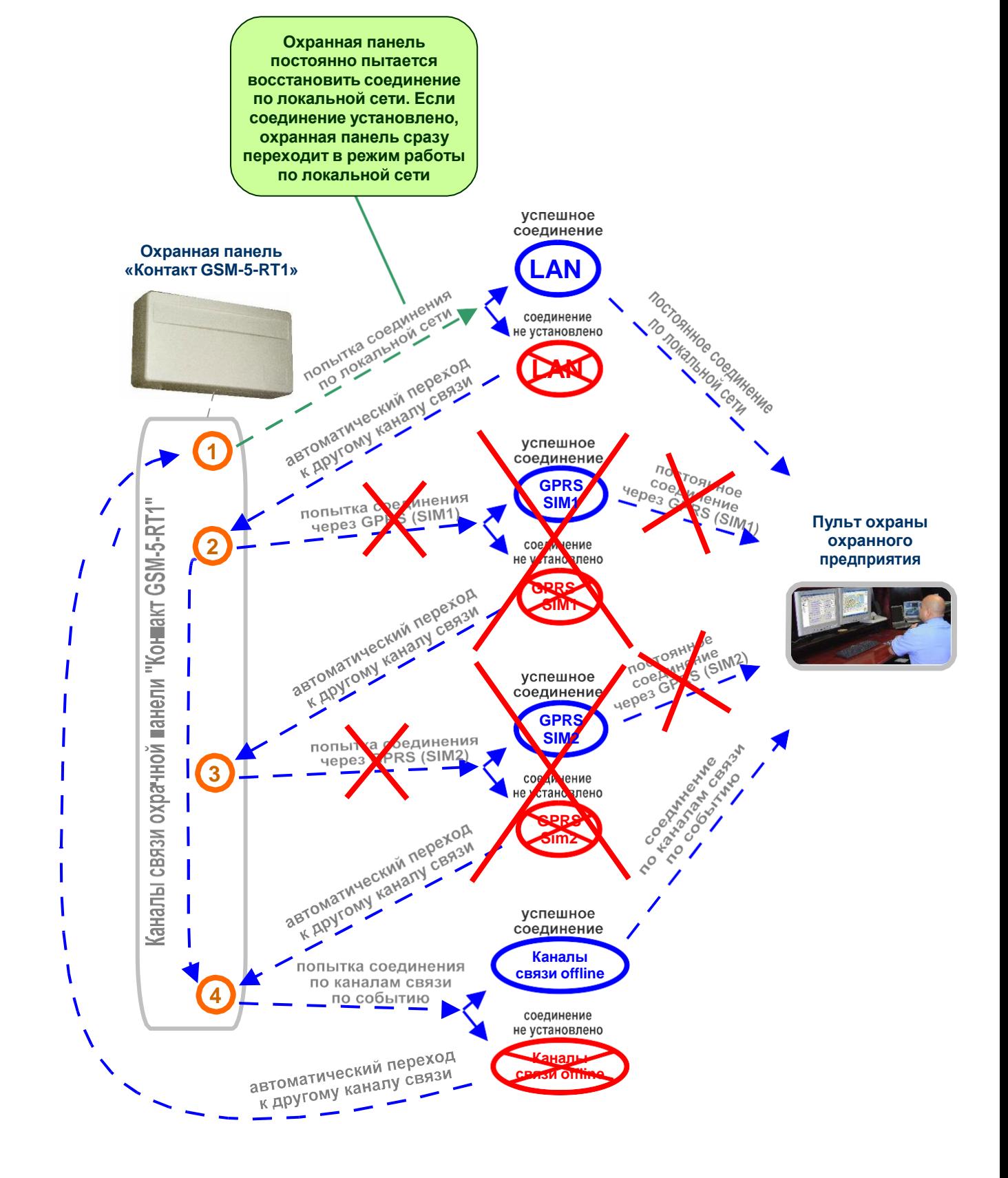

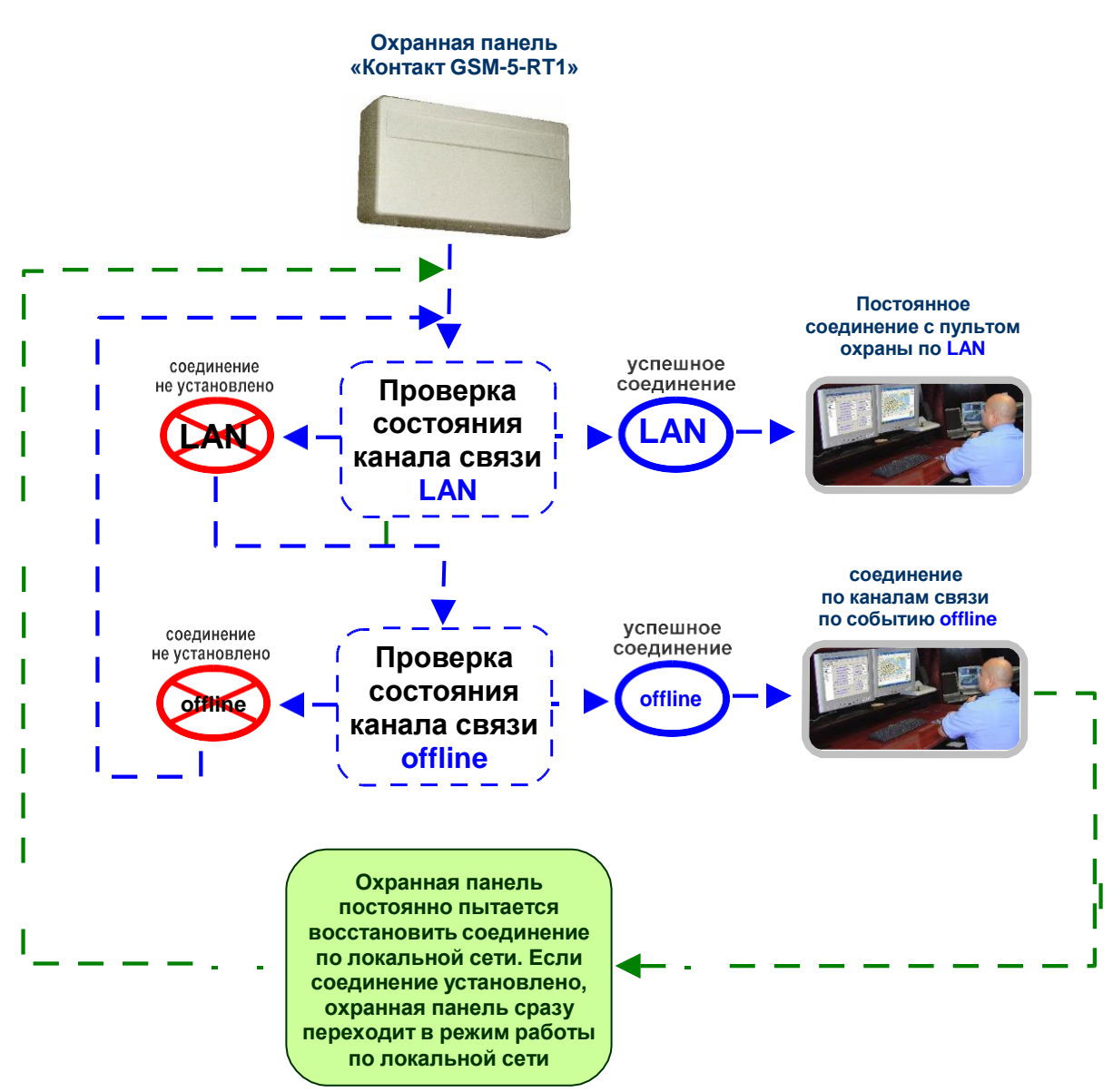

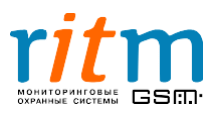

#### 8.4.**Включена передача информации online только через сеть GSM в режиме GPRS (две СИМ-карты)**

Если в программе настройки на странице «Настройки GPRS» стоят галочки только в графах **«SIM1»** и **«SIM2»**, как показано на рис.8.8, то в охранной панели включены каналы передачи online только через сотовую сеть в режиме GPRS. Порядок передачи информации по каналам связи и их приоритет поясняются рис.8.9.

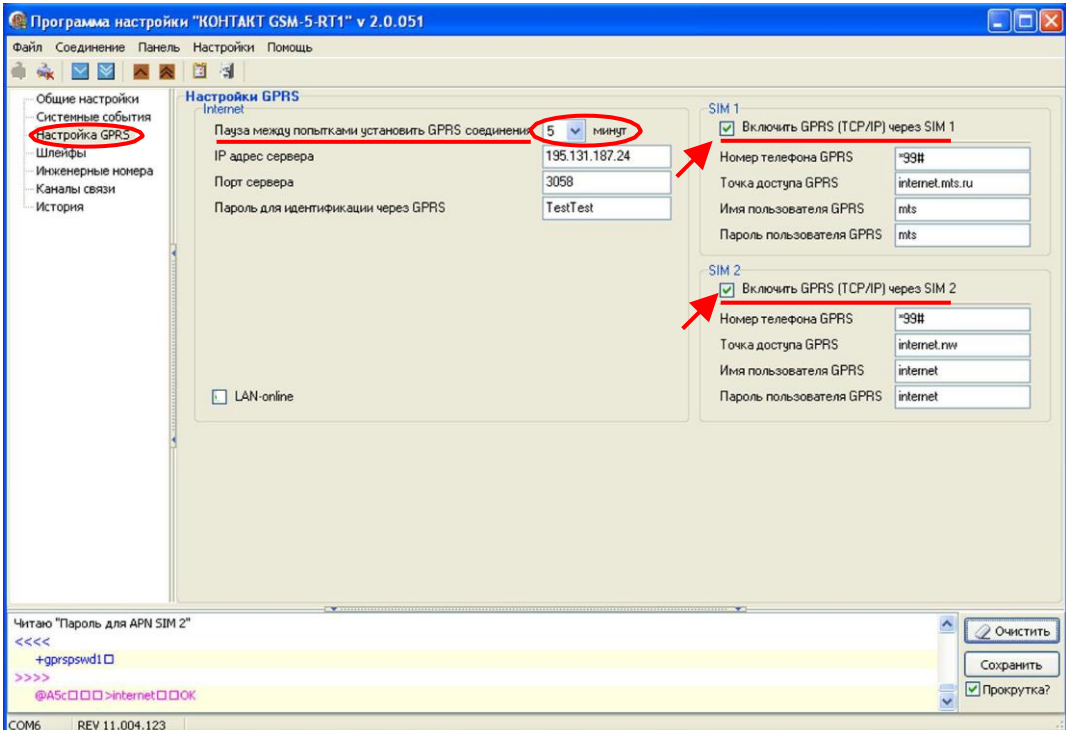

**Рис.8.8. Приоритет каналов связи в режиме постоянного соединения (online): соединение через GPRS первой и второй СИМ-карт.**

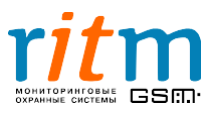

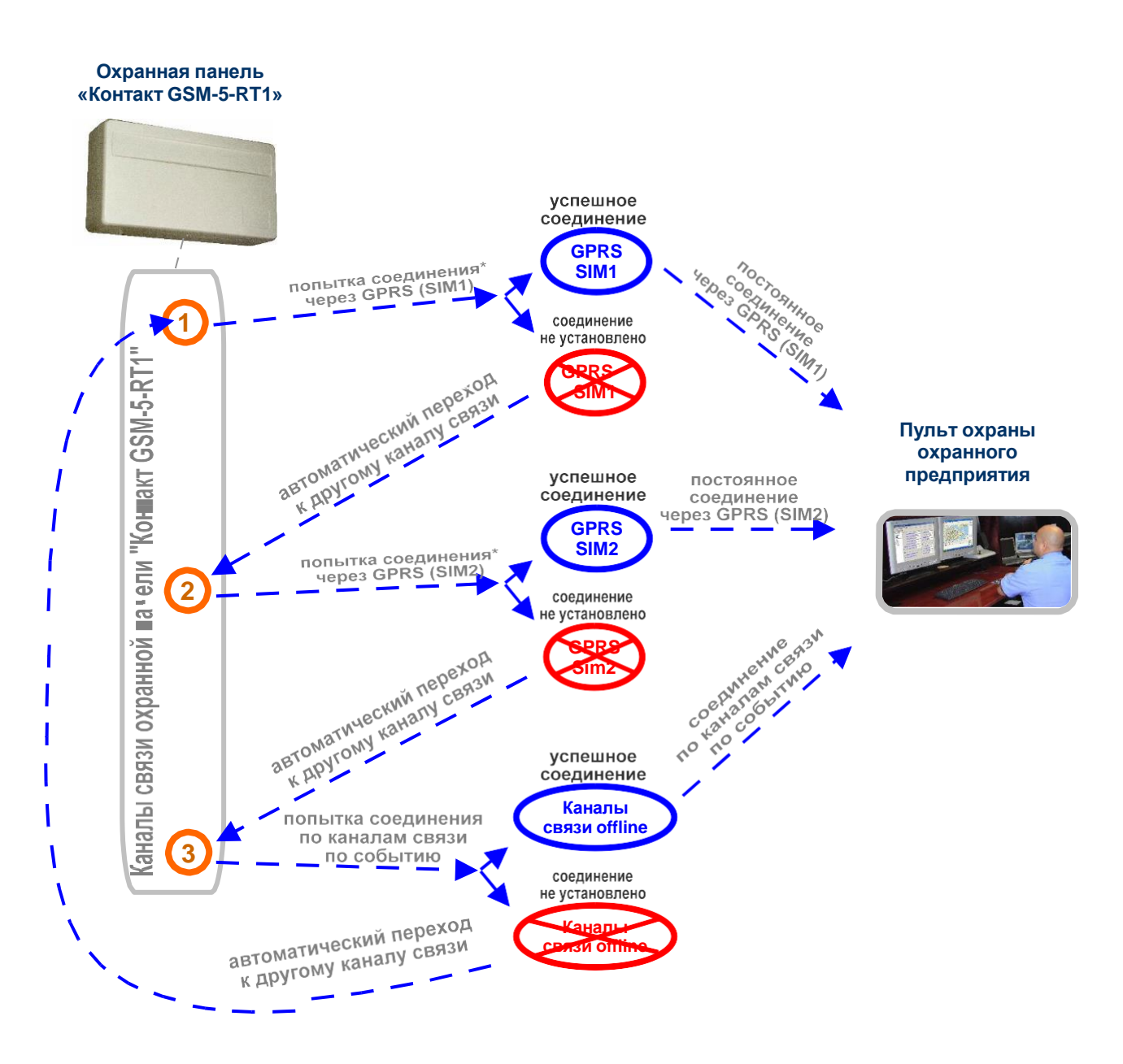

### **Рис.8.9. Приоритеты каналов связи: включена передача только через GPRS первой СИМ-карты и GPRS второй СИМкарты.**

*\*Попытка соединения через GPRS online повторяется трижды для каждой СИМ-карты*

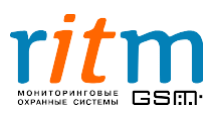

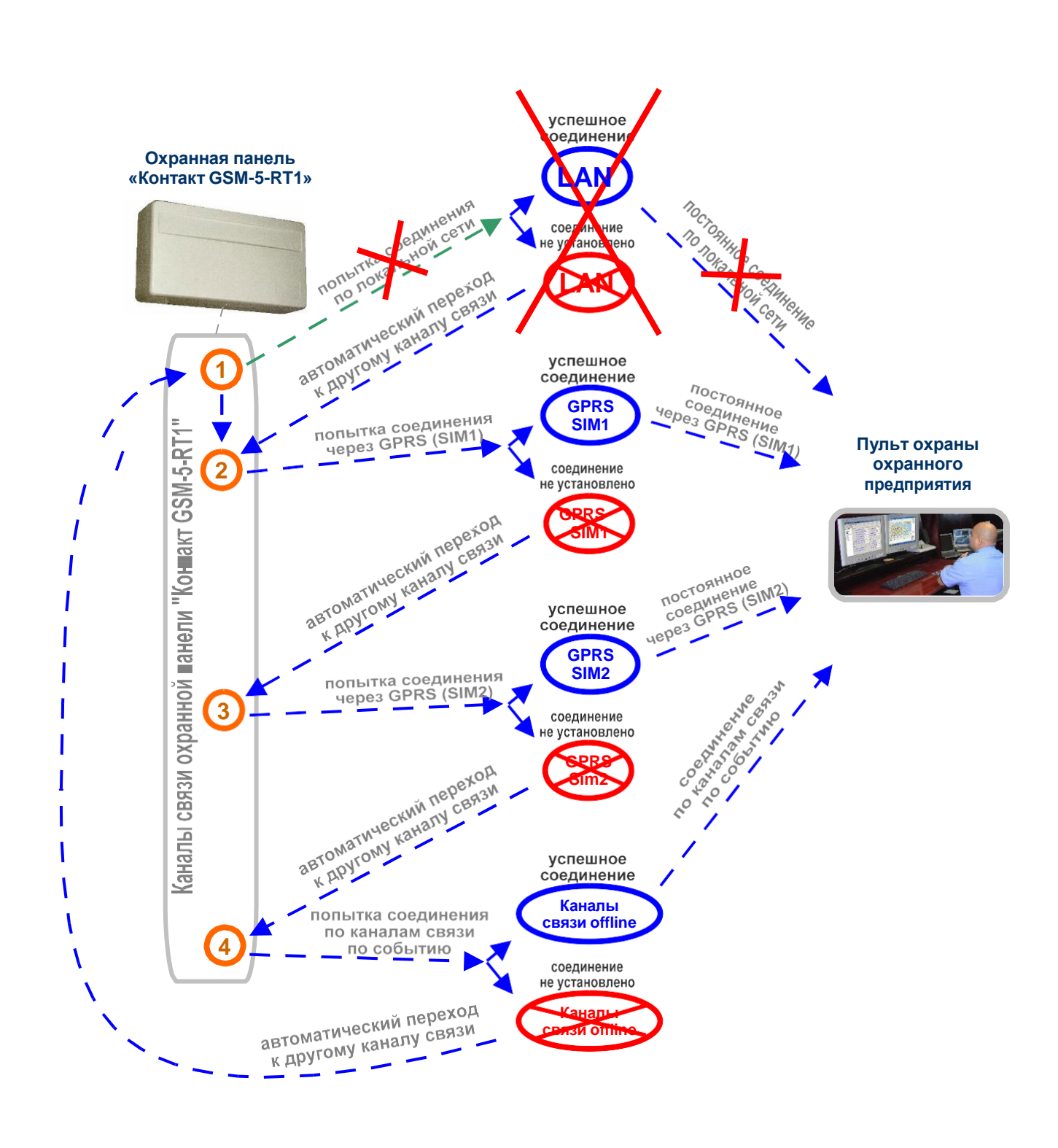

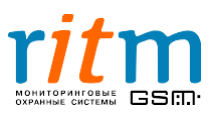

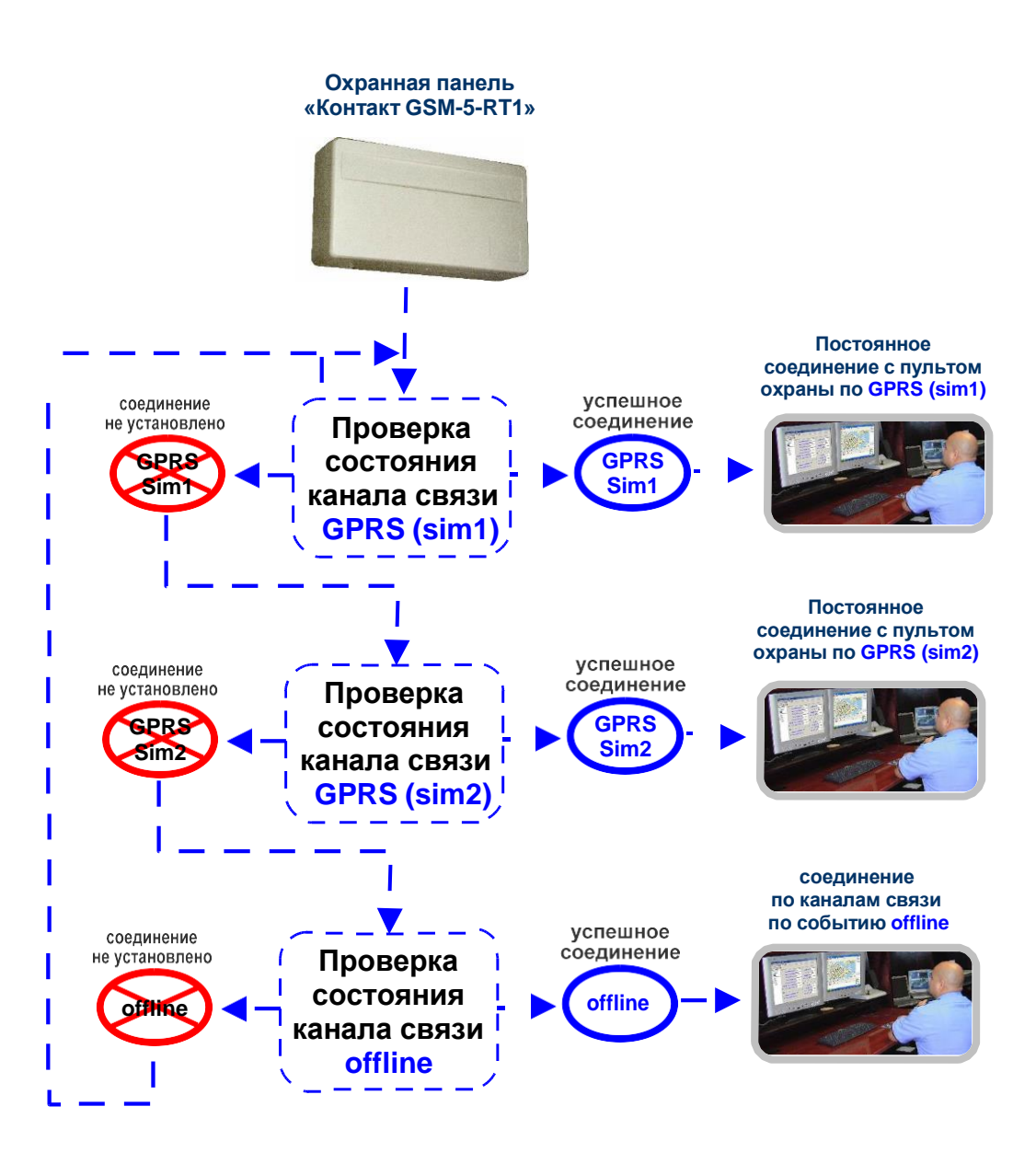

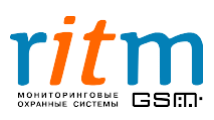

#### 8.5.**Включена передача информации online только через сеть GSM в режиме GPRS (одна СИМ-карта)**

Если в программе настройки на странице «Настройки GPRS» стоит галочка только в графе **«SIM1»,** как показано на рис.8.10, то в охранной панели включен канал передачи online только через сотовую сеть в режиме GPRS (через первую СИМ-карту). Порядок передачи информации по каналам связи и их приоритет поясняются рис.8.11.

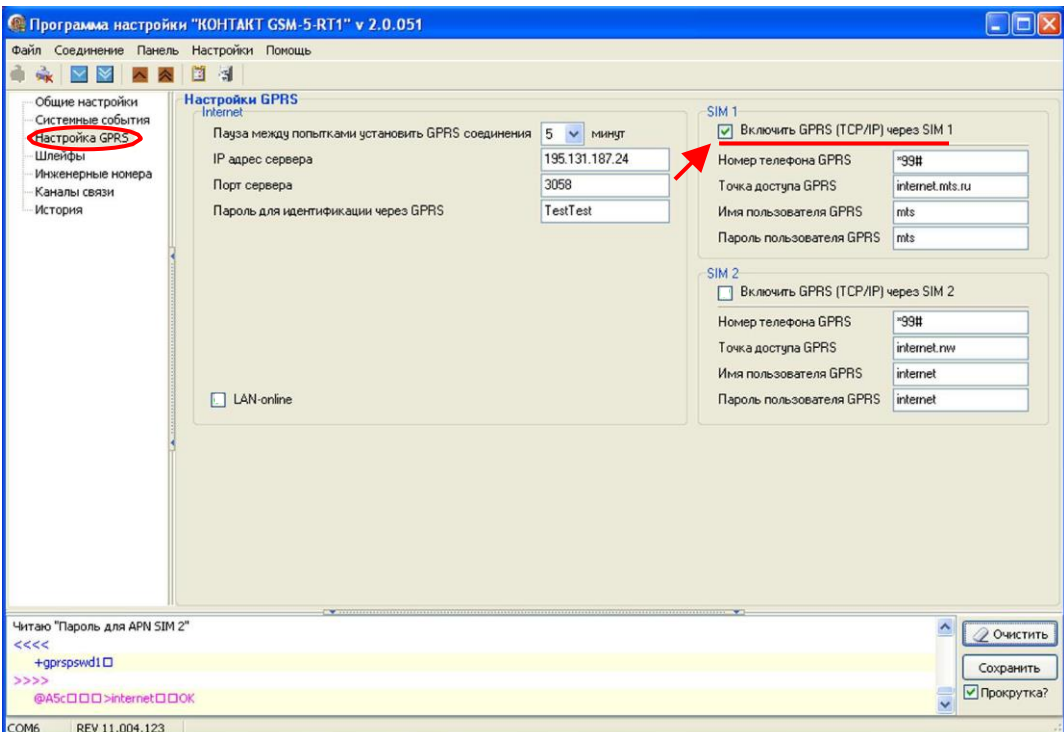

**Рис.8.9. Приоритет каналов связи в режиме постоянного соединения (online): соединение через GPRS первой СИМ-карты.**

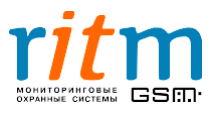

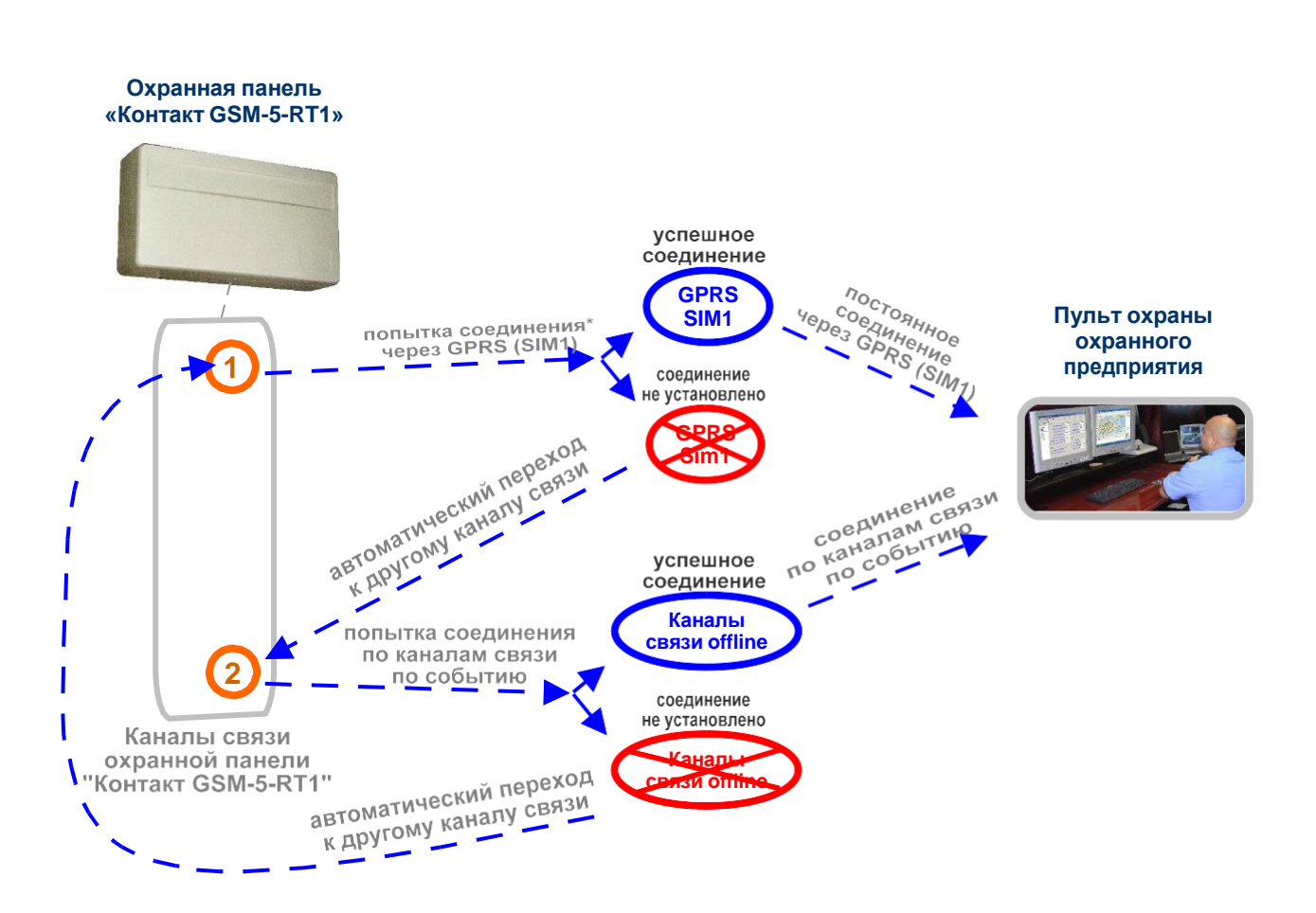

**Рис.8.11. Приоритеты каналов связи: включена передача только через GPRS первой СИМ-карты.** *\*Попытка соединения через GPRS online повторяется трижды для каждой СИМ-карты*

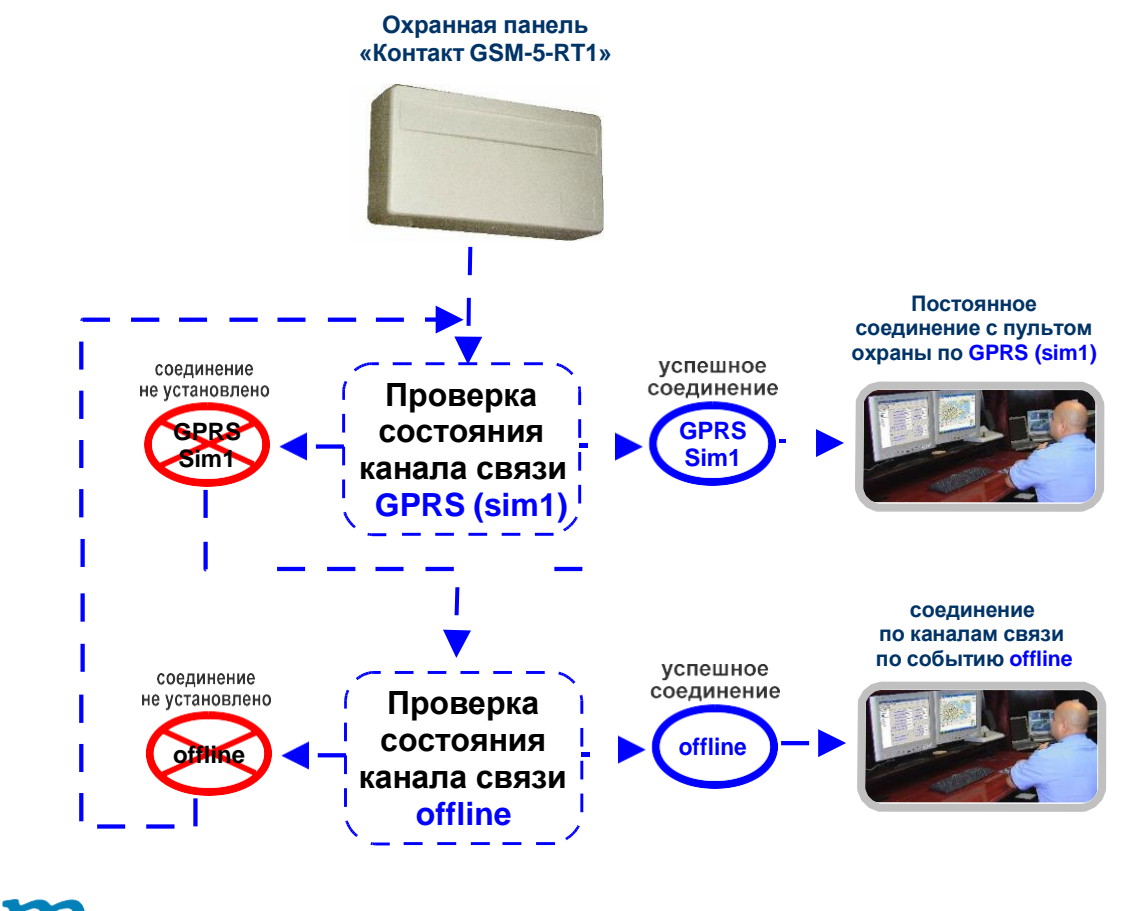

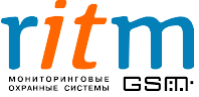

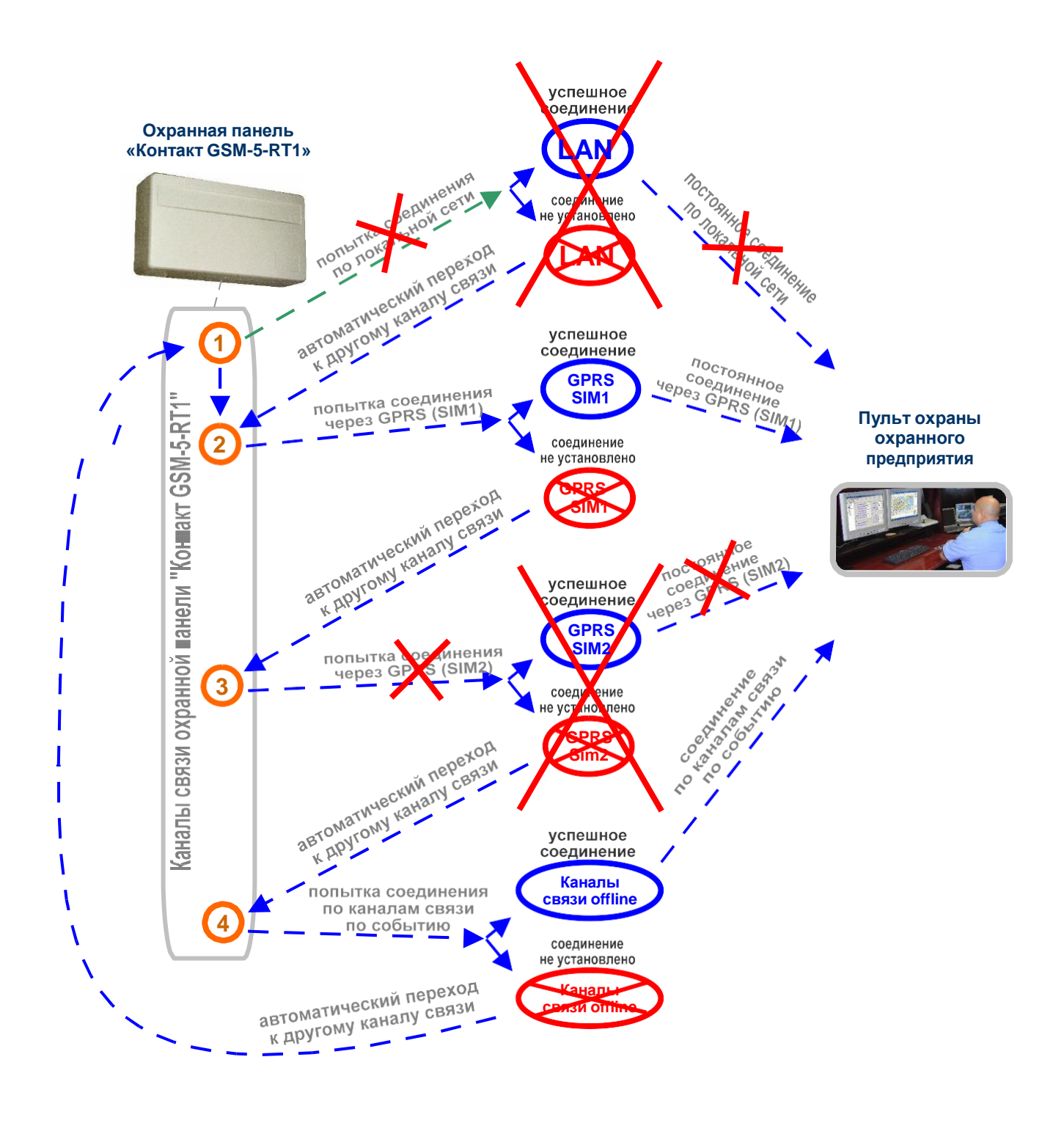

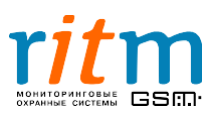

# **9.Подключение охранной панели фирмы PowerMax «Visonic» к «Контакту GSM-5-RT1»**

Для подключения охранной панели фирмы PowerMax «Visonic» к «Контакту GSM-5- RT1» необходимо соединить выход «Visonic» и разъем XT6 «Контакта GSM-5-RT1», как показано на рис.9.1.

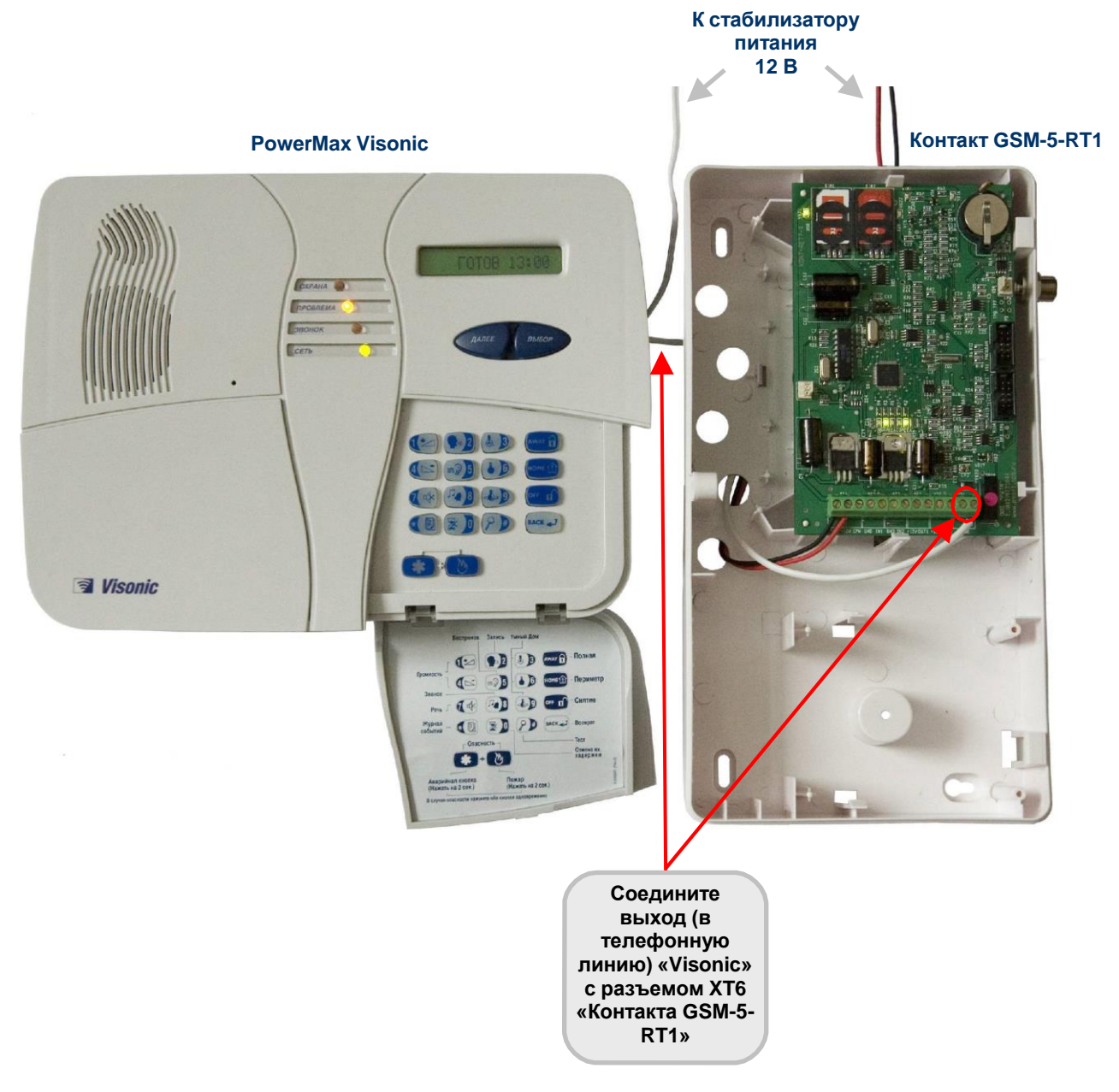

**Рис.9.1. Подключение охранной панели фирмы PowerMax «Visonic» к «Контакту GSM-5-RT1».**

Для работы с «Контактом GSM-5-RT1» необходимо изменить телефонный номер, по которому «Visonic» передает сообщения, как описано ниже.

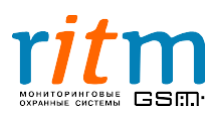

### **Настройка охранной панели фирмы PowerMax «Visonic» для работы с «Контактом GSM-5-RT1».**

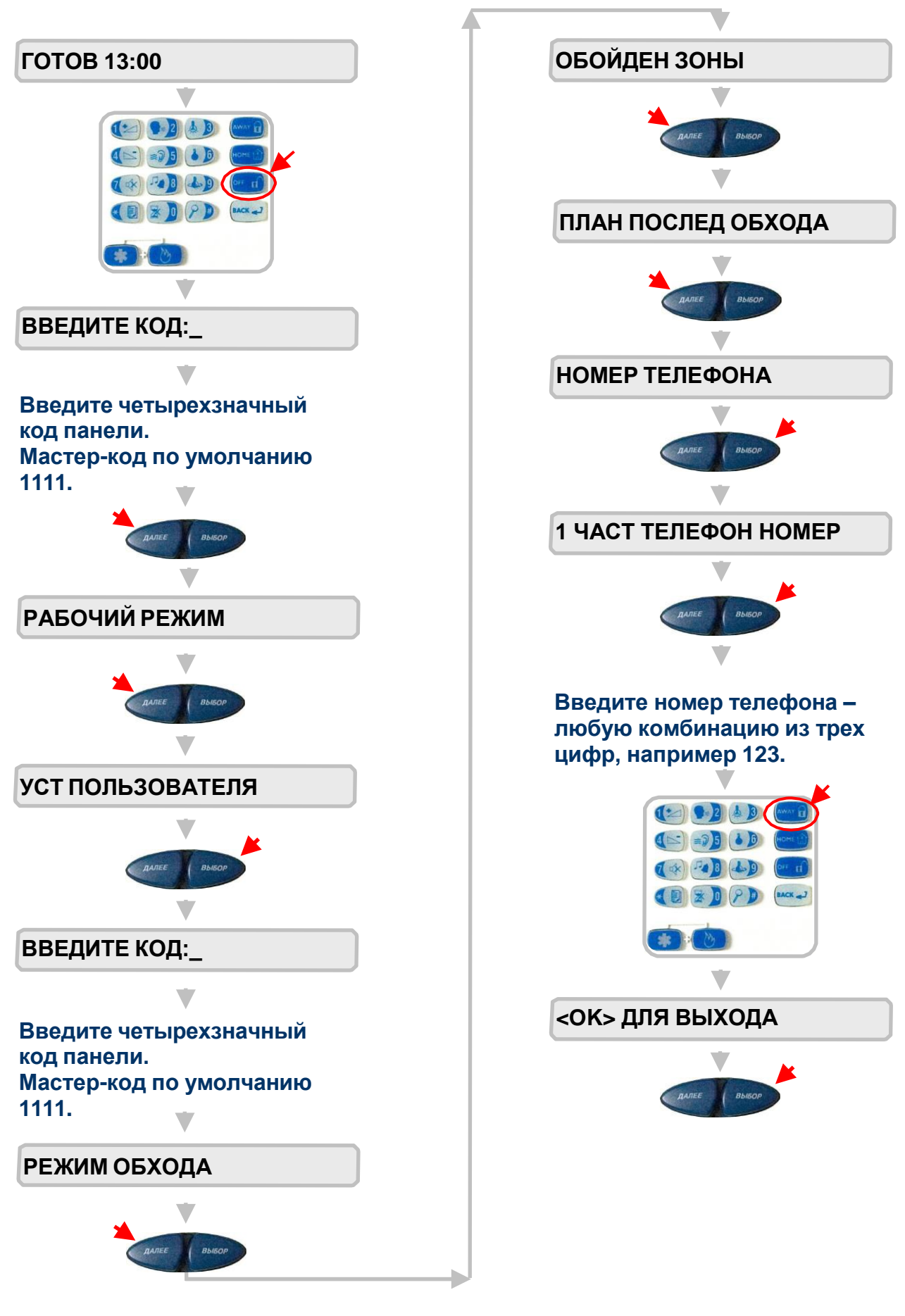

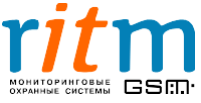

## **10.Подключение охранной панели «DSC 1864» к «Контакту GSM-5-RT1»**

Для подключения охранной панели «DSC 1864»к «Контакту GSM-5-RT1» необходимо соединить выход «DSC 1864» и разъем XT6 «Контакта GSM-5-RT1», как показано на рис.10.1.

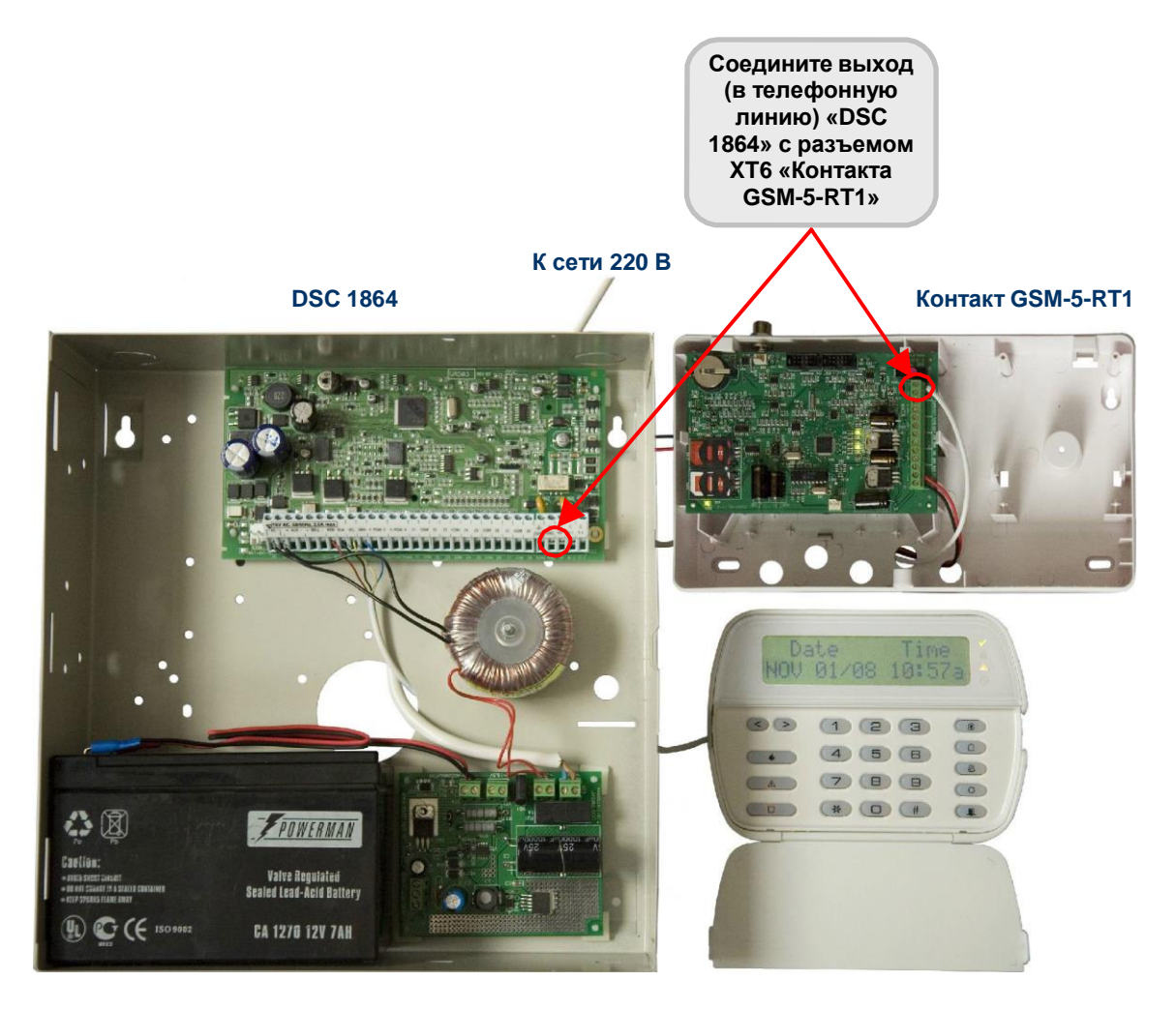

**Рис.10.1. Подключение охранной панели «DSC 1864» к «Контакту GSM-5-RT1».**

Для работы с «Контактом GSM-5-RT1» необходимо изменить телефонный номер, по которому «DSC 1864» передает сообщения, как описано ниже.

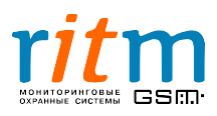
## **Настройка охранной панели «DSC 1864» для работы с «Контактом GSM-5-RT1»**

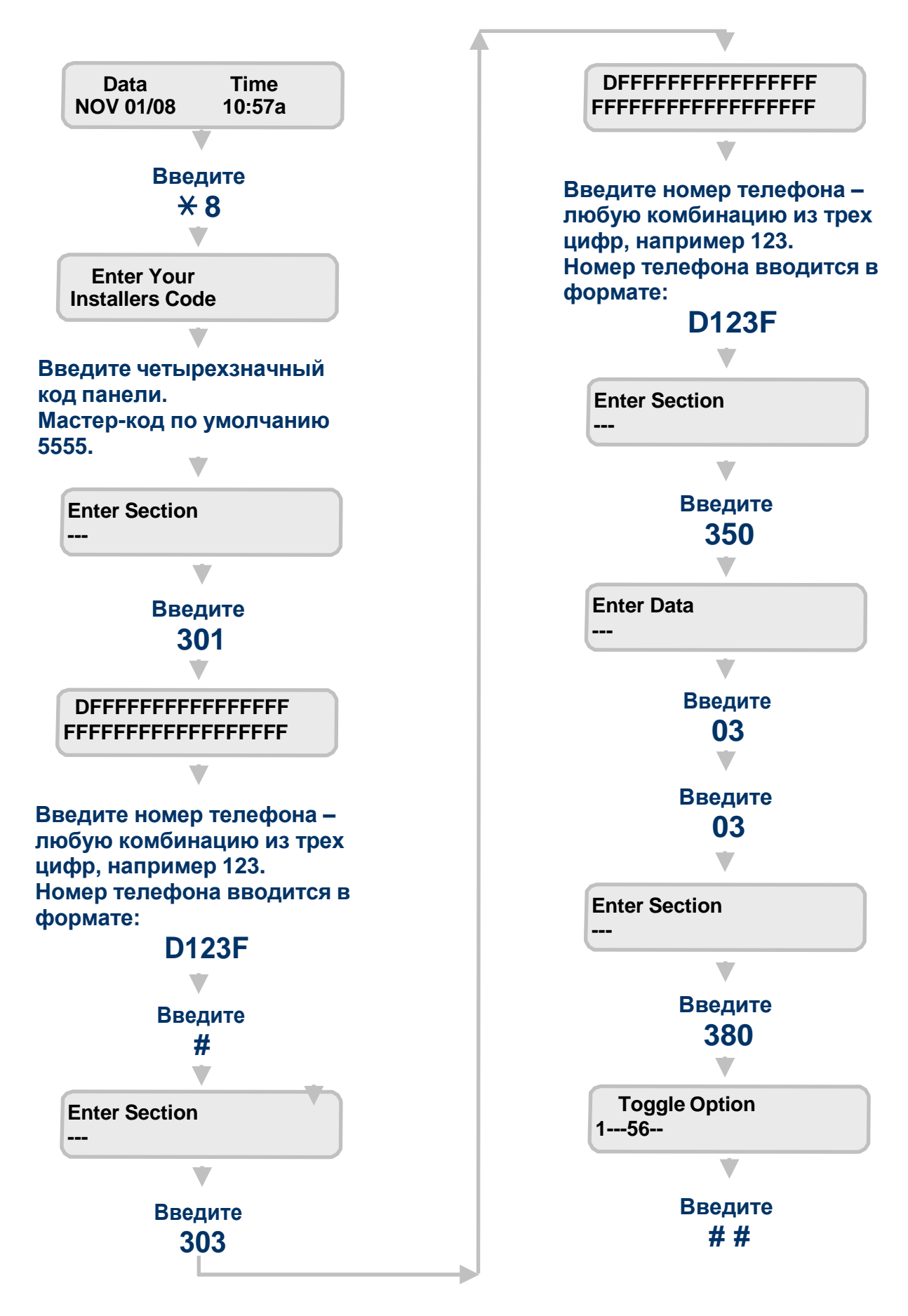

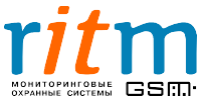

## **11. Подключение охранной панели «Matrix 832» к «Контакту GSM-5-RT1»**

Для подключения охранной панели «Matrix 832» к «Контакту GSM-5-RT1» необходимо соединить выход «Matrix» и разъем XT6 «Контакта GSM-5-RT1», как показано на рис.11.1.

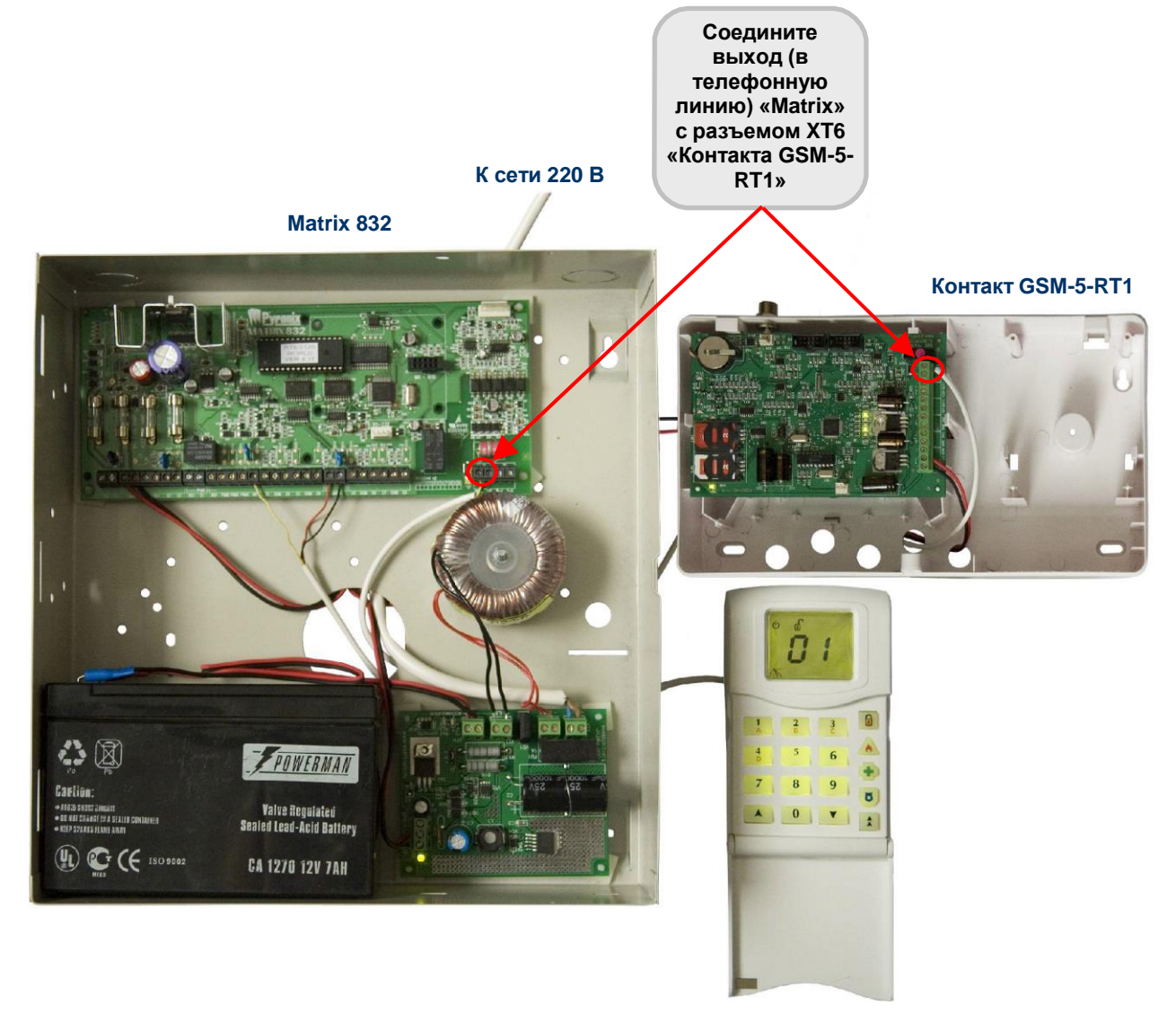

Рис.11.1. Подключение охранной панели «Matrix» к «Контакту GSM-5-RT1».

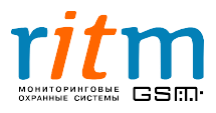

74

**Настройка охранной панели «Matrix» для работы с «Контактом GSM-5-RT1»\***

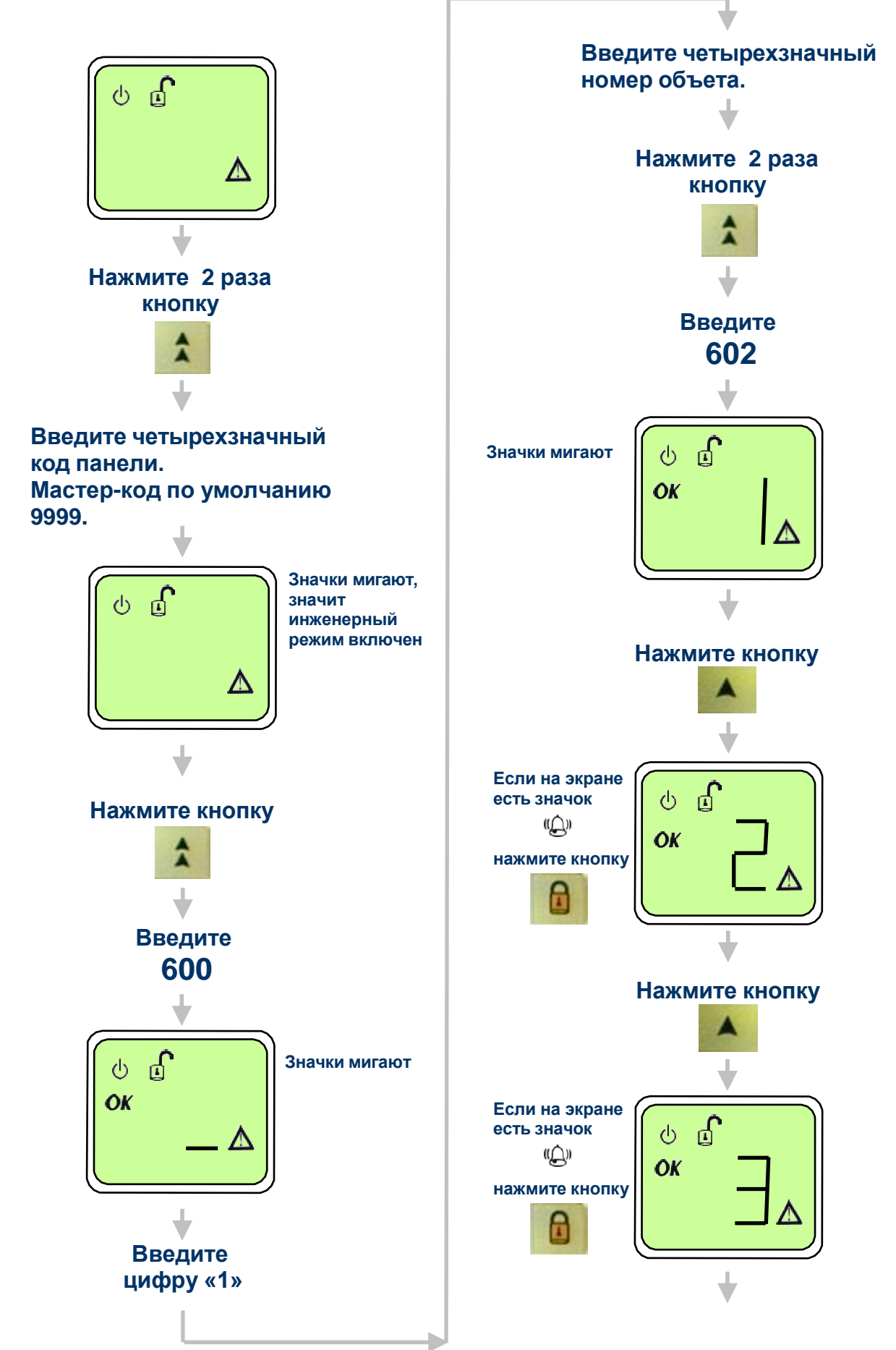

**\*Коды команд (600, 602, 610, 652) могут меняться в зависимости от версии прошивки и модификации охранной панели «Matrix».**

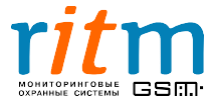

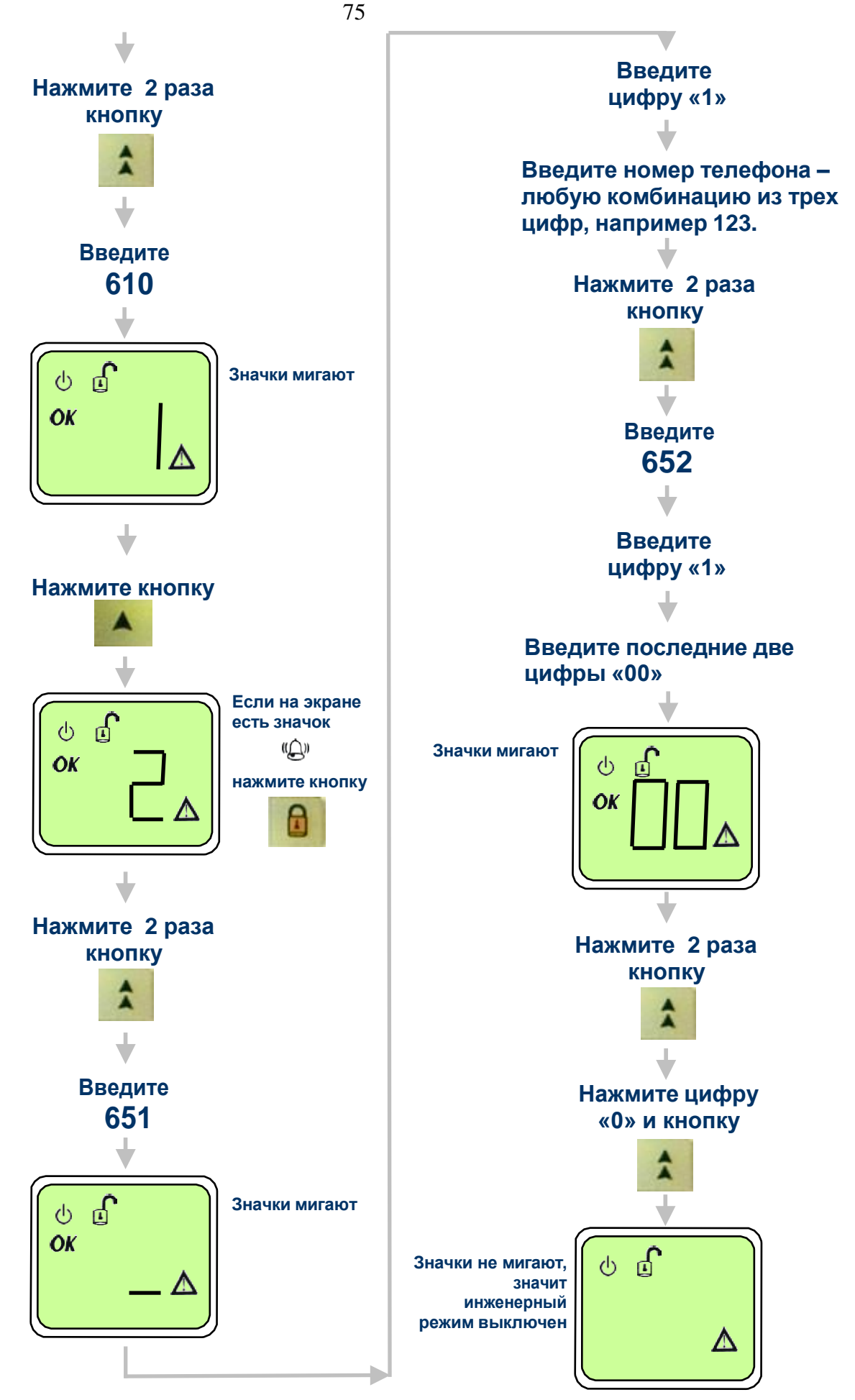

**\*Коды команд (600, 602, 610, 652) могут меняться в зависимости от версии прошивки и модификации охранной панели «Matrix».**

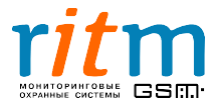

## **История изменений**

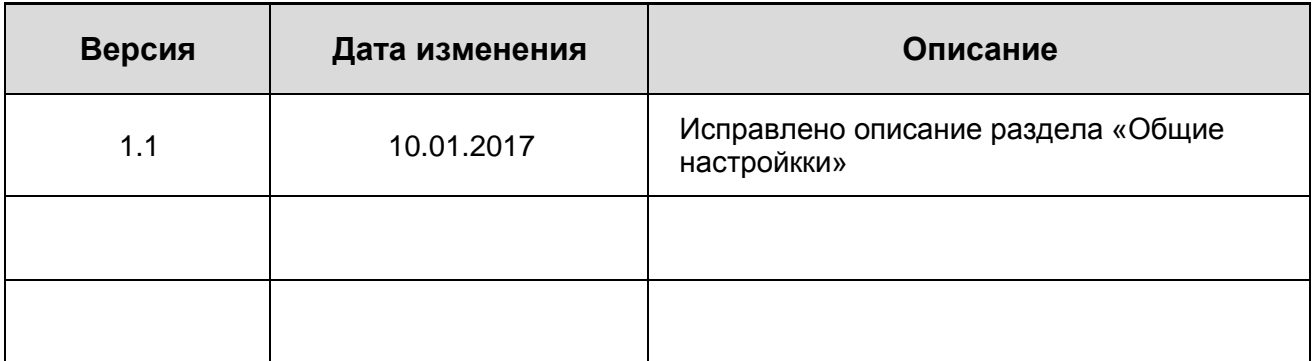

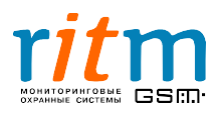